#### **GARMIN.**

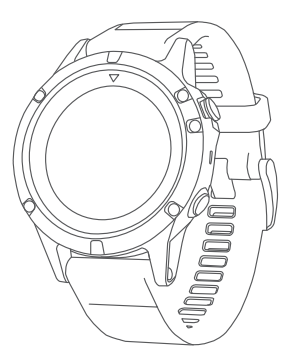

# D<sub>2™</sub> Charlie

#### Návod k obsluze

Září 2017 Vytištěno v České republice 190-02236-00\_0A

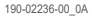

#### © 2017 Garmin Ltd. nebo dceřiné společnosti

Všechna práva vyhrazena. Tento návod k obsluze je chráněn autorskými právy a bez písemného souhlasu společnosti Garmin nelze pořizovat kopie kompletního manuálu ani jeho částí. Společnost Garmin si v důsledku zlepšování nebo změn výrobku vyhrazuje právo měnit obsah tohoto manuálu bez povinnosti komukoliv takovéto změny hlásit. Pokud máte zájem o aktualizace produktu nebo o bližší informace jeho používání, navštivte stránky www.garmin.cz.

Garmin®, logo Garmin, ANT+®, Auto Lap®, Auto Pause®, Edge®, TracBack®, VIRB® a Virtual Partner® jsou obchodní známky společnosti Garmin Ltd. nebo jejích dceřiných společností registrované v USA a v jiných zemích. D2™, Connect IQ™, Garmin Connect™, Garmin Express™, Garmin Move IQ™, HRM-Run™, HRM-Tri™, QuickFit™, tempe™, TruSwing™, Varia™, Varia Vision™ a Vector™ jsou obchodní známky společnosti Garmin Ltd. nebo jejích dceřiných společností. Tyto obchodní známky nelze užívat bez výslovného souhlasu společnosti Garmin.

American Heart Association® je registrovanou obchodní známkou společnosti American Heart Association, Inc. Android™ je obchodní známkou společnosti Google Inc. Apple® a Mac® jsou obchodní známky společnosti Apple Inc. registrované v USA a v dalších zemích. Název a logo Bluetooth® jsou majetkem společnosti Bluetooth SIG, Inc. a společnost Garmin je oprávněna je užívat. Cooper Institute® a veškeré další související obchodní známky jsou majetkem společnosti Cooper Institute. Di2™ je obchodní známkou společnosti Shimano, Inc. Shimano® je registrovanou obchodní známkou společnosti Shimano, Inc. STRAVA a Strava™ jsou obchodními známkami společnosti Strava, Inc. Advanced heartbeat analytics (Pokročilá analýza srdečního tepu) je produktem společnosti Firstbeat. Training Stress Score™ (TSS), Intensity Factor™ (IF) a Normalized Power™ (NP) jsou obchodní známky společnosti Peaksware, LLC. Wi-Fi® je registrovaná známka společnosti Wi-Fi Alliance Corporation. Windows® je obchodní známkou společnosti Microsoft Corporation registrovanou ve Spojených státech amerických a v dalších zemích. Další obchodní známky a obchodní názvy jsou majetkem příslušných vlastníků.

Tento produkt může obsahovat knihovnu (Kiss FFT) podléhající licenci 3-Clause BSD Marka Borgerdinga (http://opensource.org/licenses/BSD-3-Clause). Tento produkt získal certifikát ANT+®. Seznam kompatibilních produktů a aplikací naleznete na stránkách www.thisisant.com/directory.

## **Obsah**

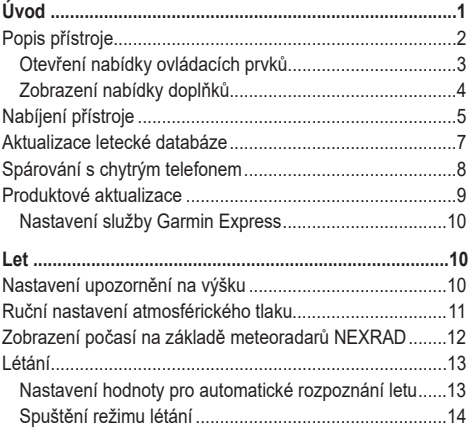

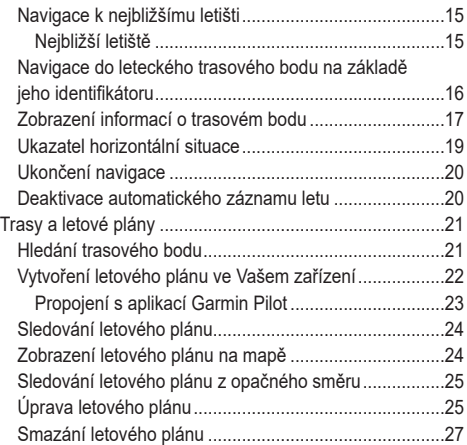

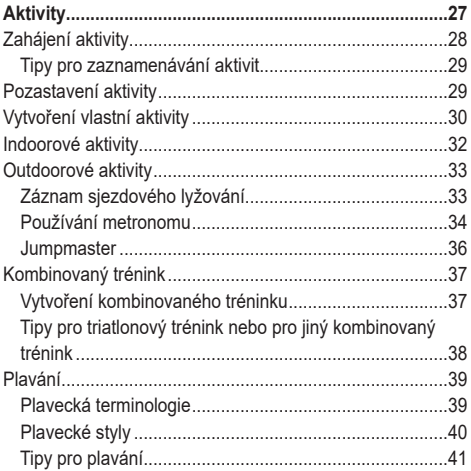

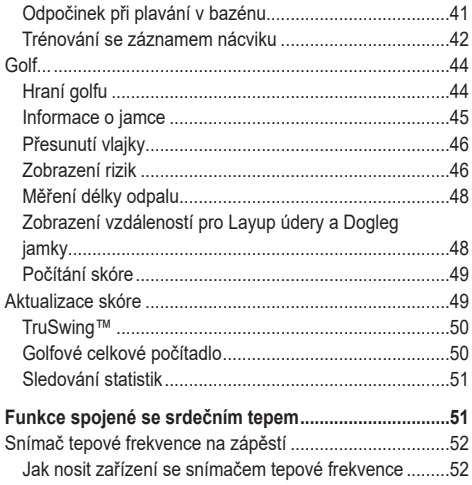

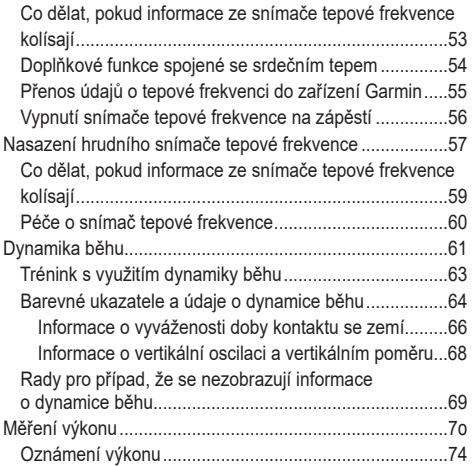

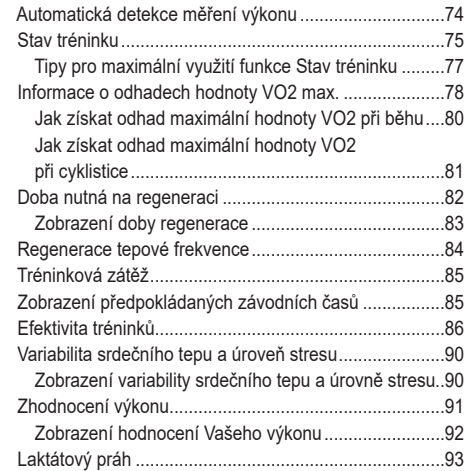

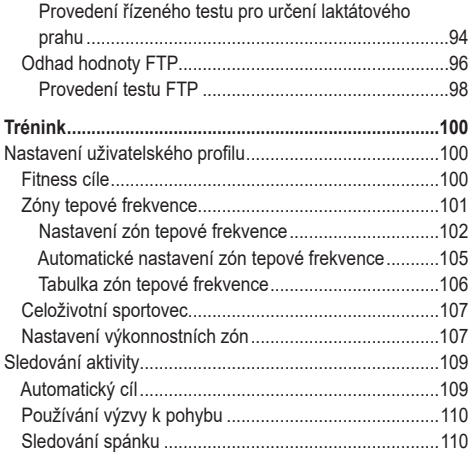

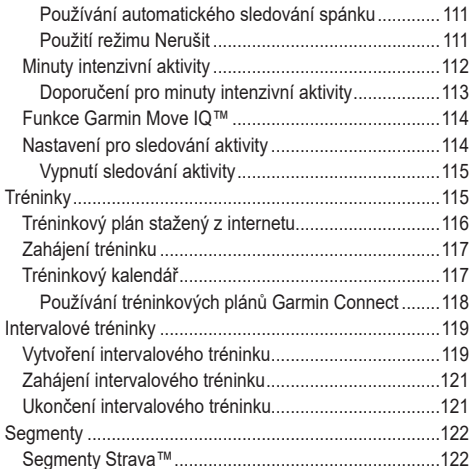

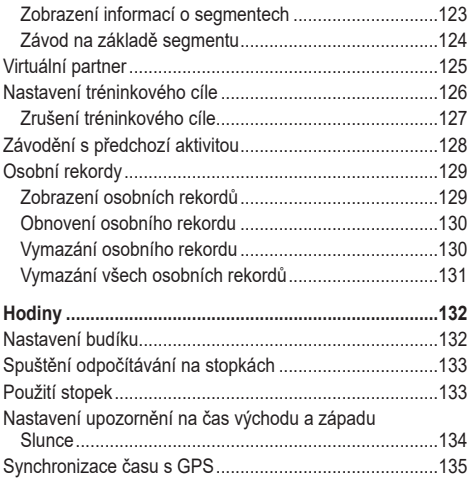

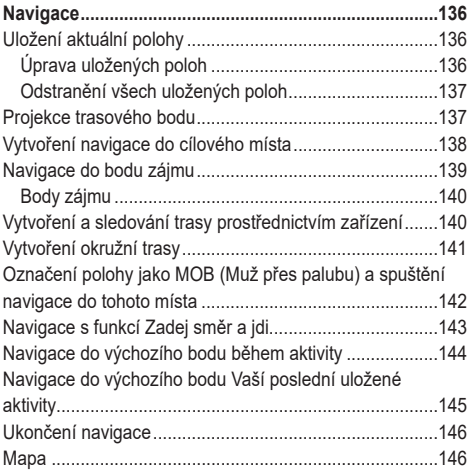

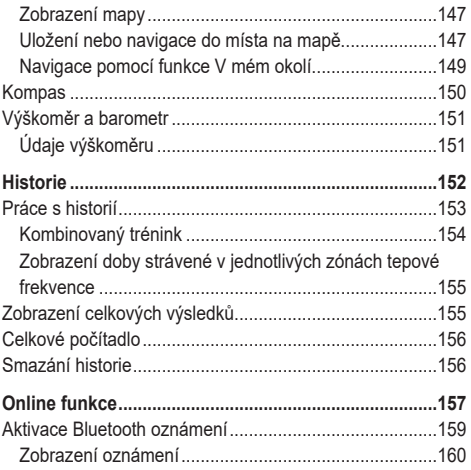

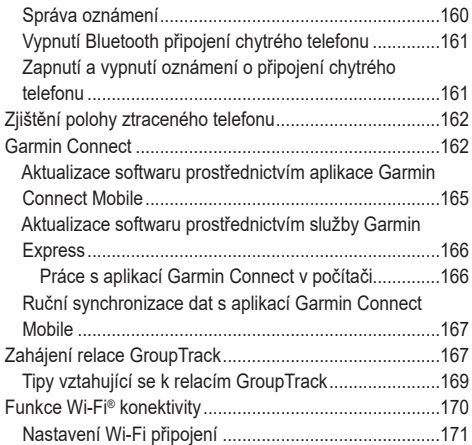

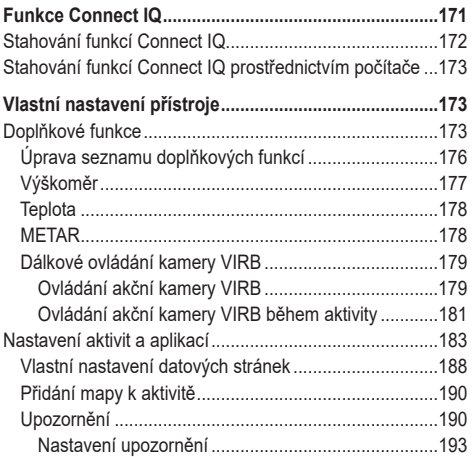

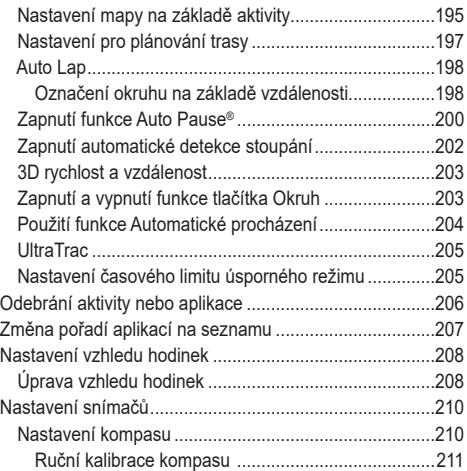

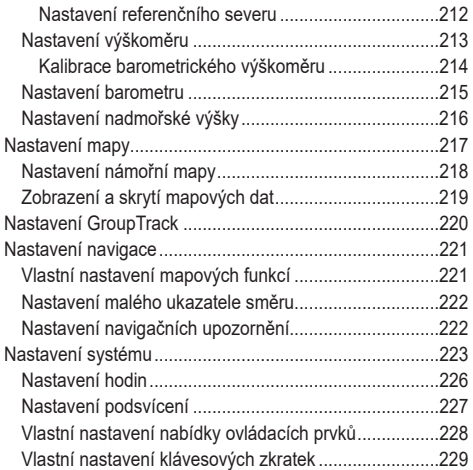

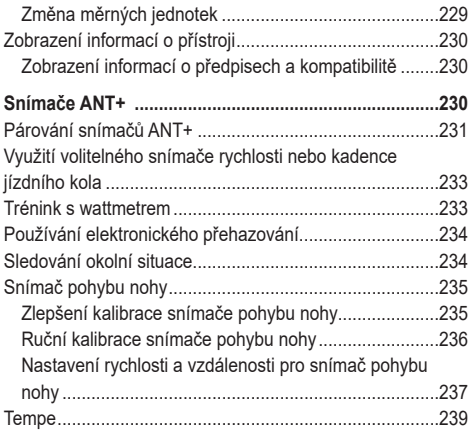

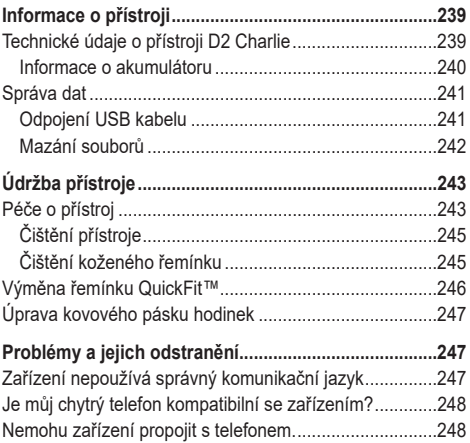

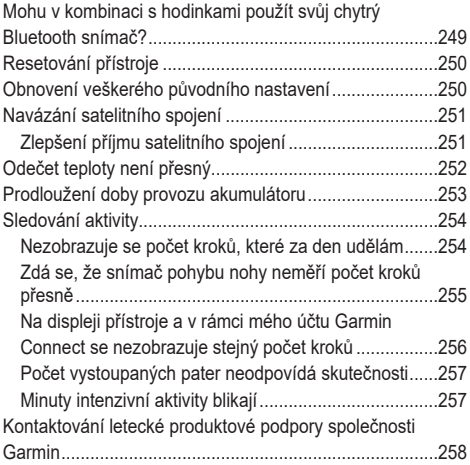

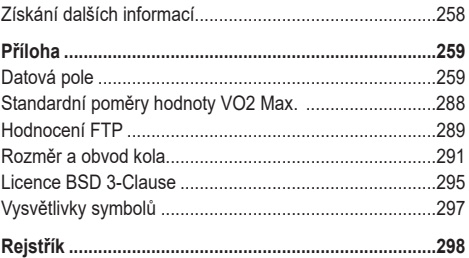

## **Úvod**

#### **VAROVÁNÍ**

Výstrahy a další důležité informace týkající se tohoto výrobku naleznete v přiloženém letáku *Bezpečnostní pokyny a produktové informace*.

Před zahájením nebo úpravou Vašeho tréninkového programu se vždy poraďte se svým lékařem.

#### **Popis přístroje**

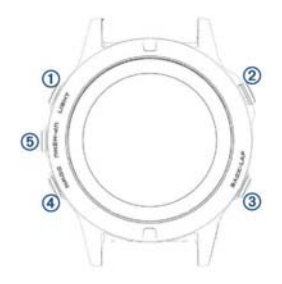

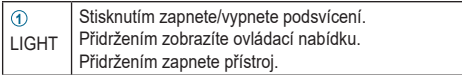

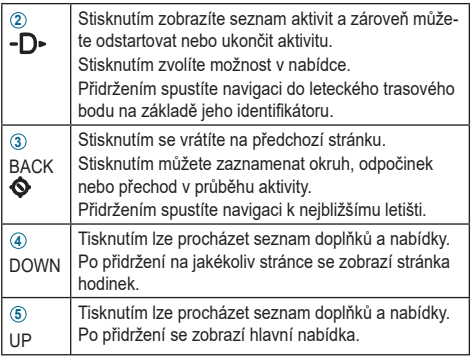

#### **Otevření nabídky ovládacích prvků**

Nabídka ovládacích prvků je tvořena tlačítky pro rychlou aktivaci funkcí jako jsou režim Nerušit, zamčení tlačítek nebo vypnutí zařízení.

**POZNÁMKA:** Zkratky pro rychlý přístup můžete v nabídce ovládacích prvků přidávat a odebírat nebo měnit jejich pořadí (*Vlastní nastavení nabídky ovládacích prvků,* strana 228).

**1** Na libovolné stránce přidržte tlačítko **LIGHT**.

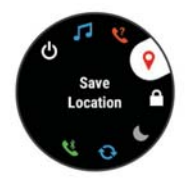

**2** Jednotlivými položkami můžete procházet pomocí tlačítek **UP** nebo **DOWN**.

#### **Zobrazení nabídky doplňků**

Přístroj Vám byl dodán s několika předem nahranými doplňky a další Vám budou k dispozici po jeho spárování s chytrým telefonem.

- Tiskněte tlačítko **UP** nebo **DOWN**. Přitom bude zařízení procházet seznamem doplňků.
- Stiskněte tlačítko D > a zobrazí se další možnosti a funkce doplňků.
- Stisknutím tlačítka **DOWN** na libovolné stránce se vrátíte na stránku hodinek.
- Při nahrávání aktivity se po stisknutí tlačítka **BACK** displej přepne na stránky s údaji o aktivitě.

#### **Nabíjení přístroje**

### **VAROVÁNÍ**

Součástí tohoto přístroje je akumulátor li-on. Výstrahy a další důležité informace týkající se tohoto výrobku naleznete v přiloženém letáku *Bezpečnostní pokyny a produktové informace*.

#### *UPOZORNĚNÍ*

Aby nedošlo k narušení jejich povrchu (např. korozí), kontakty přístroje a jejich okolí před nabíjením nebo připojením k počítači dobře osušte. Pokyny týkající se čištění naleznete v příloze.

**1** Menší koncovku USB kabelu zasuňte do nabíjecího portu v zařízení.

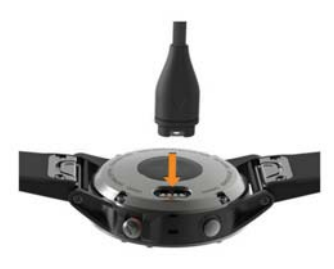

- **2** Větší konektor kabelu připojte do USB portu Vašeho počítače.
- **3** Nechte přístroj kompletně dobít.

#### **Aktualizace letecké databáze**

Abyste si mohli aktualizovat leteckou databázi, musíte si nejdříve vytvořit účet Garmin® a poté k němu přidat své zařízení. ID jednotky zjistíte na stránce informací o přístroji (*Zobrazení informací o přístroji,* strana 230).

Letecká databáze je platná vždy po dobu 28 dní, přičemž zahrnuje polohy letišť celého světa, navigační podporu a informace o průsečnicích.

- **1** Prostřednictvím USB kabelu připojte přístroj k počítači.
- **2** Navštivte stránky www.flyGarmin.com.
- **3** Přihlaste se ke svému účtu Garmin.
- **4** Při aktualizaci letecké databáze postupujte podle pokynů na obrazovce.

#### **Spárování s chytrým telefonem**

Chcete-li používat online funkce zařízení D2 Charlie, musí být zařízení spárováno přímo prostřednictvím aplikace Garmin Connect™ Mobile, nikoli přes nastavení bezdrátového připojení Bluetooth® chytrého telefonu.

- **1** Ze stránek obchodu s aplikacemi pro OS Vašeho chytrého telefonu si stáhněte a instaluite aplikaci Garmin Connect Mobile, kterou poté otevřete.
- **2** Umístěte svůj chytrý telefon do vzdálenosti nepřesahující 10 m.
- **3** Stisknutím a přidržením tlačítka **LIGHT** zapněte přístroj. Po prvním zapnutí se přístroj automaticky přepne do režimu párování.

**TIP:** Do režimu párování můžete přejít manuálně podržením tlačítka LIGHT a výběrem symbolu .

**4** Pro přidání zařízení do účtu Garmin Connect postupujte jedním z následujících způsobů:

- Pokud provádíte párování zařízení s aplikací Garmin Connect Mobile poprvé, postupujte podle pokynů na displeji.
- Pokud jste pomocí aplikace Garmin Connect Mobile již spárovali jiné zařízení, v menu nastavení vyberte možnost **Garmin Devices (Zařízení Garmin) > Add Device (Přidat zařízení)** a postupujte podle pokynů na displeji.

#### **Produktové aktualizace**

Do počítače si nainstaluite aplikaci Garmin Express™ (www.garmin.com /express). Do chytrého telefonu si nainstalujte aplikaci Garmin Connect Mobile.

Tím získáte snadný přístup k níže uvedeným službám určeným pro přístroje Garmin:

- Aktualizace softwaru
- Mapové aktualizace
- Odesílání dat do systému Garmin Connect
- Registrace produktu

#### **Nastavení služby Garmin Express**

- **1** Prostřednictvím USB kabelu připojte přístroj k počítači.
- **2** Navštivte stránky www.garmin.com/express.
- **3** Postupujte podle pokynů na obrazovce.

## **Let**

#### **VAROVÁNÍ**

Toto zařízení nepoužívejte jako primární zdroj navigačních informací. Výstrahy a další důležité informace týkající se tohoto výrobku naleznete v přiloženém letáku *Bezpečnostní pokyny a produktové informace*.

#### **Nastavení upozornění na výšku**

Můžete si nastavit alarm, aby začal vibrovat v momentě, kdy dosáhnete předem určené výšky.

**POZNÁMKA:** Upozornění na výšku není k dispozici v režimu hodinek.

- **1** Přidržte tlačítko **UP**.
- **2** Zvolte **Settings (Nastavení) > Sensors & Accessories (Senzory a příslušenství) > Altimeter (Výškoměr) > Altitude Alert (Upozornění na výšku) > Status (Stav) > On (Zapnuto)**.
- **3** Zvolte možnost **Altitude (Výška)**.
- **4** Tisknutím tlačítka **UP** zvolte požadovanou výšku.

#### **Ruční nastavení atmosférického tlaku**

Aktuální atmosférický tlak můžete nastavit ručně. Tím můžete přispět k vyšší přesnosti údaje o tlakové výšce.

- **1** Přidržte tlačítko **UP**.
- **2** Zvolte **Settings (Nastavení) > Sensors & Accessories (Senzory a příslušenství) > Altimeter (Výškoměr) > Barometer (Barometr) > Manual (Ručně)**.
- **3** Tisknutím tlačítka **UP** nebo **DOWN** zadejte aktuální barometrický tlak.

#### **Zobrazení počasí na základě meteoradarů NEXRAD**

Abyste si mohli prohlížet počasí na základě informací z meteoradarů NEXRAD, musíte nejprve spárovat přístroj se svým chytrým telefonem (*Spárování s chytrým telefonem,*  strana 8).

Poté se Vám zobrazí radarový obraz počasí v místě, kde se právě nacházíte.

**1** Stačí kdykoliv naráz stisknout tlačítka **DOWN** a **-**D►. Přístroj si v takovém případě na základě Vaší GPS pozice, která je na znázorněna purpurovou barvou, stáhne radarové informace pro danou oblast. Radarové informace jsou aktivní po dobu 5 minut.

**POZNÁMKA:** Pokud se Vaše poloha nachází v blízkosti hranice dané oblasti, nemusí se Vám zobrazovat všechna data související s Vaší polohou.

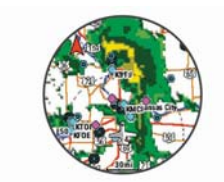

**2** Pokud je to nutné, přidržte tlačítka **DOWN** a -D<sup>\*</sup>, aby stáhla nová data.

#### **Létání**

Režim létání se spustí automaticky v momentě, kdy míra stoupání překročí hodnotu, kterou jste zadali pro automatické rozpoznání letu. Výchozí hodnotou pro rozpoznání letu je 500 stop za minutu.

#### **Nastavení hodnoty pro automatické rozpoznání letu**

**1** Přidržte tlačítko **UP**.

- **2** Zvolte **Settings (Nastavení) > Activities & Apps (Aktivity a aplikace) > FLY (LET)**.
- **3** Zvolte nastavení aktivity.
- **4** Zvolte možnost **Auto Fly (Autom. rozpoznání letu)**.
- **5** Zadejte hodnotu pro automatické rozpoznání letu. Režim létání se spustí automaticky po té, co přístroj rozpozná, že míra stoupání překročila zadanou hodnotu.

#### **Spuštění režimu létání**

- **1** V režimu hodinek stiskněte tlačítko D►.
- **2** Zvolte možnost **FLY (LET)**.
- **3** Pokud je to nutné, vyjděte ven a počkejte až přístroj naváže satelitní spojení.
- **4** Stisknutím tlačítka D► odstartujte měření letu. **POZNÁMKA:** Informace o aktivitě jsou nahrávány pouze v případě, že je aktivní měření letu.
- **5** Zahajte aktivitu.
**6** Po dokončení aktivity stiskněte tlačítko **> Save (Uložit)**.

#### **Navigace k nejbližšímu letišti**

1 Přidržte symbol  $\bigotimes$ .

Objeví se seznam nejbližších letišť.

- **2** Vyberte letiště.
- **3** Pro spuštění navigace zvolte možnost **Direct-To (Navést do)**.

*Nejbližší letiště*

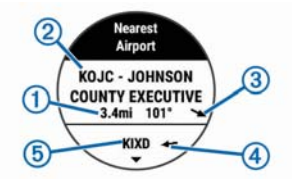

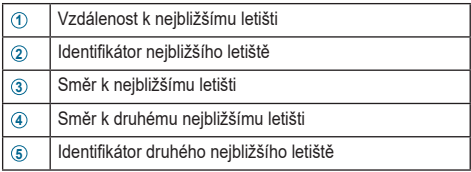

#### **Navigace do leteckého trasového bodu na základě jeho identifi kátoru**

Do leteckého trasového bodu se můžete nechat navést přímo na základě vyhledání jeho alfanumerického identifikátoru.

- **1 Přidržte tlačítko D►.**
- 2 Zadejte celý alfanumerický identifikátor nebo jeho část.
- $3$  Zvolte  $\mathcal{I}$ .

Zobrazí se seznam odpovídajících trasových bodů.

**4** Zvolte požadovaný trasový bod.

**5** Pro spuštění navigace zvolte možnost **Direct-To (Navést do)**.

#### **Zobrazení informací o trasovém bodu**

Informace o poloze jsou přístupné ze seznamu nejbližších letišť, ze seznamu leteckých trasových bodů nebo ze seznamu trasových bodů letového plánu.

- **1** Pro zobrazení seznamu trasových bodů postupujte jedním z níže uvedených způsobů:
- Pro zobrazení seznamu nejbližších letišť přidržte symbol (*Navigace k nejbližšímu letišti,* strana 15).
- Pro zobrazení seznamu leteckých trasových bodů přidržte tlačítko  $\neg$  a zadejte celý alfanumerický identifikátor nebo alespoň jeho část (*Navigace do leteckého trasového bodu na základě jeho identifi kátoru,* strana 16).
- Pro vyhledání trasového bodu zvolte **> FLY (LET)**, přidržte tlačítko **UP**, zvolte N**avigation (Navigace) > Flight Planning (Plánování letu) > Find Waypoint (Najít trasový bod)**, a pak zvolte požadovanou možnost

#### (*Hledání trasového bodu,* strana 21).

- **2** Zvolte požadovaný trasový bod.
- **3** Zvolte požadovanou možnost: **POZNÁMKA:** Nabízené možnosti se mohou lišit v závislosti na typu trasového bodu.
	- Pokud chcete spustit navigaci do zvolené polohy, zvolte možnost **Direct-To To (Navést do)**.
	- Pro stažení vizuálních radarových informací o počasí z meteoradarů NEXRAD, které se vztahují ke zvolené poloze, zvolte možnost **NEXRAD** (*Zobrazení počasí na základě meteoradarů NEXRAD,* strana 12).
	- Pro zobrazení trasového bodu na mapě zvolte možnost **Show Map (Zobrazit mapu)**.
	- Pro zobrazení základních informací, jako jsou vzdálenost a směr z Vaší aktuální polohy, zvolte možnost **General Info (Obecné informace)**.
	- Pro zobrazení radio frekvencí, zvolte možnost **Frequencies (Frekvence)**.
- Pro zobrazení informací o ranveji, jako jsou např. délka ranveje a její povrchový materiál, zvolte možnost **Runways (Ranveje)**.
- Pro zobrazení METAR a TAF informací zvolte možnost **METARs/ TAFs**.

#### **Ukazatel horizontální situace**

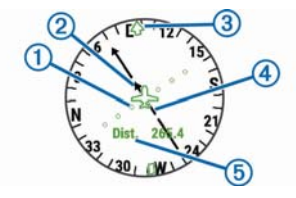

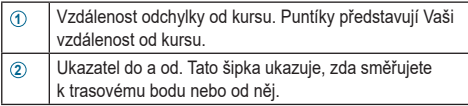

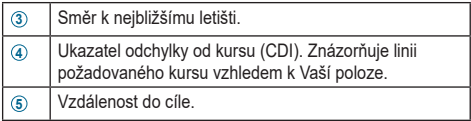

### **Ukončení navigace**

Přidržte tlačítko **UP**, a zvolte možnost **Stop Course (Ukončit sledování kursu)**.

#### **Deaktivace automatického záznamu letu**

Pokud chcete, můžete Automatický záznam letu vypnout, načež přestane přístroj automaticky zaznamenávat letová data po překročení rychlosti vůči zemi 30 uzlů.

- **1** Přidržte tlačítko **UP**.
- **2** Zvolte **Settings (Nastavení) > Activities & Apps (Aktivity a aplikace) > FLY (LET)**.
- **3** Zvolte nastavení aktivity.

**4** Zvolte **Flight Timer (Autom. záznam letu) > Manual (Ručně)**.

## **Trasy a letové plány**

Trasou se rozumí sled trasových bodů, které Vás dovedou do zvoleného cíle. Letové plány jsou trasy, které využívají přímé plánování optimalizované pro letectví. Letový plán si můžete vytvořit přímo ve svém přístroji nebo pomocí aplikace Garmin Pilot pro mobilní zařízení.

#### **Hledání trasového bodu**

- **1** Stiskněte tlačítko **> FLY (LET)**.
- **2** Přidržte tlačítko **UP**.
- **3** Zvolte možnost **Navigation (Navigace) > Flight Planning (Plánování letu) > Find Waypoint (Najít trasový bod)**.
- **4** Zvolte požadovanou možnost:
	- Pro vyhledání trasového bodu na základě názvu zvolte možnost **Search by Ident. (Najít podle identifi kátoru)**.
	- Pro výběr ze seznamu nejbližších letišť zvolte možnost

#### **Nearest Airports (Nejbližší letiště)**.

- Pro výběr ze seznamu nejbližších navigačních bodů zvolte možnost **Nearest Navaids (Nejbližší navigační body)**.
- Pro výběr ze seznamu nejbližších průsečnic zvolte možnost **Nearest Airports (Nejbližší průsečnice)**.
- **5** Zvolte požadovanou polohu.
- **6** Pokud je to nutné, zvolte možnost zobrazení podrobných informací o trasovém bodu (*Zobrazení informací o trasovém bodu,* strana 17).

### **Vytvoření letového plánu ve Vašem zařízení**

- **1** Stiskněte tlačítko **> FLY (LET)**.
- **2** Přidržte tlačítko **UP**.
- **3** Zvolte možnost **Navigation (Navigace) > Flight Planning (Plánování letu) > Saved Plans (Uložené plány) > Create New (Vytvořit nový)**.
- **4** Zadejte název letového plánu.

5 Zvolte  $\sqrt{\ }$ .

**6** Zvolte **Add Location (Přidat polohu)**.

- **7** Zvolte kategorii.
- **8** Zvolte výchozí bod trasy.
- **9** Kroky 6 8 opakujte, dokud nebude trasa kompletní.

**10** Zvolte **Done (OK)**, čímž uložíte trasu.

#### *Propojení s aplikací Garmin Pilot*

Aplikaci Garmin Pilot můžete použít k vytváření letových plánů a jejich následnému odesílání do zařízení D2. Aplikace Garmin Pilot je dostupná pro některá mobilní zařízení. Její dostupnost a informace o kompatibilitě s Vaším mobilním zařízením si ověřte v obchodu s aplikacemi pro Vás operační systém.

Zařízení D2 se s aplikací Garmin Pilot propojí prostřednictvím bezdrátové technologie Bluetooth Smart. Více informací o kompatibilitě naleznete na webových stránkách www.Garmin.com/ble.

- **1** Spárujte svůj chytrý telefon se zařízením D2 (*Spárování s chytrým telefonem,* strana 8).
- **2** Ze stránek obchodu s aplikacemi pro OS Vašeho chytrého telefonu si stáhněte a instalujte aplikaci Garmin Pilot, kterou poté otevřete.

Aplikace Garmin Pilot rozpozná Vaše zařízení a automaticky se s ním spojí.

#### **Sledování letového plánu**

- **1** Stiskněte tlačítko **> FLY (LET)**.
- **2** Přidržte tlačítko **UP**.
- **3** Zvolte možnost **Navigation (Navigace) > Flight Planning (Plánování letu) > Saved Plans (Uložené plány)**.
- **4** Zvolte požadovaný letový plán.
- **5** Zvolte možnost **Set Active (Aktivovat)** a letový plán se spustí.

### **Zobrazení letového plánu na mapě**

**1** Stiskněte tlačítko **> FLY (LET)**.

- Přidržte tlačítko **UP**.
- Zvolte možnost **Navigation (Navigace) > Flight Planning (Plánování letu) > Saved Plans (Uložené plány)**.
- Zvolte požadovaný letový plán.
- Zvolte možnost **Map (Mapa)**.

## **Sledování letového plánu z opačného směru**

- Stiskněte tlačítko **> FLY (LET)**.
- Přidržte tlačítko **UP**.
- Zvolte možnost **Navigation (Navigace) > Flight Planning (Plánování letu) > Saved Plans (Uložené plány)**.
- Zvolte požadovaný letový plán.
- Zvolte možnost Invert and **Set Active (Obrátit a aktivovat)**, aby se letový plán spustil na základě obrácené trasy.

## **Úprava letového plánu**

- Stiskněte tlačítko **> FLY (LET)**.
- Přidržte tlačítko **UP**.
- **3** Zvolte možnost **Navigation (Navigace) > Flight Planning (Plánování letu) > Saved Plans (Uložené plány)**.
- **4** Zvolte požadovaný letový plán.
- **5** Zvolte možnost **Edit (Upravit)**.
- **6** Zvolte požadovanou možnost:
	- Pro zobrazení podrobných informací o poloze zvolte požadovanou polohu, a pak možnost **Details (Podrobnosti)**.
	- Pro změnu pořadí poloh na trase zvolte požadovanou polohu, a pak zvolte možnost **Move Up (Posunout nahoru)** nebo **Move Down (Posunout dolů)**.
	- Pro úpravu názvu polohy zvolte požadovanou polohu, a pak možnost **Name (Název)**.
	- Pro odstranění polohy z trasy zvolte požadovanou polohu, a pak možnost **Remove (Odstranit)**.
	- Pro přidání polohy na trasu zvolte možnost **Add Location (Přidat polohu)**.

## **Smazání letového plánu**

- **1** Stiskněte tlačítko **> FLY (LET)**.
- **2** Přidržte tlačítko **UP**.
- **3** Zvolte možnost **Navigation (Navigace) > Flight Planning (Plánování letu) > Saved Plans (Uložené plány)**.
- **4** Zvolte požadovaný letový plán.
- **5** Zvolte **Delete (Odstranit) > Yes (Ano)**.

# **Aktivity**

Přístroj lze využívat při indoorových, outdoorových, atletických či fitness aktivitách. Po spuštění aktivity zařízení zobrazuje a zaznamenává data ze snímače. Aktivity si můžete uložit a sdílet je v rámci komunity Garmin Connect.

Do zařízení můžete prostřednictvím účtu Garmin Connect přidat také aplikace pro různé aktivity Connect IQ™ (*Funkce Connect IQ,* strana 171).

Podrobnější informace o sledování aktivit a přesnosti měření fitness hodnot naleznete na stránce garmin.com/ataccuracy.

## **Zahájení aktivity**

Při spuštění aktivity se v případě potřeby automaticky zapne funkce GPS. Pokud aktivitu zastavíte, zařízení se vrátí do režimu hodinek.

- **1** V režimu hodinek stiskněte tlačítko D
- **2** Zvolte požadovanou aktivitu.
- **3** V případě potřeby zadejte podle pokynů na displeji doplňující informace.
- **4** Pokud je to nutné, vyčkejte až se zařízení připojí ke snímačům ANT+®.
- **5** Jestliže aktivita vyžaduje GPS signál, vyjděte ven a počkejte, až zařízení naváže satelitní spojení.
- **6** Stisknutím tlačítka  **D** spusťte stopky. **POZNÁMKA:** Dokud nespustíte stopky, přístroj nebude Vaši aktivitu nahrávat.

### **Tipy pro zaznamenávání aktivit**

- Než začnete s aktivitou, zařízení nabijte (*Nabíjení přístroje,* strana 5).
- Nahrávání okruhu spustíte stisknutím tlačítka **BACK**.
- Tisknutím tlačítka **UP** nebo **DOWN** zobrazíte stránky s doplňujícími daty.

## **Pozastavení aktivity**

- **1** Stiskněte tlačítko **-D**
- **2** Postupujte jedním z níže uvedených způsobů:
	- Chcete-li v aktivitě pokračovat, vyberte možnost **Resume (Pokračovat)**.
	- Chcete-li aktivitu uložit a vrátit se do režimu hodinek, vyberte možnost **Save (Uložit)**.
	- Chcete-li aktivitu pozastavit a vrátit se k ní později, vyberte možnost **Resume Later (Pokračovat později)**.
	- Chcete-li označit okruh, zvolte možnost **Lap (Okruh)**.
	- Chcete-li se vrátit zpět do počátečního bodu aktivity

po trase, kterou jste prošli, vyberte možnost **Back to Start (Zpět na start) > TracBack**.

**POZNÁMKA:** Tato funkce je k dispozici pouze pro aktivity, které využívají signál GPS.

- Chcete-li spustit navigaci do výchozího bodu aktivity, zvolte **Back to Start (Zpět na start) > Route (Trasa)**. **POZNÁMKA:** Tato funkce je k dispozici pouze pro aktivity, které využívají signál GPS.
- Chcete-li aktivitu uložit a vrátit se do režimu hodinek, vyberte možnost **Discard (Zrušit)**.

**POZNÁMKA:** Po zastavení aktivity ji přístroj po uplynutí 25 minut automaticky uloží.

## **Vytvoření vlastní aktivity**

- **1** V režimu hodinek stiskněte tlačítko **> Add (Přidat)**.
- **2** Postupujte jedním z níže uvedených způsobů:
	- Vyberte možnost **Copy Activity (Kopírovat aktivitu)**

a vytvořte si vlastní aktivitu na základě jedné z Vašich uložených aktivit.

- Pro vytvoření nové vlastní aktivity zvolte možnost **Other (Jiné)**.
- **3** Pokud je to nutné, zvolte typ aktivity.
- **4** Vyberte název nebo zadejte vlastní název. Součástí názvu zkopírované aktivity je číselné označení, například: Kolo(2).
- **5** Zvolte požadovanou možnost:
	- Vyberte požadovanou možnost a upravte konkrétní nastavení aktivity. Můžete si například vybrat barvu zvýraznění nebo upravit datovou stránku.
	- Pro uložení a pozdější využívání vlastní aktivity zvolte možnost **Done (Hotovo)**.
- **6** Zvolte možnost **Yes (Ano)**, čímž přidáte aktivitu na seznam oblíbených.

## **Indoorové aktivity**

Zařízení D2 Charlie lze využít k indoorovému tréninku, jako je například běh na kryté dráze nebo používání cyklotrenažéru. Při indoorových aktivitách je vypnutý systém GPS.

Při běhu nebo chůzi s vypnutým systémem GPS se rychlost, vzdálenost a kadence počítají pomocí akcelerometru, který je součástí přístroje. Akcelerometr se kalibruje automaticky. Přesnost informací o rychlosti, vzdálenosti a kadenci se zvyšuje po několika použitích zařízení venku se zapnutým systémem GPS.

**TIP:** Pokud se budete držet madel trenažéru, dojde k snížení přesnosti. Pro zaznamenání tempa, vzdálenosti a kadence můžete použít volitelný snímač pohybu nohy.

Pokud je systém GPS vypnut, nejsou dostupné údaje o rychlosti a ujeté vzdálenosti. Tyto údaje lze v tomto případě získat pouze ze snímače z nabídky příslušenství (např. snímač rychlosti nebo snímač kadence).

## **Outdoorové aktivity**

Zařízení D2 Charlie je vybaveno aplikacemi pro různé outdoorové aktivity, jako jsou například běh, turistika nebo plavání v otevřené vodě. Při outdoorových aktivitách je systém GPS zapnutý. Pokud chcete, můžete na základě výchozích aktivit přidat další aplikace, například chůzi nebo veslování. Do zařízení můžete přidat také vlastní sportovní aplikace (*Vytvoření vlastní aktivity,* strana 30).

## **Záznam sjezdového lyžování**

Zařízení zaznamenává pomocí funkce automatického měření sjezdu údaje o každé jízdě na lyžích nebo snowboardu. Tato funkce je ve výchozím nastavení u sjezdového lyžování a snowboardingu vždy zapnuta a nové jízdy zaznamenává vždy automaticky na základě Vašeho pohybu. Když se přestanete pohybovat z kopce a když jste na sedačce vleku, stopky se zastaví. Během jízdy na vleku zůstanou stopky zastavené a znovu je spustíte tím, že se začnete pohybovat z kopce. Údaje o jízdě si můžete prohlédnout na pozastavené obrazovce nebo při spuštěných stopkách.

- **1** Zahajte jízdu na lyžích nebo snowboardu.
- **2** Přidržte tlačítko **UP**.
- **3** Zvolte možnost **View Runs (Zobrazit sjezdy)**.
- **4** Tisknutím tlačítek **UP** a **DOWN** můžete zobrazit údaje o posledním sjezdu, aktuálním sjezdu a celkovém počtu sjezdů.

Na stránce siezdu se zobrazují čas, ujetá vzdálenost, maximální rychlost, průměrná rychlost a celkové klesání.

### **Používání metronomu**

Funkce metronomu přehrává v pravidelném rytmu tóny, čímž Vám pomáhá zlepšovat Vaši výkonnost tréninkem při rychlejší, pomalejší nebo konzistentnější kadenci.

**POZNÁMKA:** Tato funkce není k dispozici pro všechny aktivity.

- **1** Přidržte tlačítko **UP**.
- **2** Zvolte **Settings (Nastavení) > Activities & Apps (Aktivity a aplikace)**.
- **3** Zvolte požadovanou aktivitu.
- **4** Zvolte nastavení aktivity.
- **5** Zvolte možnost **Metronome (Metronom) > Status (Stav) > On (Zapnout)**.
- **6** Zvolte požadovanou možnost:
	- Vyberte možnost **Beats/Minute (Tóny/min.)** a zadejte hodnotu založenou na kadenci, kterou chcete udržet.
	- Vyberte možnost **Alert Frequency (Frekvence tónů)** a můžete upravit frekvenci tónů.
	- Vyberte možnost **Sounds (Zvuk)** a můžete upravit nastavení tónů a vibrací.
- **7** V případě potřeby vyberte možnost **Preview (Ukázka)** a poslechněte si funkci metronomu ještě před zahájením běhu.
- **8** Pusťte se do tréninku (*Zahájení aktivity,* strana 28). Metronom se spustí automaticky.
- **9** Chcete-li při běhu zobrazit stránku metronomu, stiskněte tlačítko **UP** nebo **DOWN**.

**10** Pokud je to nutné, přidržte tlačítko **UP** a změňte nastavení metronomu.

#### **Jumpmaster**

## **VAROVÁNÍ**

Funkce Jumpmaster je určena pouze pro zkušené parašutisty a neměla být využívána jako primární způsob pro měření výšky při seskoku s pozdním otevíráním padáku. Pokud nejsou správně zadány všechny potřebné informace týkající se seskoku, může dojít k vážnému či smrtelnému zranění příslušné osoby.

Funkce Jumpmaster se drží vojenských směrnic pro výpočet bodu uvolnění padáku ve vysoké výšce (HARP). Zařízení automaticky rozpozná okamžik skoku a pomocí barometru a elektronického kompasu spustí navigaci směrem k požadovanému bodu dopadu (DIP).

## **Kombinovaný trénink**

Triatlonisté, biatlonisté a další závodníci ve více sportech mohou využít funkce pro kombinovaný trénink, jako jsou Triatlon nebo Swimrun. V průběhu kombinovaného tréninku lze přecházet mezi různými sportovními aktivitami a stále mít přehled o celkovém čase a uražené vzdálenosti. Např. můžete přepínat mezi během a cyklistikou, přičemž stále vidíte, jakou celkovou vzdálenost jste během tréninku urazili.

Kombinovaný trénink si můžete upravit nebo můžete použít výchozí aktivitu Triatlon s nastavením pro standardní triatlon.

## **Vytvoření kombinovaného tréninku**

- **1** V režimu hodinek stiskněte tlačítko **> Add (Přidat) > Multisport (Kombin. trénink)**.
- **2** Zvolte typ kombinovaného tréninku nebo zadejte vlastní název.
	- Jestliže se na seznamu objeví více aktivit se stejným názvem, jsou od sebe odlišeny číselným označením, například Triatlon(2).
- **3** Zvolte dvě či více aktivit.
- **4** Zvolte požadovanou možnost:
	- Vyberte požadovanou možnost a upravte konkrétní nastavení aktivity. Můžete si například nastavit, zda chcete do měření zahrnout přechody.
	- Pro uložení a pozdější využívání vlastního kombinovaného tréninku zvolte možnost **Done (Hotovo)**.
- **5** Zvolte možnost **Yes (Ano)**, čímž přidáte aktivitu na seznam oblíbených.

#### **Tipy pro triatlonový trénink nebo pro jiný kombinovaný trénink**

- Stisknutím tlačítka  $\neg$  zahajte první aktivitu.
- Stisknutím tlačítka **BACK** přejděte k další aktivitě. Pokud jsou přechody aktivní, zaznamenává se čas přechodu odděleně od časů vlastních aktivit.
- V případě potřeby zahajte další aktivitu stisknutím tlačítka **BACK**.

• Tisknutím tlačítka **UP** nebo **DOWN** zobrazíte stránky s doplňujícími daty.

## **Plavání**

## *UPOZORNĚNÍ*

Přístroj je zkonstruován pro plavání při hladině. Pokud byste se s přístrojem potápěli, mohlo by dojít k jeho poškození a k porušení záručních podmínek.

**POZNÁMKA:** Při plavání nemůže přístroj sledovat tepovou frekvenci.

### **Plavecká terminologie**

**Length (Délka):** uplavání jednoho bazénu

- **Interval:** jedna nebo více navazujících délek. Nový interval začíná po odpočinku.
- **Stroke (Záběr):** záběr se počítá pokaždé, když se Vaše ruka s hodinkami vrátí do původní pozice.

**Swolf (Swolf skóre):** Swolf skóre je tvořeno součtem času nutného pro přeplavání jedné délky a počtu záběrů v rámci této délky. Například pokud uplavete délku bazénu za 30 vteřin při 15 záběrech, je Vaše swolf skóre 45. Pro plavání v otevřené vodě je swolf skóre počítáno na 25 metrů. Swolf představuje efektivitu plavání a stejně jako u golfu platí, že čím nižší skóre, tím lépe.

#### **Plavecké styly**

Rozpoznání typu záběru je k dispozici pouze pro plavání v bazénu. Váš plavecký styl je určen na konci uplavané délky. Plavecké styly se zobrazují při prohlížení historie záznamů. Typ plaveckého stylu můžete zvolit také jako vlastní datové pole (*Vlastní nastavení datových stránek,* str. 188).

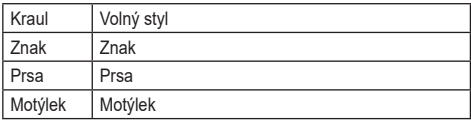

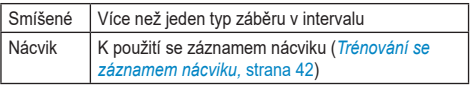

## **Tipy pro plavání**

- Než začnete s plaváním v bazénu, nastavte dle pokynů na displeji velikost bazénu nebo zadejte vlastní velikost.
- Stisknutím tlačítka **BACK** spustíte zaznamenávání přestávek během plavání v bazénu.

Při plavání v bazénu zařízení automaticky zaznamená intervaly a délky plavání.

• Stisknutím tlačítka **BACK** spustíte zaznamenávání intervalů během plavání v otevřené vodě.

## **Odpočinek při plavání v bazénu**

Na výchozí stránce odpočinku se zobrazují dva časovače přestávky. Dále se zde zobrazují také čas a vzdálenost posledního dokončeného intervalu.

**POZNÁMKA:** Během odpočinku nejsou zaznamenávána data o plavání.

**1** V průběhu plavecké aktivity zahájíte odpočinek stisknutím tlačítka **BACK**.

Vzhled displeje se změní na bílý text na černém pozadí a zobrazí se stránka pro odpočinek.

- **2** Během odpočinku lze stisknutím tlačítka **UP** nebo **DOWN** zobrazit další datové obrazovky (volitelné).
- **3** Po dalším stisknutí tlačítka **BACK** pokračujte v plavání.
- **4** Při dalších odpočinkových fázích výše uvedené kroky opakujte.

## **Trénování se záznamem nácviku**

Funkce zaznamenávání nácviku je k dispozici pouze pro plavání v bazénu. Záznam nácviku můžete použít při manuálním zaznamenávání úseků, kdy při plavání kopete nohama, používáte jen jednu ruku nebo plavete stylem, který není součástí hlavní nabídky plaveckých stylů.

- **1** Během plavecké aktivity v bazénu zobrazte stisknutím tlačítka **UP** nebo **DOWN** stránku záznamu nácviku.
- **2** Stisknutím tlačítka **BACK** spustíte měření nácviku.
- **3** Po ukončení nácviku stiskněte opět tlačítko **BACK**. Časovač pro nácvik se zastaví, ale časovač aktivity i nadále zaznamenává celou plaveckou relaci.
- **4** Vyberte vzdálenost dokončeného nácviku. Přírůstky vzdálenosti jsou založeny na velikosti bazénu vybrané pro profil aktivity.
- **5** Zvolte požadovanou možnost:
	- Chcete-li zahájit další interval nácviku, stiskněte tlačítko **BACK**.
	- Chcete-li zahájit interval plavání, vraťte se stisknutím tlačítka **UP** nebo **DOWN** na stránce plaveckého tréninku.

## **Golf**

## **Hraní golfu**

Než začnete hrát golf, je třeba zařízení nabít (*Nabíjení přístroje,* strana 1).

- **1** V režimu hodinek stiskněte tlačítko **> Golf**.
- **2** Vyjděte ven a vyčkejte, dokud přístroj nenaváže satelitní spojení.
- **3** Na seznamu dostupných hřišť zvolte příslušné hřiště.
- **4** Zvolte možnost **Yes (Ano)**, aby se zaznamenávalo skóre.
- **5** Jednotlivými jamkami můžete procházet pomocí tlačítek **UP** nebo **DOWN**.

Pokud se přesunete k nové jamce, informace se automaticky změní.

**6** Po dokončení aktivity stiskněte **> End Round (Ukončit kolo) > Yes (Ano)**.

#### **Informace o jamce**

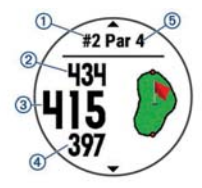

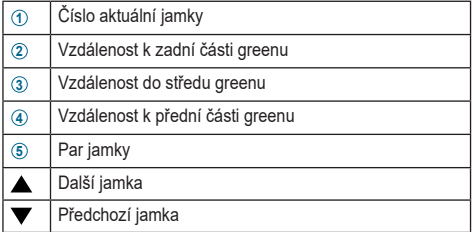

Protože se poloha jamky mění, přístroj měří vzdálenost k přední, střední a zadní části greenu, a ne aktuální polohu.

### **Přesunutí vlajky**

Během hry máte možnost prohlédnout si zblízka green a pozměnit umístění jamky.

- **1** Na stránce informací o jamce stiskněte **> Move Flag (Přesunout vlajku)**.
- **2** Pozici jamky můžete změnit pomocí tlačítka **UP** nebo **DOWN**.
- **3** Stiskněte tlačítko D►.

V závislosti na novém umístění jamky dojde na stránce jamky k aktualizaci vzdálenosti. Nově zadaná poloha jamky bude uložena pouze pro dané kolo.

### **Zobrazení rizik**

U jamek s parem 4 a 5 si můžete prohlédnout vzdálenost k riskantním místům podél ferveje. Nebezpečná místa, která mají vliv na odpal, se zobrazují buď samostatně nebo ve skupinách, abyste mohli snáze určit vzdálenost pro layup nebo carry.

**1** Na stránce informací o jamce stiskněte **> Hazards (Rizika)**.

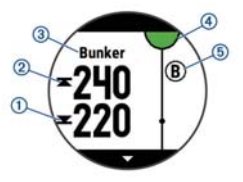

- Na stránce se zobrazí vzdálenost k přední **1** a zadní **2** části nejbližšího riskantního místa.
- V horní části stránky se zobrazuje typ rizika **3** .
- Green se zobrazuje jako půlkruh **4** v horní části stránky. Linka pod greenem představuje střed ferveje.
- Pod greenem se zobrazují rizika **5** v přibližné poloze vzhledem k ferveji.

**2** Pro zobrazení dalších rizik vztahujících se k aktuální jamce tiskněte tlačítko **UP** nebo **DOWN**.

#### **Měření délky odpalu**

- 1 Odpalte a sleduite, kam míček dopadne.
- **2** Stiskněte tlačítko **> Measure Shot (Změřit úder)**.
- **3** Dojděte nebo dojeďte k míčku.

Po přechodu k následující jamce se vzdálenost automaticky vynuluje.

**4** V případě potřeby můžete vzdálenost kdykoliv vynulovat zvolením možnosti **Reset (Vynulovat)**.

#### **Zobrazení vzdáleností pro Layup údery a Dogleg jamky**

V přístroji si můžete prohlédnout délky krátkých strategických úderů layup a u jamek se zalomeným tvarem, kde je par 4 nebo 5, také vzdálenost dogleg.

Stiskněte tlačítko **> Layups (Layupy)**.

Každý layup a vzdálenost pro jeho dosažení se zobrazí na displeji.

**POZNÁMKA:** Vzdálenosti jsou ze seznamu smazány hned po tom, co dané místo minete.

## **Počítání skóre**

- **1** Na stránce informací o jamce stiskněte **> Scorecard (Skórkarta)**. Skórkarta se zobrazí, když jste na greenu. Jednotlivými položkami můžete procházet pomocí tlačítek **UP** nebo **DOWN**.
- **2** Pro výběr jamky stiskněte tlačítko **-** D►.
- **3** Pomocí tlačítek **UP** a **DOWN** zadejte skóre. Vaše celkové skóre bylo aktualizováno.

## **Aktualizace skóre**

- **1** Na stránce informací o jamce stiskněte **> Scorecard (Skórkarta)**.
- **2** Jednotlivými položkami můžete procházet pomocí tlačítek **UP** nebo **DOWN**.
- **3** Pro výběr jamky stiskněte tlačítko -D-.
- **4** Skóre pro danou jamku změníte tisknutím tlačítek **UP** a **DOWN**. Vaše celkové skóre bylo aktualizováno.

### **TruSwing™**

Funkce TruSwing umožňuje zobrazit metriky švihu zaznamenané ze zařízení TruSwing. Chcete-li si zařízení TruSwing zakoupit, navštivte stránky www.garmin.com/golf.

## **Golfové celkové počítadlo**

Prostřednictvím počítadla celkové vzdálenosti můžete zaznamenat čas, uraženou vzdálenost a počet kroků. Celkové počítadlo se automaticky spustí a zastaví, když zahájíte nebo ukončíte kolo.

- **1** Stiskněte tlačítko **> Odometer (Celkové počítadlo)**.
- **2** V případě potřeby vynulujte počítadlo zvolením možnosti **Reset (Vynulovat)**.
## **Sledování statistik**

Funkce Sledování statistik Vám umožní vést si při hraní golfu podrobné statistiky.

- **1** Na stránce informací o jamce přidržte tlačítko **UP**.
- **2** Zvolte nastavení aktivity.
- **3** Zvolte možnost **Stat Tracking (Sledování statistik)**.

# **Funkce spojené se srdečním tepem**

Zařízení D2 Charlie je vybaveno snímačem srdečního tepu na zápěstí a mimo to je kompatibilní s hrudními snímači tepové frekvence (prodávají se samostatně). Údaje o tepové frekvenci odečítané na zápěstí si můžete zobrazit v doplňku srdečního tepu. Pokud jsou k dispozici údaje o srdečním tepu ze zápěstí i z hrudního snímače, zařízení použije údaje z hrudního snímače.

## **Snímač tepové frekvence na zápěstí**

## **Jak nosit zařízení se snímačem tepové frekvence**

• Přístroj D2 Charlie noste upevněné nad zápěstními kostmi.

**POZNÁMKA:** Ačkoliv by mělo být nošení zařízení pohodlné, mělo by být zároveň řádně připevněné, aby se při běhu nebo cvičení nehýbalo.

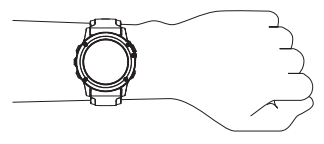

**POZNÁMKA:** Snímač tepové frekvence je integrován v zadní části přístroje.

• Další informace o měření srdečního tepu na zápěstí naleznete v části *Co dělat, pokud informace ze snímače tepové frekvence kolísají* na straně 53.

• Bližší informace o přesnosti měření srdečního tepu na zápěstí naleznete na adrese garmin.com/ataccuracy.

## **Co dělat, pokud informace ze snímače tepové frekvence kolísají**

Pokud informace ze snímače tepové frekvence kolísají nebo se nezobrazují vůbec, zkuste postupovat podle níže uvedených rad.

- Než si zařízení nasadíte, umyjte si ruku a dobře ji osušte.
- V místě, kde bude zařízení, si na ruku nenanášejte opalovací krém, pleťovou vodu nebo repelent.
- Dbejte na to, aby nedošlo k poškrábání snímače tepové frekvence na zadní straně zařízení.
- Funkce spojené se srdečním tepem
- Přístroj noste upevněný nad zápěstními kostmi. Řemínek utáhněte těsně, ale pohodlně.
- Než zahájíte aktivitu, vyčkejte až se vybarví symbol  $\blacktriangledown$ .
- Než začnete se samotnou aktivitou, dopřejte si 5 až 10 minut na zahřátí a zjistěte svůj tep.

**POZNÁMKA:** Je-li venku chladno, rozehřejte se uvnitř.

- Po každém tréninku zařízení opláchněte pod tekoucí vodou.
- Při sportu používejte silikonový pásek.

## **Doplňkové funkce spojené se srdečním tepem**

Doplňková funkce zobrazuje Vaši momentální tepovou frekvenci v tepech za minutu (bpm) a graf srdečního tepu za uplynulé 4 hodiny.

- **1** V režimu hodinek stiskněte tlačítko **DOWN**.
- **2** Pro zobrazení průměrné klidové hodnoty za posledních 7 dní stiskněte tlačítko $\neg$

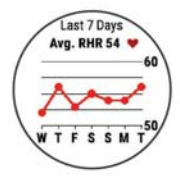

### **Přenos údajů o tepové frekvenci do zařízení Garmin**

Údaje o tepové frekvenci můžete ze zařízení D2 Charlie odeslat do jiného spárovaného zařízení Garmin a zde je sledovat. Například můžete odeslat údaje o Vaší tepové frekvenci při jízdě na kole do zařízení Edge® nebo je během aktivity vysílat do akční kamery VIRB®.

**POZNÁMKA:** Přenos informací o tepové frekvenci snižuje výdrž akumulátoru.

- **1** Na stránce doplňkové funkce pro tepovou frekvenci přidržte tlačítko **UP**.
- **2** Zvolte položku **Options (Možnosti)**.
- **3** Zvolte požadovanou možnost:
	- Výběrem možnosti **Broadcast Heart Rate (Sdílení srdečního tepu)** spustíte okamžité vysílání informací o Vaší tepové frekvenci.
	- Výběrem možnosti **Broadcast During Activity (Vysílání během aktivity)** budete vysílat informace o své

tepové frekvenci během měřených aktivit (*Zahájení aktivity,* strana 28).

Zařízení D2 Charlie spustí přenos údajů o srdečním tepu a zobrazí se ikona  $\mathbf{C}$ .

**POZNÁMKA:** Během přenosu údajů o srdečním tepu lze zobrazit pouze doplňkovou funkci (widget) pro sledování srdečního tepu.

**4** Spárujte zařízení D2 Charlie se svým kompatibilním zařízením Garmin ANT+.

**POZNÁMKA:** Pokyny pro spárování konkrétního kompatibilního přístroje Garmin se mohou lišit. Viz návod k obsluze.

**TIP:** Chcete-li přenos dat ukončit, stiskněte libovolné tlačítko a vyberte možnost **Yes (Ano)**.

#### **Vypnutí snímače tepové frekvence na zápěstí**

Výchozí hodnota je pro snímač tepové frekvenci na zápěstí nastavena na Auto (Automaticky). Pokud není připojen snímač tepové frekvence ANT+, zařízení automaticky využívá snímač tepové frekvence na zápěstí.

- **1** Na stránce doplňkové funkce pro tepovou frekvenci přidržte tlačítko **UP**.
- **2** Zvolte **Options (Možnosti) > Status (Stav) > Off (Vypnout)**.

## **Nasazení snímače tepové frekvence**

Snímač tepové frekvence byste měli nosit přímo na kůži, těsně pod hrudní kostí. Snímač by měl těsně přiléhat k tělu tak, aby během aktivity zůstal na jednom místě.

- **1** Pokud je to nutné, použijte prodlužovací pásek.
- **2** Pro přesnější zachycení tepové frekvence navlhčete obě čidla **1** na zadní straně snímače.

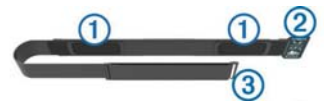

**3** Snímač tepové frekvence noste tak, aby logo Garmin® směřovalo nahoru a bylo jasně čitelné.

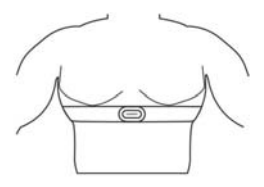

Zapínací smyčka **2** a háček **3** mají být na pravé straně.

**4** Oviňte si popruh kolem hrudníku a zahákněte háček na popruhu do příslušného očka. **POZNÁMKA:** Ujistěte se, že nemáte popruh nikde překroucený.

Po nasazení je snímač tepové frekvence hned aktivní a začne odesílat data.

### **Co dělat, pokud informace ze snímače tepové frekvence kolísají**

Pokud informace ze snímače tepové frekvence kolísají nebo se nezobrazují vůbec, zkuste postupovat podle níže uvedených rad.

- Znovu navlhčete čidla a kontaktní plochy (pokud je to na místě).
- Utáhněte popruh, aby těsněji objímal hrudník.
- Po dobu 5-10 minut se zahřívejte.
- Postupujte podle pokynů pro péči o přístroj (*Péče o snímač tepové frekvence,* strana 60).
- Noste bavlněná trička nebo důkladně navlhčete obě strany popruhu.

Pokud se o snímač tepové frekvence třou syntetické materiály, může docházet k tvorbě statické elektřiny, která narušuje snímání tepové frekvence.

• Držte se z dosahu zdrojů, které by mohly narušit funkci snímače tepové frekvence.

Zdroji rušivého záření, které mohou vytvářet silná elektromagnetická pole, mohou být některé bezdrátové senzory pracující na frekvenci 2,4 GHz, silnoproudá vedení, elektromotory, trouby, mikrovlnné trouby, mobilní telefony s frekvencí 2,4 GHz a LAN síťová připojení.

## **Péče o snímač tepové frekvence**

Pokud je na popruhu usazeno příliš mnoho potu a soli, může dojít ke snížení schopnosti snímače tepové frekvence odesílat přesná data.

- Po každém použití snímač tepové frekvence opláchněte.
- Po každém sedmém použití nebo po jednom plavání v bazénu snímač tepové frekvence omyjte malým množstvím roztoku s jemným čisticím prostředkem jako je např. prostředek na mytí nádobí.

**POZNÁMKA:** Nadměrné množství čisticího prostředku může snímač tepové frekvence poškodit.

• Snímač tepové frekvence nedávejte do pračky nebo sušičky.

• Pokud potřebujete popruh usušit, pověste ho nebo ho položte na plochý povrch.

## **Dynamika běhu**

Abyste získali v reálném čase zpětnou vazbu o své běžecké formě, svůj kompatibilní přístroj D2 můžete použít spárovaný s příslušenstvím HRM-Run™ nebo jiným zařízením pro měření dynamiky běhu. Pokud byl snímač tepové frekvence HRM-Run součástí balení Vašeho přístroje D2, jsou již obě zařízení spárována.

Modul pro měření dynamiky běhu je vybaven akcelerometrem, který měří pohyby trupu a počítá šest metrik běhu.

- **Cadence (Kadence):** udává počet kroků za minutu. Na displeji se zobrazuje celkový počet kroků (kombinace pravá - levá).
- **Vertical oscillation (Vertikální oscilace):** hodnota, která udává stupeň vertikálního vychylování těla při běhu. Na displeji se zobrazuje údaj o vertikálním pohybu Vašeho trupu, který je měřen v centimetrech.
- **Ground contact time (Doba kontaktu se zemí):** Kontakt se zemí udává dobu, po kterou se v rámci jednoho běžeckého kroku noha dotýká země. Tato hodnota se měří v milisekundách.
	- **POZNÁMKA:** Informace o době kontaktu se zemí a vyvážení nejsou k dispozici pro chůzi.
- **Ground contact time balance (Vyváženost doby kontaktu se zemí):** úkolem této funkce je při běhu zobrazit informace o vyváženosti doby kontaktu se zemí Vaší levé/pravé nohy. Tato hodnota se zobrazuje v procentech. Na displeji je například hodnota 53,2 se šipkou doleva nebo doprava.
- **Stride length (Délka kroku):** jedná se o vzdálenost od jednoho došlápnutí ke druhému. Tato vzdálenost se měří v metrech.
- **Vertical ratio (Vertikální poměr):** hodnota udává poměr výšky kroku k jeho délce. Tato hodnota se zobrazuje v procentech. Zpravidla platí, že čím je hodnota nižší, v tím lepší jste formě.

## **Trénink s využitím dynamiky běhu**

Před zobrazením dynamiky běhu si musíte nasadit zařízení pro měření dynamiky běhu, například HRM-Run, a spárovat ho se zařízením (*Párování snímačů ANT+,* strana 231). Pokud bylo součástí balení Vašeho zařízení D2 Charlie příslušenství, jsou zařízení již spárována a zařízení D2 Charlie je nastaveno na zobrazení datové stránky dynamiky běhu.

- **1** Zvolte požadovanou možnost:
	- Pokud je Vaše zařízení pro měření dynamiky běhu s přístrojem D2 Charlie již spárováno, přeskočte na krok 7.
	- Pokud zařízení pro měření dynamiky běhu zatím nebylo se zařízením D2 Charlie spárováno, proveďte všechny kroky v tomto postupu.
- **2** Přidržte tlačítko **UP**.
- **3** Zvolte **Settings (Nastavení) > Activities & Apps (Aktivity a aplikace)**.
- **4** Zvolte požadovanou aktivitu.
- **5** Zvolte nastavení aktivity.
- **6** Zvolte možnost **Data Screens (Datové stránky) > Add New (Přidat novou)**.
- **7** Zvolte datovou stránku dynamiky běhu. **POZNÁMKA:** Stránky dynamiky běhu nejsou k dispozici pro všechny aktivity.
- **8** Pusťte se do tréninku (*Zahájení aktivity,* strana 28).
- **9** Stisknutím tlačítka **UP** nebo **DOWN** otevřete stránku dynamiky běhu, kde uvidíte své výsledky.

### **Barevné ukazatele a údaje o dynamice běhu**

Na stránkách dynamiky běhu se zobrazuje barevné měřidlo pro primární metriku. Jako primární metriku můžete zobrazit kadenci, vertikální oscilaci, dobu kontaktu se zemí, vyváženost doby kontaktu se zemí nebo vertikální poměr. Barevné ukazatele Vám umožňují porovnat Vaše hodnoty dynamiky běhu s údaji ostatních běžců. Barevné zóny jsou založeny na percentilech.

Společnost Garmin nechala provést průzkum, kterého se zúčastnila celá řada běžců různých úrovní. Hodnoty dat v červené nebo oranžové zóně jsou typické pro méně zkušené nebo pomalejší běžce. Hodnoty dat v zelené, modré nebo fialové zóně jsou typické pro zkušenější nebo rychlejší běžce.

U zkušenějších běžců bývá obvyklý kratší kontakt se zemí, nižší vertikální oscilace, nižší vertikální poměr a vyšší kadence než u méně zkušených běžců. Nicméně vyšší běžci mají obvykle mírně pomalejší kadenci, delší krok a o něco vyšší vertikální oscilaci. Vertikální poměr je vertikální oscilace vydělená délkou kroku. Není zde korelace s výškou.

Další informace o dynamice běhu získáte na webových stránkách www.garmin.com/cs-CZ/runningdynamics/. Další teorie a výklady hodnot vztahujících se k dynamice běhu lze získat v příslušných publikacích a na webových stránkách věnovaných běhu.

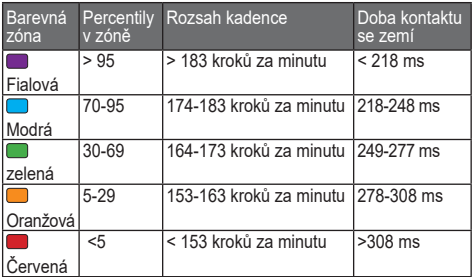

#### *Informace o vyváženosti doby kontaktu se zemí*

Vyváženost doby kontaktu se zemí měří symetrii běhu a zobrazuje se jako procentuální hodnota celkové doby kontaktu se zemí. Například hodnota 51,3 % se šipkou směřující vlevo znamená, že se běžec více dotýká země levou nohou. Pokud se na datové stránce zobrazují dvě čísla, například 48–52, 48 % je levá noha a 52 % je pravá noha.

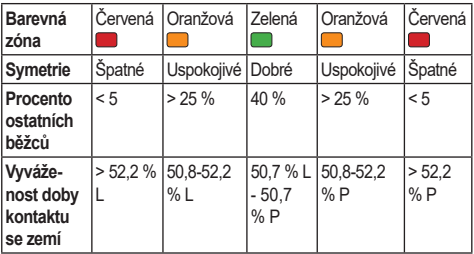

Při vývoji a testování dynamiky běhu zjistil tým společnosti Garmin u některých běžců souvislost mezi zraněními a vyšší nerovnováhou. U mnoha běžců se kontakt se zemí začne více odlišovat od ideálního poměru 50–50 při běhu do kopce nebo z kopce. Většina trenérů se shoduje na tom, že nejoptimálnější běh je symetrický. Elitní běžci mívají rychlejší a vyváženější krok.

Při běhu můžete sledovat barevné ukazatele nebo datové pole nebo si po skončení běhu můžete prohlédnout celkový souhrn na svém profilu Garmin Connect. Stejně jako u ostatních dat pro měření dynamiky běhu platí, že vyvážení doby kontaktu se zemí je kvantitativní měření, které pomáhá dozvědět se více o Vaší běžecké formě.

#### *Informace o vertikální oscilaci a vertikálním poměru*

Rozsah hodnot pro měření vertikální oscilace a vertikální poměr se lehce liší v závislosti na snímače a na tom, zda je umístěn na hrudi (příslušenství HRM-Tri™ nebo HRM-Run) či připnutý v oblasti pasu (příslušenství Running Dynamics Pod).

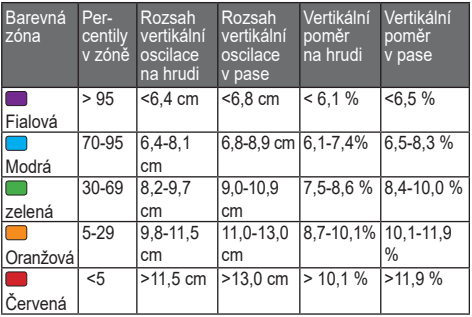

### **Rady pro případ, že se se nezobrazují informace o dynamice běhu**

Pokud se nezobrazují informace o dynamice běhu, můžete vyzkoušet následující rady.

• Zkontrolujte, zda používáte zařízení pro měření dynamiky

běhu, například HRM-Run.

Příslušenství pro měření dynamiky běhu má na přední straně snímací jednotky symbol  $\boldsymbol{\mathcal{X}}$ .

- V souladu s pokyny znovu spárujte příslušenství pro měření dynamiky běhu s přístrojem D2 Charlie.
- Pokud se na spárovaném přístroji zobrazují místo parametrů dynamiky běhu jen nulové hodnoty, zkontrolujte, zda máte snímač nasazený správně (ne nohama vzhůru). **POZNÁMKA:** Informace o době kontaktu se zemí a vyváženosti tohoto kontaktu se zobrazuje jen při běhu. Při chůzi není tato hodnota vypočítána.

## **Měření výkonu**

Aby bylo možné měřit výkon, je nejprve nutné absolvovat několik aktivit s měřením tepové frekvence na zápěstí nebo kompatibilním snímačem srdečního tepu. Naměřené hodnoty jsou odhadované údaje, které Vám pomohou sledovat Váš výkon při tréninku nebo během závodu. Tyto odhadované údaje jsou poskytovány a podporovány společností

Firstbeat. Bližší informace najdete na webových stránkách www.garmin.com/physio.

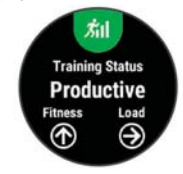

**POZNÁMKA:** Při prvních měřeních se mohou odhadované údaje jevit nepřesné. Zařízení potřebuje sledovat několik aktivit, aby získalo informace o Vaší výkonnosti.

- **Training status (Stav tréninku):** jedná se hodnotu ukazující vliv tréninku na Vaši kondici a výkon. Stav tréninku se posuzuje na základě změn tréninkové zátěže a hodnot VO2 max. v průběhu delšího časového rozmezí.
- **VO2 Max.:** hodnota VO2 max. udává maximální objem kyslíku (v mililitrech), který spotřebujete za minutu na jeden kilogram tělesné hmotnosti při svém max. výkonu.
- **Recovery time (Doba regenerace):** ukazuje, kolik času zbývá do úplné tělesné regenerace, kdy budete připraveni na další intenzivní trénink.
- **Training load (Tréninková zátěž):** jedná se o souhrn hodnot nadměrné spotřeby kyslíku po fyzickém výkonu (EPOC) za posledních 7 dní.

Hodnota EPOC představuje odhad toho, kolik energie Vaše tělo potřebuje, aby se po aktivitě zotavilo.

**Predicted race times (Předpokládané závodní časy):** Vaše zařízení na základě odhadu maximální hodnoty VO2 (využití kyslíku) a zdrojů zveřejněných dat vypočítá předpokládaný závodní čas na základě Vaší momentální formy. Tato projekce rovněž předpokládá, že jste absolvovali náležitý trénink pro tento závod.

**HRV stress test (Test zátěže VST):** pro test variability srdečního tepu (VST) je nutný hrudní snímač tepové frekvence Garmin. Zařízení měří odchylky tepové frekvence při stání v klidu po dobu 3 minut. Tato hodnota vyjadřuje

celkovou úroveň stresu. Měří se na stupnici od 1 do 100, přičemž čím nižší hodnota, tím nižší stres.

- **Performance condition (Zhodnocení výkonu):** jedná se o posouzení Vašeho aktuálního stavu po 6 až 20 minutách aktivity. Tuto hodnotu je možné přidat jako datové pole, abyste si ji mohli kdykoli v průběhu aktivity zobrazit. Jedná se o porovnání Vaší aktuální kondice s průměrným stavem.
- **Functional threshold power (FTP) (Funkční limitní hodnota výkonu (FTP)):** přístroj využívá pro odhad FTP informace zadané do uživatelského profilu v rámci úvodního nastavení. Pokud chcete hodnoty určit přesněji, můžete provést test podle pokynů.
- **Lactate threshold (Laktátový práh):** hodnotu lze změřit pouze s hrudním snímačem tepové frekvence. Laktátový práh představuje bod, kdy se Vaše svaly začnou rychle unavovat. Zařízení měří laktátový práh na základě hodnoty srdečního tepu a tempa.

## **Oznámení výkonu**

Oznámení výkonu jsou v původním nastavení aktivována. Některá oznámení výkonu se zobrazují po dokončení aktivity. Jiná oznámení výkonu se zobrazí během aktivity v momentě, kdy dosáhnete nové hodnoty výkonu jako je například odhad hodnoty VO2 max.

- **1** Přidržte tlačítko **UP**.
- **2** Zvolte **Settings (Nastavení) > Physiological Metrics (Fyziologické metriky) > Performance Notifi cations (Oznámení výkonu)**.
- **3** Zvolte požadovanou možnost.

## **Automatická detekce pro měření výkonu**

Automatická detekce je ve výchozím nastavení aktivní. Přístroj lze nastavit, aby automaticky během aktivity sledoval Vaši maximální tepovou frekvenci, laktátový práh a funkční limitní hodnotu výkonu (FTP).

**POZNÁMKA:** Maximální tepovou frekvenci přístroj zaznamenává pouze v případě, že je Vaše tepová frekvence vyšší než hodnota nastavená ve Vašem uživatelském profilu.

- **1** Přidržte tlačítko UP.
- **2** Zvolte **Settings (Nastavení) > Physiological Metrics (Fyziologické metriky) > Auto Detection (Automatická detekce)**.
- **3** Zvolte požadovanou možnost.

## **Stav tréninku**

Stav tréninku ukazuje vliv tréninku na úroveň Vaší kondice a na výkon. Stav tréninku se posuzuje na základě změn tréninkové zátěže a hodnot VO2 max. v průběhu delšího časového rozmezí. Na základě hodnoty stavu tréninku můžete plánovat další tréninky a zlepšovat si aktuální fyzickou kondici.

**Peaking (Stoupající):** stoupající stav znamená, že jste v ideální kondici pro závod. Snížení tréninkové zátěže, které jste v nedávné době provedli, umožňuje Vašemu tělu regenerovat a dobře se vyrovnat s předchozím tréninkem. Dobře si vše naplánujte, protože aktuální stoupající stav lze udržet pouze krátkou dobu.

- **Productive (Produktivní):** Vaše aktuální tréninková zátěž posouvá Vaši fyzickou kondici a výkon správným směrem. Abyste si fyzickou kondici udrželi, je důležité vkládat do tréninku i období regenerace.
- **Maintaining (Udržování):** aktuální tréninková zátěž je dostatečná pro udržení aktuální fyzické kondice. Pokud chcete vidět zlepšení, přidejte si další cvičební aktivity nebo zvyšte objem tréninku.
- **Recovery (Regenerace):** lehčí tréninková zátěž umožňuje regeneraci těla, která je nezbytná při delších obdobích intenzivního tréninku. Až se budete cítit připraveni, můžete tréninkovou zátěž zase zvýšit.
- **Unproductive (Neproduktivní):** Vaše tréninková zátěž je na dobré úrovni, fyzická kondice Vám však klesá. Vaše tělo může mít potíže s regenerací. Zaměřte se na celkové

zdraví, například stres, výživu nebo odpočinek.

- **Detraining (Podtrénování):** k podtrénování dochází v případě, pokud po dobu týdne nebo déle trénujete výrazně méně než obvykle. Tento stav má negativní vliv na Vaši fyzickou kondici. Pokud chcete vidět zlepšení, zvyšte tréninkovou zátěž.
- **Overreaching (Nadměrná):** Vaše tréninková zátěž je příliš vysoká, což je kontraproduktivní. Vaše tělo si potřebuje odpočinout. Zařaďte si do rozvrhu lehčí trénink a umožněte tělu regeneraci.
- **No Status (Žádný stav):** aby mohlo zařízení stav tréninku určit, musí mít záznamy o jednom či dvou týdnech Vašeho tréninku včetně aktivit běhu nebo cyklistiky s měřením hodnoty VO2 max.

#### *Tipy pro maximální využití funkce Stav tréninku*

Abyste z funkce Stav tréninku vytěžili maximum, držte se následujících rad.

• Věnujte se venkovnímu běžeckému tréninku se snímačem tepové frekvence nejméně dvakrát týdně nebo se snímačem tepové frekvence jezděte alespoň dvakrát týdně na kole.

Po jednotýdenním využívání zařízení bude informace o Vašem tréninkovém stavu k dispozici.

• Zaznamenávejte si v tomto zařízení všechny své sportovní aktivity, abyste získali relevantní informace o svém výkonu.

#### **Informace o odhadech hodnoty VO2 max.**

Hodnota VO2 max. (Maximální využití kyslíku) udává maximální objem kyslíku (v mililitrech), který můžete spotřebovat za minutu na jeden kilogram tělesné hmotnosti při svém maximálním výkonu. Jednoduše řečeno je funkce VO2 max. ukazatelem sportovní zdatnosti a výsledná hodnota by se měla se zlepšováním Vaší kondice zvyšovat. Aby mohlo zařízení D2 Charlie zobrazovat hodnoty VO2 max., musí mít k dispozici hodnoty srdečního tepu měřené na zápěstí

nebo pomocí hrudního snímače. Odhad hodnoty VO2 max. se u běhání a cyklistiky liší. Abyste získali co nejpřesnější odhad VO2 max. musíte běhat venku s aktivní GPS funkcí nebo musíte při jízdě na kole používat wattmetr a několik minut jet středně intenzivně.

Váš odhad hodnoty VO2 max. se zobrazuje jako číslo a poloha na barevném ukazateli.

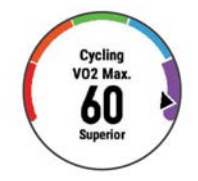

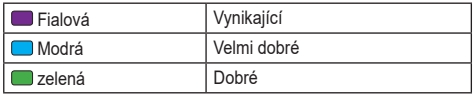

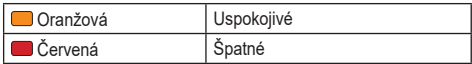

Data a analýza parametru VO2 max. jsou poskytována se svolením institutu The Cooper Institute®. Další informace naleznete v příloze (*Standardní hodnoty VO2 max.,* strana 288) a na webu www.Cooperlnstitute.org.

#### *Jak získat odhad maximální hodnoty VO2 při běhu*

Tato funkce vyžaduje měření srdečního tepu na zápěstí nebo kompatibilní hrudní snímač srdečního tepu. Používáte- -li hrudní snímač srdečního tepu, musíte si jej nasadit a se zařízením jej spárovat (*Párování snímačů ANT+,* strana 231). Pokud byl snímač tepové frekvence součástí balení s přístrojem D2 Charlie, jsou obě zařízení již spárována.

Pokud chcete získat co nejpřesnější odhad, dokončete nastavení uživatelského profilu (Nastavení uživatelského *profilu, strana* 100) a nastavte svou maximální tepovou frekvenci (*Nastavení zón Vaší tepové frekvence,* strana 102). Při prvních měřeních se mohou odhadované údaje jevit

nepřesné. Zařízení potřebuje pro získání informací o Vaší běžecké výkonnosti několik běhů.

- **1** Běhejte venku alespoň 10 minut.
- **2** Po doběhnutí zvolte možnost **Save (Uložit)**.
- **3** Pro zobrazení doplňku pro výkon stiskněte tlačítko **UP** nebo **DOWN**.
- **4** Jednotlivými hodnotami výsledného výkonu můžete procházet tisknutím tlačítka - D►.

#### *Jak získat odhad maximální hodnoty VO2 při cyklistice*

Tato funkce vyžaduje použití wattmetru a snímače tepové frekvence na zápěstí nebo kompatibilního hrudního snímače srdečního tepu. Wattmetr je třeba s přístrojem D2 Charlie nejprve spárovat (*Párování snímačů ANT+,* strana 231). Používáte-li hrudní snímač srdečního tepu, musíte si jej nasadit a se zařízením jej spárovat. Pokud byl snímač tepové frekvence součástí balení s přístrojem D2 Charlie, jsou obě zařízení již spárována.

Pokud chcete získat co nejpřesnější odhad, dokončete nastavení uživatelského profilu (Nastavení uživatelského *profilu, strana* 100) a nastavte svou maximální tepovou frekvenci (*Nastavení zón Vaší tepové frekvence,* strana 102). Při prvních měřeních se mohou odhadované údaje jevit nepřesné. Zařízení potřebuje pro získání informací o Vaší cyklistické výkonnosti několik jízd.

- **1** Jeďte alespoň 20 minut se stejnoměrnou, vysokou intenzitou.
- **2** Po dojetí zvolte možnost **Save (Uložit)**.
- **3** Pro zobrazení doplňku pro výkon stiskněte tlačítko **UP** nebo **DOWN**.
- **4** Jednotlivými hodnotami výsledného výkonu můžete procházet tisknutím tlačítka -D-

### **Doba nutná na regeneraci**

Pokud využíváte svůj přístroj Garmin spárovaný se snímačem tepové frekvence (na zápěstí nebo hruď), můžete využít funkci udávající kolik času zbývá do chvíle, kdy budete plně

zregenerováni a připraveni na další náročný trénink.

**POZNÁMKA:** Doporučení pro dobu regenerace využívá odhadovanou hodnotu VO2 max. a zpočátku se může jevit nepřesné. Zařízení potřebuje sledovat několik aktivit, aby získalo informace o Vaší výkonnosti.

Doba regenerace se objeví ihned po skončení dané aktivity. Jedná se o časomíru odpočítávající dobu zbývající do optimální regenerace pro další tvrdý trénink.

#### *Zobrazení doby regenerace*

Pokud chcete získat co nejpřesnější odhad, dokončete nastavení uživatelského profilu (Nastavení uživatelského *profilu, strana* 100) a nastavte svou maximální tepovou frekvenci (*Nastavení zón Vaší tepové frekvence,* strana 102).

- **1** Vyběhněte.
- **2** Po doběhnutí zvolte možnost **Save (Uložit)**. Zobrazí se doba nutná pro regeneraci. Maximální doba jsou 4 dny.

**POZNÁMKA:** V režimu hodinek si můžete tlačítky **UP** a **DOWN** zobrazit doplněk výkonu. Tlačítkem **-D** pak můžete procházet jednotlivé výsledky měření výkonu a zobrazit si dobu nutnou pro regeneraci.

### **Regenerace tepové frekvence**

Pokud při tréninku používáte snímač srdečního tepu na zápěstí či kompatibilní hrudní snímač tepové frekvence, můžete si po každé aktivitě zjistit hodnotu obnovení srdečního tepu. Tato hodnota určuje rozdíl mezi srdečním tepem při tréninku a srdečním tepem dvě minuty po jeho ukončení. Modelová situace: po běžeckém tréninku ukončíte měření. Vaše tepová frekvence je v tu chvíli 140 tepů/min. Po dvou minutách odpočinku je Vaše tepová frekvence 90 tepů/min. Hodnota obnovení Vašeho srdečního tepu je tedy 50 tepů/min. (140 mínus 90). Některé studie dávají hodnotu obnovení srdečního tepu do souvislosti se zdravím Vašeho srdce. Vyšší čísla obvykle značí zdravější srdce.

**TIP:** Nejlepších výsledků dosáhnete, pokud se během uvedených dvou minut nebudete vůbec pohybovat, aby zařízení mohlo Vaši hodnotu obnovení srdečního tepu vypočítat. Po zobrazení této hodnoty můžete aktivitu uložit nebo zrušit.

### **Tréninková zátěž**

Tréninková zátěž je hodnota objemu Vašeho tréninku za posledních sedm dní. Jedná se o souhrn hodnot EPOC za posledních sedm dní. Graf ukazuje, zda je Vaše aktuální zátěž nízká, vysoká nebo v optimálním rozmezí, kdy si dokážete udržet nebo zlepšovat fyzickou kondici. Optimální rozmezí se určuje na základě Vaší individuální fyzické kondice a tréninkové historie. Pokud průměrná délka a intenzita Vašich tréninků roste nebo klesá, rozmezí je průběžně upravováno.

## **Zobrazení předpokládaných závodních časů**

Pokud chcete získat co nejpřesnější odhad, dokončete nastavení uživatelského profilu (Nastavení uživatelského *profilu, strana* 100) a nastavte svou maximální tepovou frekvenci (*Nastavení zón Vaší tepové frekvence,* strana 102).

Vaše zařízení na základě odhadu maximální hodnoty VO2 (využití kyslíku) a zdrojů zveřejněných dat vypočítá předpokládaný závodní čas na základě Vaší momentální formy. Tato projekce rovněž předpokládá, že jste absolvovali náležitý trénink pro tento závod.

**POZNÁMKA:** Při prvních měřeních se může projekce jevit nepřesná. Zařízení potřebuje pro získání informací o Vaší běžecké výkonnosti několik běhů.

- **1** Pro zobrazení doplňku pro výkon stiskněte tlačítko **UP** nebo **DOWN**.
- **2** Jednotlivými hodnotami výsledného výkonu můžete procházet tisknutím tlačítka -D-

Vaše projektované závodní časy se zobrazí pro vzdálenosti 5 km, 10 km, půlmaraton a maraton.

## **Efektivita tréninku**

Efektivitou tréninku se rozumí vliv dané aktivity na Vaši aerobní tělesnou zdatnost. Efektivita tréninku během aktivity narůstá. Pokud trénink probíhá úspěšně, hodnota efektivity
tréninku roste, takže máte přehled o tom, jak se Vaše kondice zlepšuje. Efektivita tréninku vychází z údajů ve Vašem uživatelském profilu, z tepové frekvence a z trvání a intenzity konkrétní aktivity.

Funkce aerobního tréninkového efektu změří na základě Vaší tepové frekvence vliv celkové intenzity cvičení na Vaši aerobní kondici a ukazuje, zda si díky cvičení aktuální fyzickou kondici udržujete nebo ji vylepšujete. Hodnoty EPOC získané během cvičení jsou rozděleny na různé hodnoty, které jsou důležité pro Vaši úroveň kondice a tréninkové zvyklosti. Rovnoměrné cvičení se středním úsilím nebo cvičení s delšími intervaly (nad 180 sekund) má pozitivní vliv na aerobní metabolismus a zlepšuje aerobní tréninkový efekt.

Funkce anaerobního tréninkového efektu sleduje srdeční tep a rychlost (nebo výkon) a posuzuje vliv cvičení na schopnost podávat výkon s vysokou intenzitou. Získaná hodnota je založena na anaerobní části hodnoty EPOC a na typu aktivity. Opakované intervaly s vysokou zátěží (10 až 120 sekund)

budují anaerobní kapacitu a mají výraznější anaerobní tréninkový efekt.

Je důležité, abyste si uvědomili, že během několika prvních tréninků může být hodnota představující efektivitu tréninku (0,0 - 5,0) abnormálně vysoká. Přístroji může trvat několik tréninků, než se naučí pracovat s Vaší aerobní tělesnou zdatností.

Funkci měření efektivity tréninku (Training Effect) můžete přidat jako datové pole na jednu z tréninkových stránek, abyste mohli sledovat své výsledky během aktivity.

Technologii pro výpočet efektivity tréninku poskytuje společnost FirstbeatTechnologies Ltd. Více informací naleznete na stránkách www.firstbeattechnologies.com.

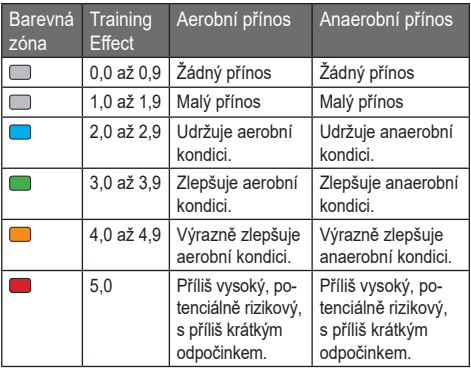

## **Variabilita srdečního tepu a úroveň stresu**

Úroveň stresu je výsledkem tříminutového testu, který se provádí při stání v klidu, kdy zařízení D2 Charlie analyzuje odchylky srdečního tepu a zjišťuje tak úroveň celkového stresu. Výkon běžce ovlivňují trénink, spánek, výživa a celkový životní stres. Škála úrovně stresu je 1 až 100, kdy 1 je stav velmi nízkého stresu a 100 stav velmi vysokého stresu. Znalost Vaší úrovně stresu Vám pomůže rozhodnout, zda je Vaše tělo připraveno na náročný tréninkový běh nebo spíše na cvičení jógy.

#### *Zobrazení variability srdečního tepu a úrovně stresu*

Tato funkce vyžaduje hrudní snímač srdečního tepu Garmin. Abyste si mohli zobrazit variabilitu srdečního tepu (VST) a úroveň stresu, musíte si nasadit snímač tepové frekvence a spárovat ho se svým zařízením (*Párování snímačů ANT+,* strana 231). Pokud byl snímač tepové frekvence součástí balení s přístrojem D2 Charlie, jsou obě zařízení již spárována.

**TIP:** Společnost Garmin doporučuje měřit úroveň stresu každý den přibližně ve stejnou dobu a za stejných podmínek.

- **1** Pokud aplikaci pro měření stresu v seznamu aplikací nemáte, můžete ji tam přidat stisknutím tlačítka **> Add (Přidat) > HRV Stress (Zátěž VST)**.
- **2** Zvolte možnost **Yes (Ano)**, čímž přidáte aktivitu na seznam oblíbených.
- **3** V režimu hodinek stiskněte **> HRV Stress (Zátěž VST) >** .
- **4** Zůstaňte stát v klidu po dobu 3 minut.

## **Zhodnocení výkonu**

Po dokončení aktivity, například běhu nebo jízdy na kole, analyzuje funkce hodnocení kondice Vaše tempo, srdeční tep a odchylky srdečního tepu, aby v reálném čase vyhodnocovala Vaši výkonnost v porovnání s Vaší průměrnou úrovní zdatnosti. Jedná se o přibližnou procentuální odchylku v reálném čase od Vaší základní odhadované hodnoty pro VO2 max.

Zhodnocení výkonu se pohybuje na stupnici od –20 do +20. Po prvních 6 až 20 minutách aktivity zařízení zobrazí Vaše kondiční skóre. Například skóre +5 znamená, že jste odpočatí, svěží a můžete podat dobrý výkon. Funkci zhodnocení výkonu můžete přidat jako datové pole na jednu z tréninkových stránek, abyste mohli sledovat své výsledky během aktivity. Zhodnocení výkonu může posloužit také jako indikátor úrovně únavy, zejména ke konci dlouhého tréninku.

**POZNÁMKA:** Zařízení potřebuje k získání odhadu hodnoty VO2 max. a změření Vaší běžecké nebo cyklistické kondice několik jízd na kole nebo běhů se snímačem srdečního tepu (*Informace o odhadech hodnoty VO2 max.,* strana 78).

#### *Zobrazení hodnocení Vašeho výkonu*

Tato funkce vyžaduje měření srdečního tepu na zápěstí nebo kompatibilní hrudní snímač srdečního tepu.

**1** Na datovou stránku přidejte položku **Perform. Cond. (Zhodnocení výkonu)** (*Vlastní nastavení datových stránek,* strana 188).

- **2** Pusťte se do běžeckého nebo cyklistického tréninku. Po 6 až 20 minutách se zobrazí zhodnocení Vašeho výkonu.
- **3** Chcete-li zobrazit zhodnocení Vašeho výkonu v průběhu běhu nebo jízdy na kole, přejděte na datovou stránku.

## **Laktátový práh**

Laktátový práh označuje intenzitu cvičení, při které se začne akumulovat laktát (kyselina mléčná) v krevním řečišti. Při běhu se jedná o odhadovanou úroveň námahy nebo tempa. Pokud běžec překročí tento práh, začne se čím dál rychleji zvyšovat jeho únava. U zkušených běžců se tento práh nachází přibližně na 90 % jejich maximální tepové frekvence při běžeckém tempu odpovídajícím závodu o délce mezi 10 kilometry a půlmaratonem. Průměrní běžci se k této hodnotě dostanou již pod 90 % maximální tepové frekvence. Znalost Vašeho laktátového prahu Vám pomůže určit, jak tvrdě potřebujete trénovat nebo, kdy máte během závodu zabrat.

Pokud již znáte svou tepovou frekvenci na laktátovém prahu, můžete ji zadat do nastavení ve Vašem uživatelském profilu (*Nastavení zón Vaší tepové frekvence,* strana 102).

#### *Provedení řízeného testu pro určení laktátového prahu*

Pro toto měření je nutné použít hrudní snímač tepové frekvence Garmin. Před provedením řízeného testu si musíte nasadit snímač tepové frekvence a spárovat ho se svým zařízením (*Párování snímačů ANT+,* strana 231). Musíte mít rovněž k dispozici odhad hodnoty VO2 max. z předchozího běhu (*Informace o odhadech hodnoty VO2 max.,* strana 78).

Zařízení využije pro určení odhadovaného laktátového prahu informace zadané ve Vašem uživatelském profilu a Vaše odhadované VO2 max. Zařízení automaticky rozpozná Váš laktátový práh při stejnoměrném vysoce intenzivním běhu se snímačem tepové frekvence.

**TIP:** Zařízení potřebuje k získání přesné hodnoty maximální tepové frekvence a odhadované hodnoty VO2 max. několik běhů s hrudním snímačem srdečního tepu. Pokud máte

problém se získáním hodnoty odhadovaného laktátového prahu, zkuste ručně snížit hodnotu pro maximální tepovou frekvenci.

- **1** V režimu hodinek stiskněte tlačítko D►.
- **2** Jako aktivitu si zvolte venkovní běhání. Pro provedení tohoto testu je nutný příjem GPS signálu.
- **3** Přidržte tlačítko **UP**.
- **4** Zvolte **Training (Trénink) > Lactate Threshold Guided Test (Řízený test laktátového prahu)**.
- **5** Spusťte měření a postupujte podle pokynů na displeji. Po tom, co se rozběhnete, se na displeji objeví informace o průběhu jednotlivých kroků, cíli a aktuální tepové frekvenci. Po dokončení testu se objeví zpráva.
- **6** Po dokončení řízeného testu zastavte měření a uložte aktivitu.

Pokud se jedná o Vaše první měření odhadovaného laktátového prahu, zařízení Vás vyzve, abyste aktualizovali své zóny tepové frekvence na základě tepové frekvence Vašeho laktátového prahu. Při každém dalším měření odhadovaného laktátového prahu Vás přístroj vyzve, abyste odhadovanou hodnotu přijali nebo odmítli.

## **Odhad hodnoty FTP**

Chcete-li získat odhad funkční limitní hodnoty výkonu (FTP), musíte se zařízením spárovat hrudní snímač tepové frekvence a wattmetr (*Párování snímačů ANT+,* strana 231) a nejprve získat odhad hodnoty VO2 max. pro cyklistiku (*Jak získat odhad maximální hodnoty VO2 při cyklistice,* strana 81).

Přístroj využívá pro odhad FTP informace zadané do uživatelského profilu v rámci úvodního nastavení a Vaši odhadovanou hodnotu VO2 max. Zařízení automaticky rozpozná Vaše odhadované FTP při stejnoměrné vysoce intenzivním jízdě na kole se snímačem tepové frekvence a wattmetrem.

- **1** Pro zobrazení doplňku pro výkon stiskněte tlačítko **UP** nebo **DOWN**.
- **2** Jednotlivými hodnotami výsledného výkonu můžete procházet tisknutím tlačítka - D-.

Odhadovaná hodnota FTP se zobrazuje jako výkon ve wattech na kilogram a je označena na barevném ukazateli.

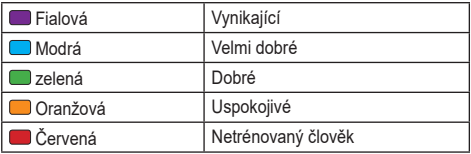

Podrobnější informace naleznete v příloze (*Hodnocení FTP,* strana 289).

**POZNÁMKA:** Když Vás oznámení výkonu upozorní na novou funkční limitní hodnotu výkonu (FTP), můžete tlačítkem **Accept (Přijmout)** tuto hodnotu uložit nebo tlačítkem **Decline (Odmítnout)** zvolit zachování původní hodnoty (*Nastavení upozornění,* strana 193).

#### *Provedení testu FTP*

Chcete-li provést test k určení funkční limitní hodnoty výkonu (FTP), musíte se zařízením spárovat hrudní snímač tepové frekvence a wattmetr (*Párování snímačů ANT+,* strana 231) a nejprve získat odhad hodnoty VO2 max. pro cyklistiku (*Jak získat odhad maximální hodnoty VO2 při cyklistice,*  strana 81).

**POZNÁMKA:** Test hodnoty FTP je náročný trénink, jehož dokončení trvá zhruba 30 minut. Vyberte si praktickou trasu vedoucí převážně po rovině, na které budete mít za jízdy možnost na základě pokynů stejnoměrně zvyšovat své úsilí.

- **1** V režimu hodinek stiskněte tlačítko D►.
- **2** Jako aktivitu si zvolte cyklistiku.
- **3** Přidržte tlačítko **UP**.
- **4** Zvolte možnost **Training (Trénink) > FTP Guided Test (Řízený test hodnoty FTP)**.

**5** Postupujte podle pokynů na displeji.

Po tom, co se rozjedete, se na displeji objeví informace o průběhu jednotlivých kroků, cíli a aktuálním výkonu. Po dokončení testu se objeví zpráva.

**6** Po dokončení řízeného testu dokončete fázi zklidnění, zastavte měření a uložte aktivitu.

Odhadovaná hodnota FTP se zobrazuje jako výkon ve wattech na kilogram a je označena na barevném ukazateli.

- **7** Zvolte požadovanou možnost:
	- Pro uložení nové hodnoty FTP zvolte možnost **Accept (Přijmout)**.
	- Pro zachování stávající hodnoty zvolte možnost **Decline (Odmítnout)**.

# **Trénink**

## **Nastavení uživatelského profi lu**

V rámci uživatelského profilu můžete aktualizovat nastavení pro pohlaví, rok narození, výšku, hmotnost, zóny tepové frekvence a výkonnostní zóny. Přístroj tyto informace využije pro přesnější výpočet tréninkových dat.

- **1** Přidržte tlačítko **UP**.
- **2** Zvolte **Settings (Nastavení) > User Profi le (Uživatelský**  profil).
- **3** Zvolte požadovanou možnost.

### **Fitness cíle**

Znalost vlastních zón tepové frekvence Vám za předpokladu, že porozumíte uvedeným principům a budete je používat, může pomoci měřit a zlepšovat svou kondici.

• Vaše tepová frekvence je dobrým ukazatelem intenzity tréninku.

- Trénování při určité tepové frekvenci může pomoci zlepšit kapacitu a výkon Vašeho kardiovaskulárního systému.
- Znalost tréninkových zón Vaší tepové frekvence Vám pomůže zabránit přetížení organismu a případnému zranění. Pokud znáte svou maximální tepovou frekvenci, můžete na základě tabulky (*Tabulka zón tepové frekvence,* strana 106) určit nejlepší zónu tepové frekvence pro svůj trénink. Pokud svou maximální tepovou frekvenci neznáte, použijte jeden z kalkulátorů dostupných na internetu. V některých tělocvičnách a centrech pro zdraví se můžete podrobit testu, na základě kterého zjistíte svou maximální tepovou frekvenci. Výchozí maximální tepová frekvence je 220 mínus

Váš věk.

## **Zóny tepové frekvence**

Mnoho sportovců využívá měření zón tepové frekvence pro kontrolované zvýšení jejich kardiovaskulární odolnosti a zlepšení kondice. Zóny tepové frekvence jsou určitá rozmezí srdečních tepů za minutu. Pět obecně užívaných

zón tepové frekvence je v závislosti na vzrůstající intenzitě očíslováno od 1 do 5. Obecně jsou zóny tepové frekvence založeny na procentech vašeho maximálního srdečního tepu.

#### *Nastavení zón Vaší tepové frekvence*

Přístroj využívá pro určení zón tepové frekvence informace zadané do uživatelského profilu při prvním spuštění. Pokud chcete, můžete si nastavit samostatné zóny pro různé sportovní profily, například běh, cyklistiku nebo plavání. Pokud chcete získat nejpřesnější data o kaloriích spálených během aktivity, zadejte svůj maximální srdeční tep. Mimo to můžete ručně nastavit jednotlivé zóny tepové frekvence a zadat svůj klidový srdeční tep. Rozsah jednotlivých zón můžete upravit ručně přímo v zařízení nebo prostřednictvím stránek Garmin Connect.

- **1** Přidržte tlačítko **UP**.
- **2** Zvolte **Settings (Nastavení) > User Profi le (Uživatelský profi l) > Heart Rate (Srdeční tep)**.

**3** Zvolte **Max. HR (Max. ST)** a zadejte hodnotu maximální tepové frekvence.

Pomocí funkce **Auto Detection (Automatická detekce)** můžete automaticky zaznamenat maximální tepovou frekvenci během aktivity (*Automatická detekce pro měření výkonu,* strana 74).

- **4** Zvolte možnost **LTHR (LP) > Enter Manually (Zadat ručně)** a zadejte laktátový práh tepové frekvence. Mimo to můžete provést řízený test pro určení Vašeho laktátového prahu (*Laktátový práh,* strana 93). Pomocí funkce **Auto Detection (Automatická detekce)** můžete automaticky zaznamenat laktátový práh během aktivity (*Automatická detekce pro měření výkonu,* strana 74).
- **5** Zvolte **Resting HR (Klidový ST)** a zadejte hodnotu klidové tepové frekvence.

Můžete použít průměrnou klidovou hodnotu srdečního tepu nastavenou v profilu nebo si nastavit vlastní tepovou frekvenci v klidu.

- **6** Zvolte **Zones (Zóny) > Based On (Podle)**.
- **7** Zvolte požadovanou možnost:
	- Pokud vyberete možnost **BPM (Tepy za minutu)**, můžete prohlížet a upravovat zóny v tepech za minutu.
	- Pokud vyberete možnost **%Max. HR (% max. ST)**, můžete prohlížet a upravit zóny jako procento svého maximálního srdečního tepu.
	- Pokud vyberete možnost **%HRR (%RST)**, můžete prohlížet a upravit zóny jako procento své rezervy srdečního tepu (maximální srdeční tep minus klidový srdeční tep).
	- Pokud vyberete možnost **%LTHR (%LP)**, můžete prohlížet a upravit zóny jako procento své tepové frekvence na laktátovém prahu.
- **8** Vyberte zónu a zadejte hodnotu pro každou zónu.
- **9** Zvolte možnost **Add Sport Heart Rate (Přidat srdeční**  tep pro sport), a vyberte profil sportu, pro který chcete přidat samostatnou zónu (volitelné).

**10** Pomocí kroků 3 až 8 můžete přidat další zóny tepové frekvence.

#### *Automatické nastavení zón tepové frekvence*

Výchozí nastavení umožňuje zařízení rozpoznat maximální tepovou frekvenci a nastavit zóny tepové frekvence jako procento maximálního srdečního tepu.

- Ujistěte se, že jsou hodnoty ve Vašem uživatelském profilu nastaveny přesně (Nastavení uživatelského profilu, strana 100).
- Běhejte často se zapnutým snímačem tepové frekvence (na zápěstí nebo na hrudi).
- Vyzkoušejte pár tréninkových plánů pro tepovou frekvenci, které jsou dostupné v rámci Vašeho účtu Garmin Connect.
- Ve vašem účtu Garmin Connect si prohlédněte své trendy srdečního tepu a čas v jednotlivých zónách.

## **Tabulka zón tepové frekvence**

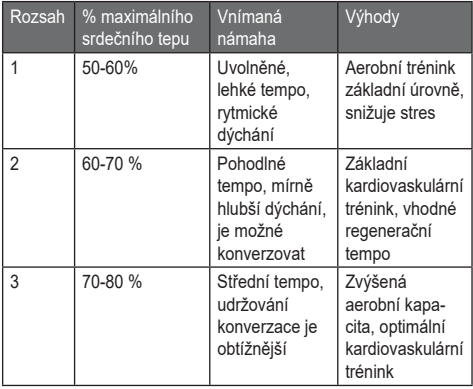

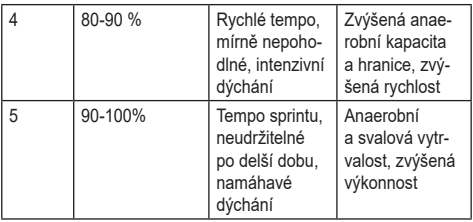

## **Celoživotní sportovec**

Celoživotním sportovcem je jedinec, který mnoho let intenzivně trénuje (s výjimkou menších zranění) a má klidovou tepovou frekvenci 60 úderů za minutu nebo nižší.

## **Nastavení výkonnostních zón**

Hodnoty zón jsou výchozími hodnotami vycházejícími z informací o Vašem pohlaví, hmotnosti a z průměrných schopností a nemusí odpovídat Vašim osobním schopnostem. Pokud znáte hodnotu svého FTP (funkčního prahového výkonu), můžete ji zadat a nechat software vypočítat Vaše výkonnostní zóny automaticky. Rozsah jednotlivých zón můžete upravit ručně přímo v zařízení nebo prostřednictvím stránek Garmin Connect.

- **1** Přidržte tlačítko **UP**.
- **2** Zvolte **Settings (Nastavení) > User Profi le (Uživatelský**  profil) > Power Zones (Výkonnostní zóny) > Based On **(Podle)**.
- **3** Zvolte požadovanou možnost:
	- Pro prohlížení a úpravu zón v jednotkách Watt zvolte možnost **Watts (Watty)**.
	- Pro prohlížení a úpravu zón v procentuálním vyjádření funkčního prahového výkonu zvolte možnost **% FTP**.
- **4** Zvolte možnost **FTP** a zadejte svou hodnotu FTP.
- **5** Vyberte zónu a zadejte hodnotu pro každou zónu.
- **6** V případě potřeby vyberte možnost **Minimum (Minimální)** a zadejte minimální hodnotu výkonu.

## **Sledování aktivity**

Funkce sledování aktivity zaznamenává počet kroků za den, uraženou vzdálenost, minuty intenzivní aktivity, počet vystoupaných pater, spálené kalorie a statistiky spánku pro každý zaznamenaný den. Vaše spálené kalorie (kCal) zahrnují Váš základní metabolismus a kalorie (kCal) spálené při aktivitách.

Počet kroků, který jste ušli za den, se zobrazí v doplňkové funkci kroky. Počet kroků je pravidelně aktualizován.

### **Automatický cíl**

Váš přístroj na základě Vašich předchozích aktivit každý den automaticky určí nové cíle. Během Vašeho pohybu v průběhu dne zařízení zobrazuje, jak se blížíte ke svému cílovému počtu kroků **1**.

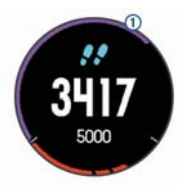

Pokud nechce funkci automatického nastavení nových cílů využívat, můžete si prostřednictvím svého účtu Garmin Connect nastavit své vlastní cíle.

## **Používání výzvy k pohybu**

Nadměrné dlouhé sezení může vést k nežádoucím metabolickým změnám. Výzva k pohybu Vám připomíná, abyste se nepřestali hýbat. Po hodině neaktivity se zobrazí výzva Pohyb! a červená lišta. Po každých dalších 15 minutách neaktivity se objeví další dílek ukazatele. Pokud jsou zapnuté tóny, zařízení také pípne nebo zavibruje (*Nastavení systému,* strana 223).

Výzvu k pohybu resetujete tím, že se krátce projdete (alespoň pár minut).

## **Sledování spánku**

Během spánku zařízení automaticky spánek rozpozná a sleduje po jakou dobu běžně spíte. V rozhraní svého uživatelského účtu Garmin Connect můžete nastavit běžnou dobu, po kterou spíte. Součástí statistik jsou celkový počet hodin spánku, úrovně spánku a pohyb ve spánku. Statistiky o spánku si můžete prohlížet v rozhraní Vašeho účtu Garmin Connect.

**POZNÁMKA:** Do statistiky Vašeho spánku nejsou zahrnuta krátká zdřímnutí. V přístroji si můžete nastavit režim Nerušit, kdy je vypnuto podsvícení a nejsou aktivní oznámení prostřednictvím vibrací (*Použití režimu Nerušit,* strana 111).

#### *Používání automatického sledování spánku*

- **1** Přístroj mějte při spaní na ruce.
- **2** Nahrajte data o sledování spánku na stránky Garmin Connect (*Ruční synchronizace dat s aplikací Garmin Connect Mobile,* strana 167).

Statistiky o spánku si můžete prohlížet v rozhraní Vašeho účtu Garmin Connect.

## **Použití režimu Nerušit**

V přístroji si můžete nastavit režim Nerušit, kdy je vypnuto

podsvícení a nejsou aktivní oznámení prostřednictvím vibrací. Tento režim můžete používat například v noci nebo při sledování filmů.

**POZNÁMKA:** V rozhraní svého uživatelského účtu Garmin Connect můžete nastavit běžnou dobu, po kterou spíte. V nastavení systému si můžete aktivovat možnost Sleep time (Doba spánku). Zařízení pak bude během Vaší pravidelné doby spánku automaticky přecházet do režimu Nerušit (*Nastavení systému,* strana 223).

- **1** Přidržte tlačítko **LIGHT**.
- **2** Zvolte symbol  $\blacksquare$

## **Minuty intenzivní aktivity**

Aby Vám pomohly zlepšit Váš zdravotní stav, organizace jako jsou U.S. Centers for Disease Control and Prevention, American Heart Association a Světová zdravotnická organizace (WHO) doporučují, abyste věnovali alespoň 150 minut týdně středně intenzivní aktivitě, jako je např. svižná chůze, nebo 75 minut intenzivnímu pohybu (například běhu).

Zařízení sleduje intenzitu Vaší aktivity a zaznamenává dobu, kterou se věnujete střední a intenzivní aktivitě (pro posouzení intenzity aktivity jsou nutná data o srdečním tepu). Každá střední nebo intenzivní aktivita, které se věnujete souvisle alespoň po dobu 10 minut, se započítává do Vašeho týdenního souhrnu. Zařízení započítává minuty střední aktivity společně s minutami intenzivní aktivity. Při sčítání se počet minut intenzivní aktivity zdvojnásobuje.

#### *Doporučení pro minuty intenzivní aktivity*

Váš přístroj D2 Charlie vypočítává minuty intenzivní aktivity porovnáním tepové frekvence během aktivity s Vaší průměrnou klidovou hodnotou. Pokud měření srdečního tepu vypnete, zařízení analyzuje počet kroků za minutu a aktivitu označí jako střední.

- Přesnějšího výpočtu minut intenzivní aktivity dosáhnete, zapnete-li měření aktivity.
- Věnujte se střední nebo intenzivní aktivitě souvisle po dobu alespoň 10 minut.

• Abyste získali co nejpřesnější informace o klidové tepové frekvenci, mějte přístroj na ruce celý den a celou noc.

### **Funkce Garmin Move IQ™**

Funkce Move IQ automaticky detekuje vzorce aktivit, například chůzi, běh, jízdu na kole, plavání nebo trénink na eliptickém trenažéru, které trvají alespoň 10 minut. Typ události a délku jejího trvání si můžete zobrazit na časové ose Garmin Connect. Nicméně se nezobrazuje v seznamu aktivit, zprávách a příspěvcích. Pokud máte zájem o přesnější informace, můžete na svém zařízení zaznamenávat aktivitu s měřením času.

### **Nastavení sledování aktivity**

Přidržte tlačítko **UP** a zvolte **Settings (Nastavení) > Activity Tracking (Sledování aktivity)**.

**Status (Stav):** vypne funkci sledování aktivity.

**Move Alert (Výzva k pohybu):** slouží k zobrazení zprávy a výzvy k pohybu na ciferníku digitálních hodinek a stránce kroků. Pokud jsou zapnuté tóny, zařízení také pípne

nebo zavibruje (*Nastavení systému,* strana 223).

**Goal Alerts (Upozornění na cíl):** umožňuje zapnout nebo a vypnout upozornění na cíl. Upozornění na dosažení cíle jsou k dispozici u denního počtu kroků a vystoupaných pater a u počtu minut intenzivní aktivity za týden.

**Move IQ:** slouží pro zapnutí a vypnutí funkce Move IQ.

#### *Vypnutí sledování aktivity*

Když vypnete sledování aktivity, přestane se zaznamenávat počet kroků a vystoupaných pater, minuty intenzivní aktivity, průběh spánku a aktivity Move IQ.

- **1** Přidržte tlačítko **UP**.
- **2** Zvolte **Settings (Nastavení) > Activity Tracking (Sledování aktivity) > Status (Stav) > Off (Vypnout)**.

## **Tréninky**

Přístroj Vám umožňuje vytvořit si vlastní tréninkové plány, jejichž součástí je nastavení cílů jednotlivých fází, které se vztahují na různou vzdálenost, čas a množství spálených

kalorií. Tréninky můžete vytvořit pomocí aplikace Garmin Connect nebo vybrat tréninkový plán, který obsahuje předdefinované tréninky Garmin Connect a přenést je do svého zařízení.

Prostřednictvím aplikace Garmin Connect si můžete udělat také rozvrh tréninkových plánů. Výhodou je, že si můžete tréninky naplánovat a uložit předem, čímž později ušetříte čas.

## **Tréninkový plán stažený z internetu**

Abyste si mohli stáhnout tréninkový plán ze stránek Garmin Connect, musíte mít nejprve na Garmin Connect založený účet (*Garmin Connect,* strana 162).

- **1** Připojte přístroj k počítači.
- **2** Navštivte stránky www.garminconnect.com.
- **3** Vytvořte si a uložte nový trénink.
- **4** Zvolte možnost **Send to Device (Odeslat do zařízení)** a postupujte podle pokynů na obrazovce.

**5** Odpojte zařízení.

## **Zahájení tréninku**

Chcete-li zahájit trénink, musíte si jej stáhnout ze svého účtu Garmin Connect.

- **1** V režimu hodinek stiskněte tlačítko **-**D►.
- **2** Zvolte požadovanou aktivitu.
- **3** Přidržte tlačítko **UP**.
- **4** Zvolte **Training (Trénink) > My Workouts (Mé tréninky)**.
- **5** Zvolte požadovaný trénink.
- **6** Zvolte **Do Workout (Zahájit trénink)**.
- **7** Pro spuštění stopek stiskněte tlačítko **-D**►.

Po zahájení tréninku se na displeji přístroje zobrazí každá fáze tréninku, poznámky k fázím (volitelné), cíl (volitelné) a aktuální tréninková data.

## **Tréninkový kalendář**

Tréninkový kalendář ve Vašem přístroji je rozšířením tréninkového kalendáře nebo plánu, který jste si nastavili v rámci

účtu Garmin Connect. Po přidání několika tréninků můžete kalendář Garmin Connect odeslat do zařízení. Všechny naplánované tréninky odeslané do zařízení se zobrazí v seznamu tréninkového kalendáře seřazené podle data. Po vybrání požadovaného dne můžete zobrazit nebo spustit příslušný trénink. Naplánovaný trénink zůstane ve Vašem zařízení bez ohledu na to, zda jej dokončíte nebo přeskočíte. Po odeslání naplánovaných tréninků z účtu Garmin Connect se přepíše stávající tréninkový kalendář uložený v přístroji.

#### *Používání tréninkových plánů Garmin Connect*

Abyste si mohli stáhnout ze stránek Garmin Connect tréninkový plán a používat ho, musíte mít nejprve založený účet Garmin Connect (*Garmin Connect,* strana 162).

Prostřednictvím účtu Garmin Connect můžete najít požadovaný tréninkový plán, naplánovat si tréninky a trasy a stáhnout si plán do zařízení.

- **1** Připojte přístroj k počítači.
- **2** Navštivte stránky www.garminconnect.com.
- **3** Vyberte tréninkový plán a zařaďte ho do rozvrhu.
- **4** Zkontrolujte tréninkový plán ve svém kalendáři.
- **5** Zvolte možnost **a** postupujte podle pokynů na displeji.

## **Intervalový trénink**

Na základě času nebo vzdálenosti můžete vytvořit intervalový trénink. Zařízení uloží Váš vlastní intervalový trénink, dokud nevytvoříte jiný intervalový trénink. U tréninků na dráze nebo pokud se chystáte běžet známou vzdálenost můžete využít otevřené intervaly.

## **Vytvoření intervalového tréninku**

- **1** V režimu hodinek stiskněte tlačítko **-D**►.
- **2** Zvolte požadovanou aktivitu.
- **3** Přidržte tlačítko **UP**.
- **4** Zvolte možnost **Training (Trénink) > Intervals (Intervaly) > Edit (Upravit) > Interval (Interval) > Type (Typ)**.
- **5** Zvolte možnost **Distance (Vzdálenost)**, **Time (Čas)** nebo **Open (Otevřený)**.

**TIP:** Interval s otevřeným koncem můžete vytvořit výběrem možnosti Open (Otevřený).

- **6** Vyberte možnost Duration (Trvání), zadejte vzdálenost nebo hodnotu časového intervalu pro trénink a zvolte symbol  $\checkmark$ .
- **7** Zvolte **BACK (Zpět)**.
- **8** Zvolte **Rest (Odpočinek) > Type (Typ)**.
- **9** Zvolte možnost **Distance (Vzdálenost)**, **Time (Čas)** nebo **Open (Otevřený)**.
- **10** Pokud je to nutné, zadejte hodnotu pro vzdálenost nebo čas odpočinkového intervalu a zvolte symbol  $\checkmark$ .

#### **11** Zvolte **BACK (Zpět)**.

**12** Zvolte jednu nebo více možností:

- Pokud chcete nastavit počet opakování, vyberte možnost **Repeat (Opakovat)**.
- Pokud chcete přidat do svého tréninku rozehřátí s otevřeným koncem, vyberte možnost **Warm Up (Zahřívání) > On (Zapnout)**.

• Pokud chcete přidat do svého tréninku zklidnění s otevřeným koncem, vyberte možnost **Cool Down (Zklidnění) > On (Zapnout)**.

## **Zahájení intervalového tréninku**

- **1** V režimu hodinek stiskněte tlačítko D►.
- **2** Zvolte požadovanou aktivitu.
- **3** Přidržte tlačítko **UP**.
- **4** Zvolte **Training (Trénink) > Intervals (Intervaly) > Do Workout (Spustit trénink)**.
- **5** Stisknutím tlačítka  $\Box$  zapněte stopky.
- **6** Pokud váš intervalový trénink zahrnuje zahřívací fázi, spusťte první interval stisknutím tlačítka **BACK**.
- **7** Postupujte podle pokynů na displeji.

Po dokončení všech intervalů se objeví hlášení.

## **Ukončení intervalového tréninku**

- Interval můžete kdykoliv ukončit stisknutím tlačítka **BACK**.
- Stopky můžete kdykoliv zastavit stisknutím tlačítka  $\neg$  -

• Pokud jste do intervalového tréninku přidali fázi zklidnění, stisknutím tlačítka **BACK** intervalový trénink ukončíte.

## **Segmenty**

Segmenty běhu nebo cyklistiky je možné odeslat z účtu Garmin Connect do zařízení. Po uložení segmentu do zařízení můžete v segmentu závodit a snažit se překonat vlastní rekord nebo výkony ostatních účastníků, kteří segment také absolvovali.

**POZNÁMKA:** Když si stáhnete trasu z účtu Garmin Connect, automaticky se stáhnou také všechny dostupné segmenty této trasy.

#### **Segmenty Strava™**

Do svého přístroje D2 Charlie si můžete stáhnout segmenty Strava. Při sledování segmentů Strava získáte možnost porovnat svůj výkon se svými minulými jízdami a s přáteli či profesionály, kteří tyto segmenty absolvovali.

Pro přihlášení do skupiny Strava si otevřete doplňkovou
funkci pro segmenty, kterou najdete ve svém účtu Garmin Connect. Více informací naleznete na weobvých stránkách www.strava.com.

Informace uvedené v tomto návodu k obsluze se vztahují na segmenty Garmin Connect i Strava.

### **Zobrazení informací o segmentech**

- 1 Stiskněte tlačítko D-.
- **2** Zvolte požadovanou aktivitu.
- **3** Přidržte tlačítko **UP**.
- **4** Zvolte možnost **Training (Trénink) > Segments (Segmenty)**.
- **5** Zvolte požadovaný segment.
- **6** Zvolte požadovanou možnost:
	- Pro zobrazení času a průměrné rychlosti nebo tempa lídra tohoto segmentu zvolte možnost **Race Time (Závodní čas)**.
	- Pro zobrazení segmentu na mapě zvolte možnost **Map (Mapa)**.

• Pro zobrazení záznamu stoupání/klesání zvolte možnost **Elevation Plot (Záznam nadm. výšky)**.

#### **Závod na základě segmentu**

Segmenty jsou virtuální závodní tratě. V rámci segmentu můžete závodit a porovnat svůj výkon se svými předchozími aktivitami a s výkonem ostatních uživatelů služby Garmin Connect nebo členů různých běžeckých a cyklistických komunit. Údaje o své aktivitě můžete nahrát do systému Garmin Connect, abyste viděli svou pozici v rámci segmentu.

**POZNÁMKA:** Pokud jsou Vaše účty Garmin Connect a Strava propojené, bude Vaše aktivita automaticky odeslána na Váš účet Strava, kde také můžete sledovat svou pozici v rámci segmentu.

- 1 Stiskněte tlačítko -D-.
- **2** Zvolte požadovanou aktivitu.
- **3** Pusťte se do běžeckého nebo cyklistického tréninku. Jakmile se přiblížíte k segmentu, objeví se hlášení a Vy se můžete pustit do závodu v rámci segmentu.

**4** Začněte svůj závod v rámci segmentu. Dokončení segmentu je signalizováno hlášením.

# **Virtuální partner**

Funkce Virtual Partner® je tréninkový nástroj, který Vám pomůže dosáhnout Vašich cílů. U funkce Virtual Partner můžete nastavit požadované tempo a závodit s ní.

**POZNÁMKA:** Tato funkce není k dispozici pro všechny aktivity.

- **1** Přidržte tlačítko **UP**.
- **2** Zvolte **Settings (Nastavení) > Activities & Apps (Aktivity a aplikace)**.
- **3** Zvolte požadovanou aktivitu.
- **4** Zvolte nastavení aktivity.
- **5** Zvolte možnost **Data Screens (Datové stránky) > Add New (Přidat novou) > Virtual Partner (Virtuální partner)**.
- **6** Zadejte hodnotu pro tempo nebo rychlost.
- **7** Začněte s aktivitou (*Zahájení aktivity,* strana 28).
- **8** Pomocí tlačítek **UP** a **DOWN** přejděte na stránku Virtual Partner a podívejte se, kdo vede.

# **Nastavení tréninkového cíle**

Funkci tréninkového cíle lze použít v kombinaci s funkcí Virtual Partner, takže můžete trénovat s cílem dosáhnout stanovené vzdálenosti, vzdálenosti a času, vzdálenosti a tempa, nebo vzdálenosti a rychlosti. Během tréninkové aktivity Vám zařízení v reálném čase poskytuje zpětnou vazbu ohledně toho, jak blízko jste k dosažení tréninkového cíle.

- **1** V režimu hodinek stiskněte tlačítko D►.
- **2** Zvolte požadovanou aktivitu.
- **3** Přidržte tlačítko **UP**.
- **4** Zvolte možnost **Training (Trénink) > Set a Target (Nastavit cíl)**.
- **5** Zvolte požadovanou možnost:
	- Vyberte možnost **Distance Only (Pouze vzdálenost)**, jestliže chcete vybrat přednastavenou vzdálenost nebo zadat vlastní vzdálenost.
	- Vyberte možnost **Distance and Time (Vzdálenost a čas)**, jestliže chcete jako cíl vybrat vzdálenost a čas.
	- Vyberte možnost **Distance and Pace (Vzdálenost a tempo)** nebo **Distance and Speed (Vzdálenost a rychlost)**, jestliže chcete jako cíl vybrat vzdálenost a tempo nebo rychlost.

Zobrazí se stránka tréninkového cíle s odhadovaným časem ukončení aktivity. Odhadovaný čas ukončení je založen na Vaší aktuální výkonnosti a zbývajícím čase.

6 Pro spuštění stopek stiskněte tlačítko -**D** 

#### **Zrušení tréninkového cíle**

- **1** Během aktivity podržte tlačítko **UP**.
- **2** Vyberte možnost **Cancel Target (Zrušit cíl) > Yes (Ano)**.

# **Závodění s předchozí aktivitou**

Pokud chcete, můžete závodit s předchozí zaznamenanou či staženou aktivitou. Tuto funkci lze použít v kombinaci s funkcí Virtual Partner, takže můžete zobrazit, nakolik jste během aktivity napřed či pozadu.

**POZNÁMKA:** Tato funkce není k dispozici pro všechny aktivity.

- **1** V režimu hodinek stiskněte tlačítko **-** D►.
- **2** Zvolte požadovanou aktivitu.
- **3** Přidržte tlačítko **UP**.
- **4** Zvolte možnost **Training (Trénink) > Race an Activity (Závodit v aktivitě)**.
- **5** Zvolte požadovanou možnost:
	- Vyberte možnost **From History (Z historie)**, a pak vyberte dříve zaznamenanou aktivitu ze svého zařízení.
	- Jestliže chcete vybrat aktivitu, kterou jste stáhli ze svého účtu Garmin Connect, vyberte možnost **Downloaded (Staženo)**.

**6** Zvolte požadovanou aktivitu.

Zobrazí se stránka funkce Virtual Partner s odhadovaným konečným časem.

- **7** Pro spuštění stopek stiskněte tlačítko **-** D►.
- **8** Po dokončení aktivity stiskněte tlačítko **> Save (Uložit)**.

# **Osobní rekordy**

Po dokončení aktivity zobrazí přístroj všechny nové osobní rekordy, kterých bylo při aktivitě dosaženo. Mezi osobní rekordy se počítá nejrychlejší čas pro určité závodní vzdálenosti a nejdelší běh či jízda.

**POZNÁMKA:** U cyklistiky zahrnují osobní rekordy také nejvyšší stoupání a nejlepší výkon (vyžaduje wattmetr).

# **Zobrazení osobních rekordů**

**1** Přidržte tlačítko **UP**.

**2** Zvolte možnost **History (Historie) > Records (Rekordy)**.

- Zvolte požadovaný sport.
- Zvolte požadovaný rekord.
- Vyberte možnost **View Record (Zobrazit rekord)**.

#### **Obnovení osobního rekordu**

Každý z osobních rekordů můžete vrátit zpět k předchozímu zaznamenanému rekordu.

- Přidržte tlačítko **UP**.
- Zvolte možnost **History (Historie) > Records (Rekordy)**.
- Zvolte požadovaný sport.
- Zvolte rekord, který chcete obnovit.
- Zvolte **Previous (Předchozí) > Yes (Ano)**. **POZNÁMKA:** Touto akcí nedojde ke smazání žádné z uložených aktivit.

#### **Vymazání osobního rekordu**

- Přidržte tlačítko **UP**.
- Zvolte možnost **History (Historie) > Records (Rekordy)**.
- **3** Zvolte požadovaný sport.
- **4** Zvolte rekord, který chcete smazat.
- **5** Zvolte možnost **Clear Record (Vymazat rekord) > Yes (Ano)**. **POZNÁMKA:** Touto akcí nedojde ke smazání žádné z uložených aktivit.

#### **Vymazání všech osobních rekordů**

- **1** Přidržte tlačítko **UP**.
- **2** Zvolte možnost **History (Historie) > Records (Rekordy)**. **POZNÁMKA:** Touto akcí nedojde ke smazání žádné z uložených aktivit.
- **3** Zvolte požadovaný sport.
- **4** Zvolte možnost **Clear All Records (Vymazat všechny rekordy) > Yes (Ano)**.

Odstraní se pouze rekordy pro daný sport.

# **Hodiny**

### **Nastavení budíku**

V případě potřeby si můžete nastavit až deset samostatných alarmů. Každý alarm lze nastavit tak, aby zazněl jednou nebo se pravidelně opakoval.

- **1** V režimu hodinek přidržte tlačítko **UP**.
- **2** Zvolte **Clock (Hodiny) > Alarm Clock (Budík) > Add Alarm (Přidat budík)**.
- **3** Zvolte možnost **Time (Čas)** a zadejte dobu, kdy se má alarm spustit.
- **4** Zvolte možnost **Repeat (Opakovat)** a zadejte, kdy se má alarm opakovat (volitelné).
- **5** Zvolte možnost **Sounds (Zvuk)** a vyberte si typ upozornění (volitelné).
- **6** Pokud chcete, aby se souběžně s budíkem zapnulo podsvícení, zvolte možnost **Backlight (Podsvícení) > On (Zapnout)**.

**7** Zvolte možnost **Label (Označení)** a vyberte pro daný budík popis (volitelné).

# **Spuštění odpočítávání na stopkách**

- **1** V režimu hodinek přidržte tlačítko **UP**.
- **2** Zvolte **Clock (Hodiny) > Timer (Stopky)**.
- **3** Zadejte čas.
- **4** Pokud chcete po vypršení limitu odpočítávání automaticky znovu spustit, vyberte možnost **Restart (Restartovat) > On (Zapnout)**.
- **5** Pokud je to nutné, zvolte možnost **Sounds (Zvuk)**, a pak vyberte typ upozornění.
- **6** Zvolte možnost **Start Timer (Spustit odpočítávání)**.

# **Klasické stopky**

- **1** V režimu hodinek přidržte tlačítko **UP**.
- **2** Zvolte **> Clock (Hodiny) > Stopwatch (Stopky)**.
- **3** Pro spuštění stopek stiskněte tlačítko  $\neg$ .

**4** Pro spuštění měření okruhu **1** stiskněte tlačítko **BACK**.

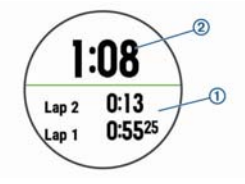

Celkový čas **2** se bude měřit bez přerušení dál.

- 5 Stisknutím tlačítka -D- se obě měření zastaví.
- **6** Zvolte požadovanou možnost.

# **Nastavení upozornění na čas východu a západu Slunce**

V přístroji si můžete nastavit upozornění, které zazní určitý počet minut nebo hodin před časem východu nebo západu **Slunce** 

- **1** V režimu hodinek přidržte tlačítko **UP**.
- **2** Zvolte **Clock (Hodiny) > Alerts (Upozornění)**.
- **3** Zvolte požadovanou možnost:
	- Zvolte **Til Sunset (Do západu Slunce) > Status (Stav) > On (Zapnout)**.
	- Zvolte **Til Sunrise (Východ Slunce) (Do východu Slunce) > Status (Stav) > On (Zapnout)**.
- **4** Zvolte možnost **Time (Čas)** a zadejte dobu spuštění.

# **Synchronizace času s GPS**

Po zapnutí přístroje a navázání satelitního spojení zjistí přístroj D2 Charlie automaticky, v jakém časovém pásmu se nacházíte a kolik je hodin. Pokud měníte časové pásmo nebo přecházíte na letní či zimní čas, můžete čas s GPS synchronizovat ručně.

- **1** V režimu hodinek přidržte tlačítko **UP**.
- **2** Zvolte možnost **Clock (Hodiny) > Sync With GPS (Synchronizovat s GPS)**.

**3** Vyčkejte až zařízení naváže satelitní spojení (*Navázání satelitního spojení,* strana 251).

# **Navigace**

# **Uložení aktuální polohy**

Svou aktuální polohu můžete uložit a později se do ní nechat navést.

- **1** Přidržte tlačítko **LIGHT**.
- 2 Zvolte symbol  $\mathbf{\nabla}$ .
- **3** Postupujte podle pokynů na displeji.

# **Úprava uložených poloh**

Uloženou polohu můžete smazat nebo upravit její název, nadmořskou výšku a informace o poloze.

- **1** V režimu hodinek stiskněte tlačítko **> Navigate (Navigovat) > Saved Locations (Uložené pozice)**.
- **2** Zvolte jedno z uložených míst.

**3** Zvolte možnost pro požadovanou úpravu.

#### **Odstranění všech uložených poloh**

Všechny uložené polohy můžete smazat najednou.

V režimu hodinek stiskněte **> Navigate (Navigovat) > Saved Locations (Uložené pozice) > Delete All (Odstranit vše)**.

# **Projekce trasového bodu**

Novou polohu můžete vytvořit také tím, že navrhnete vzdálenost a směr z označené polohy do polohy nové.

- **1** Pokud aplikaci pro projektování trasového bodu nemáte v seznamu aplikací, můžete ji tam přidat stisknutím tlačítka **> Add (Přidat) > Project Wpt. (Projekt. TB)**.
- **2** Zvolte možnost **Yes (Ano)**, čímž přidáte aplikaci na seznam oblíbených.
- **3** V režimu hodinek stiskněte tlačítko **> Project Wpt. (Projekt. TB)**.
- **4** Pomocí tlačítek **UP** a **DOWN** zadejte směr.
- **5** Stiskněte tlačítko -D-.
- **6** Stiskněte tlačítko **DOWN** a zvolte měrné jednotky.
- **7** Pro zadání vzdálenosti stiskněte tlačítko **UP**.
- 8 Stisknutím tlačítka -D- bod uložte.

Projektovaný trasový bod se uloží pod výchozím názvem.

# **Vytvoření navigace do cílového místa**

Zařízení lze využít k navigaci do cílového bodu nebo ke sledování trasy.

- **1** V režimu hodinek stiskněte tlačítko **> Navigate (Navigovat)**.
- **2** Zvolte kategorii.
- **3** Podle pokynů na displeji vyberte cíl.
- **4** Zvolte možnost **Go To (Start)**. Zobrazí se navigační informace.
- **5** Pro spuštění navigace zvolte stiskněte tlačítko D►.

# **Navigace do bodu zájmu**

Pokud mapy nainstalované do Vašeho přístroje obsahují i body zájmu, můžete se do takového bodu nechat navést.

- **1** V režimu hodinek stiskněte tlačítko D►.
- **2** Zvolte požadovanou aktivitu.
- **3** Přidržte tlačítko **UP**.
- **4** Zvolte možnost **Navigation (Navigace) > Points of Interest (Body zájmu)** a vyberte požadovanou kategorii. Objeví se seznam bodů zájmu v blízkosti Vaší aktuální polohy.
- **5** Pokud je to nutné, zvolte požadovanou možnost:
	- Chcete-li hledat v blízkosti jiné polohy, zvolte možnost **Search Near (Vyhledat v blízkosti)** a vyberte polohu.
	- Chcete-li bod zájmu vyhledat podle názvu, vyberte možnost **Spell Search (Hledání podle názvu)**, zadejte název, vyberte možnost **Search Near (Vyhledat v blízkosti)** a vyberte polohu.
- **6** Z výsledků vyhledávání vyberte požadovaný bod zájmu.
- **7** Zvolte **Go (Start)**.

Zobrazí se navigační informace.

8 Pro spuštění navigace zvolte stiskněte tlačítko - D

### **Body zájmu**

Body zájmu se rozumí místa, která pro Vás mohou být užitečná nebo zajímavá. Body zájmu jsou řazeny do kategorií, které mohou zahrnovat oblíbené cestovní cíle jako jsou např. čerpací stanice, restaurace, hotely nebo zábavní centra.

# **Vytvoření a sledování trasy prostřednictvím zařízení**

- **1** V režimu hodinek stiskněte tlačítko **> Navigate (Navigovat) > Courses (Trasy) > Create New (Vytvořit novou)**.
- **2** Zadeite název trasy a zvolte ✔.
- **3** Zvolte **Add Location (Přidat polohu)**.
- **4** Zvolte požadovanou možnost.
- **5** Pokud je to nutné, opakujte kroky 3 a 4.
- **6** Zvolte **Done (Hotovo) > Do Course (Spustit trasu)**. Zobrazí se navigační informace.
- **7** Pro spuštění navigace zvolte stiskněte tlačítko **-** D►.

# **Vytvoření okružní trasy**

Přístroj může na základě udané vzdálenosti a směru naplánovat okružní trasu.

- 1 V režimu hodinek stiskněte tlačítko D
- **2** Zvolte možnost **Run (Běh)** nebo **Bike (Kolo)**.
- **3** Přidržte tlačítko **UP**.
- **4** Zvolte **Navigation (Navigace) > Round-Trip Course (Okružní trasa)**.
- **5** Zadejte celkovou délku trasy.
- **6** Zvolte směr.

Zařízení Vám nabídne tři trasy. Trasy si zobrazíte stisknutím tlačítka **DOWN**.

- **7** Pro výběr požadované trasy stiskněte tlačítko **-**D►.
- **8** Zvolte požadovanou možnost:
	- Chcete-li zahájit navigaci, vyberte možnost **Go (Start)**.
	- Chcete-li si trasu zobrazit na mapě, kde si ji můžete posouvat a přiblížit, vyberte možnost **Map (Mapa)**.
	- Chcete-li si zobrazit navigační pokyny trasy, vyberte možnost **Turn by Turn (Směrové pokyny)**.
	- Chcete-li zobrazit graf nadmořské výšky trasy, vyberte možnost **Elevation Plot. (Záznam nadm. výšky)**.

# **Označení polohy jako MOB (Muž přes palubu) a spuštění navigace do tohoto místa**

Do přístroje lze uložit požadovanou polohu jako MOB (Muž přes palubu) a automaticky do ní spustit navigaci.

**TIP:** Pokud chcete, můžete si nastavit klávesovou zkratku a přidržením tlačítek získat rychlý přístup k funkci MOB (*Vlastní nastavení klávesových zkratek,* strana 229).

V režimu hodinek stiskněte tlačítko **> Navigate (Navigovat) > Last MOB (Poslední MOB)**.

Zobrazí se navigační informace.

# **Navigace s funkcí Zadej směr a jdi**

Díky této funkci můžete v přístroji označit vzdálený objekt, např. vodárenskou věž, směr k němu uzamknout a spustit k tomuto objektu navigaci.

- **1** V režimu hodinek stiskněte tlačítko **> Navigate (Navigovat) > Sight ´N Go (Zadej směr a jdi)**.
- **2** Zaměřte horní stranu hodinek na objekt a stiskněte tlačítko -D-.

Zobrazí se navigační informace.

**3** Pro spuštění navigace zvolte stiskněte tlačítko – D►.

# **Navigace do výchozího bodu při aktivitě**

Přístroj Vás může navést zpět do výchozího bodu aktivity po přímé linii nebo po prošlé trase. Tato funkce je k dispozici pouze pro aktivity, které využívají signál GPS.

- **1** V průběhu aktivity stiskněte tlačítko **> Back to Start (Zpět na start)**.
- **2** Postupujte jedním z níže uvedených způsobů:
	- Chcete-li se vrátit zpět do počátečního bodu aktivity po trase, kterou jste prošli, vyberte možnost **TracBack**.
	- Pokud nemáte podporovanou mapu nebo používáte přímé trasování, výběrem možnosti **Route (Trasa)**  budete navedeni zpět do počátečního bodu aktivity po přímé trase (vzdušnou čarou).
	- Pokud nepoužíváte přímé trasování, výběrem možnosti **Route (Trasa)** budete navedeni zpět do počátečního bodu aktivity pomocí směrových pokynů.

Na mapě se zobrazí vaše aktuální poloha **1** , sledovaná prošlá trasa **2** a cíl **3** .

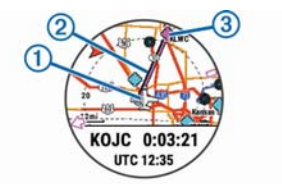

# **Navigace do výchozího bodu Vaší poslední uložené aktivity**

Přístroj Vás může navést zpět do výchozího bodu aktivity po přímé linii nebo po prošlé trase. Tato funkce je k dispozici pouze pro aktivity, které využívají signál GPS.

**1** Stiskněte tlačítko **> Navigate (Navigovat) > Back to Start (Zpět na start) > Route (Trasa)**.

Pokud máte podporovaný mapový systém a nepoužíváte přímé trasování, budete do výchozího bodu poslední uložené aktivity navedeni pomocí směrových pokynů. Pokud používáte přímé trasování, zobrazí se na mapě přímá

linka propojující Vaši aktuální polohu s výchozím bodem Vámi naposledy uložené aktivity.

**POZNÁMKA:** Aby se Váš přístroj nemohl přepnout do režimu hodinek, můžete zapnout měření aktivity.

**2** Tiskněte tlačítko **DOWN**, aby se zobrazil kompas (volitelná funkce).

Znázorněná šipka ukazuje do výchozího bodu.

### **Ukončení navigace**

- **1** Během aktivity podržte tlačítko **UP**.
- **2** Zvolte **Stop Navigation (Ukončit navigaci)**.

# **Mapa**

Vaše hodinky D2 Charlie mohou zobrazovat hned několik typů mapových dat Garmin. Mapové podklady si můžete zakoupit na webových stránkách garmin.cz/mapy, kde najdete i informace o kompatibilitě.

Vaši polohu představuje na mapě symbol  $\blacktriangle$ . Při navigaci do cíle je Vaše trasa na mapě vyznačena čárou.

### **Zobrazení mapy**

- **1** V režimu hodinek stiskněte tlačítko **> Map (Mapa)**.
- **2** Přidržte tlačítko **UP** s zvolte možnost:
	- Chcete-li mapu posunout nebo přiblížit, vyberte možnost **Pan/Zoom (Posunout / Přiblížit a oddálit)**. **TIP:** Chcete-li přepnout mezi posouváním nahoru a dolů, posouváním doleva a doprava nebo přiblížením a oddálením, stiskněte tlačítko  $\neg$  - Přidržením tlačítka -D vyberete bod označený nitkovým křížem.
	- Chcete-li si zobrazit body zájmu a trasové body v okolí, vyberte možnost **Around Me (V mém okolí)**.

#### **Uložení nebo navigace do místa na mapě**

Chcete-li, můžete si vybrat libovolnou polohu na mapě, kterou pak můžete uložit nebo do ní můžete spustit navigaci.

- **1** Na stránce mapy přidržte tlačítko **UP**.
- **2** Zvolte možnost **Pan/Zoom (Posunout / Přiblížit a oddálit)**.

Na mapě se zobrazí ovládací prvky a nitkový kříž.

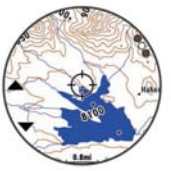

- **3** Dle potřeby si přibližte nebo posuňte mapu, aby se kříž nacházel přesně nad požadovanou polohou.
- 4 Přidržením tlačítka **-** D► vyberte bod označený nitkovým křížem.
- **5** Pokud je to nutné, zvolte blízký bod zájmu.
- **6** Zvolte požadovanou možnost:
	- Pro stažení vizuálních radarových informací o počasí z meteoradarů NEXRAD, které se vztahují ke zvolené poloze, zvolte možnost **Show NEXRAD (Zobrazit NEXRAD)** (*Zobrazení počasí na základě meteoradarů NEXRAD,* strana 12).
- Pro spuštění navigace do dané polohy zvolte **Go (Start)**.
- Pro zobrazení polohy na mapě zvolte možnost **Map (Mapa)**.
- Pro uložení polohy zvolte možnost **Save (Uložit)**.
- Pro zobrazení informací o poloze zvolte možnost **Review (Přehled)**.

#### **Navigace pomocí funkce V mém okolí**

Pomocí funkce V mém okolí můžete spustit navigaci k blízkým bodům zájmu a trasovým bodům.

**POZNÁMKA:** Abyste mohli spustit navigaci k bodům zájmu, musí je mapová data nainstalovaná do Vašeho zařízení obsahovat.

- **1** Na stránce mapy přidržte tlačítko **UP**.
- **2** Zvolte možnost **Around Me (V mém okolí)**.

Na mapě se zobrazí ikony označující okolní body zájmu a trasové body.

- **3** Pro označení určité části mapy použijte tlačítko **UP** nebo **DOWN**.
- **4** Stiskněte tlačítko -D►.

Zobrazí se seznam bodů zájmu a trasových bodů v označené části mapy.

- **5** Stisknutím tlačítka -D zvolte polohu.
- **6** Zvolte požadovanou možnost:
	- Pro spuštění navigace do dané polohy zvolte **Go (Start)**.
	- Pro uložení polohy zvolte možnost **Save Location (Uložit polohu)**.
	- Pro zobrazení informací o poloze zvolte možnost **Review (Přehled)**.

### **Kompas**

Součástí přístroje je tříosý kompas s automatickou kalibrací. Funkce a vzhled kompasu se mění v závislosti na aktivitě, na tom, zda je zapnuto GPS, a zda je aktivní navádění

do cíle. Nastavení kompasu je možné změnit ručně (*Nastavení kompasu,* strana 210). Chcete-li rychle otevřít nastavení kompasu, vyberte v doplňku kompasu možnost - D►.

# **Výškoměr a barometr**

Součástí přístroje jsou integrovaný výškoměr a barometr. Zařízení nepřetržitě sbírá údaje o výšce a tlaku, což platí i když je v úsporném režimu. Výškoměr zobrazuje Vaši přibližnou nadmořskou výšku na základě změn tlaku. Barometr zobrazuje data okolního tlaku na základě konstantní nadmořské výšky, ve které byl naposledy kalibrován výškoměr (*Nastavení výškoměru,* strana 213). Chcete-li rychle otevřít nastavení pro výškoměr nebo barometr, stiskněte v doplňku výškoměru nebo barometru tlačítko  $\neg$ .

### **Údaje na výškoměru**

Funkce výškoměru se liší v závislosti na pevném nebo variabilním nastavení.

Nastavení výškoměru můžete upravit přidržením tlačítka **UP**, zvolením možnosti **Settings (Nastavení) > Activities**  **& Apps (Aktivity a aplikace) > FLY (LET)**, výběrem nastavení pro konkrétní aktivitu a výběrem možnosti **Altimeter (Výškoměr)**.

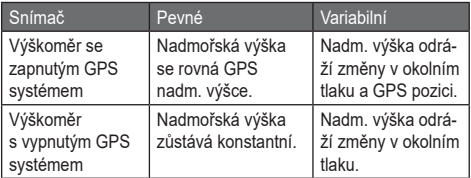

# **Historie**

Součástí historie jsou informace o čase, vzdálenosti, kaloriích, průměrném tempu nebo rychlosti, údaje o okruhu a data z volitelného snímače ANT+™.

**POZNÁMKA:** Pokud je paměť přístroje plná, nejstarší údaje budou přepsány.

# **Práce s historií**

Historie obsahuje předchozí aktivity, které jste v zařízení uložili.

- **1** Přidržte tlačítko **UP**.
- **2** Zvolte **History (Historie) > Activities (Aktivity)**.
- **3** Zvolte požadovanou aktivitu.
- **4** Zvolte požadovanou možnost:
	- Chcete-li zobrazit další informace o aktivitě, zvolte možnost **Details (Podrobnosti)**.
	- Pokud chcete vybrat okruh a zobrazit přídavné informace o každém z okruhů, zvolte možnost **Laps (Okruhy)**.
	- Pro výběr intervalu a bližších informací o jednotlivých intervalech zvolte možnost **Intervals (Intervaly)**.
	- Chcete-li zobrazit aktivitu na mapě, vyberte možnost **Map (Mapa)**.
	- Chcete-li si zobrazit vliv aktivity na Vaši aerobní nebo anaerobní kondici, vyberte možnost Training Effect **(Efektivita tréninku)** (*Efektivita tréninku,* strana 86).
- Chcete-li si zobrazit čas, který jste strávili v jednotlivých zónách tepové frekvence, vyberte možnost **Time in Zone (Čas v zóně TF)** (*Zobrazení doby strávené v jednotlivých zónách tepové frekvence,* strana 155).
- Chcete-li zobrazit graf nadmořské výšky, ve které probíhala aktivita, vyberte možnost **Elevation Plot. (Záznam nadm. výšky)**.
- Chcete-li odstranit vybranou aktivitu, vyberte možnost **Delete (Odstranit)**.

#### **Kombinovaný trénink**

Zařízení ukládá celkové přehledy o kombinovaných trénincích, a to včetně celkové vzdálenosti, času, spálených kalorií a dat z volitelného příslušenství. Mimo to zařízení odděluje údaje vztahující se k jednotlivým sportovním segmentům a přechodným fázím, takže můžete porovnávat podobné tréninkové aktivity a sledovat, jak rychle se pohybujete v přechodných fázích. Historie přechodných fází zahrnuje vzdálenost, čas, průměrnou rychlost a spálené kalorie.

#### **Zobrazení doby strávené v jednotlivých zónách tepové frekvence**

Před prohlížením informací o zónách tepové frekvence je nutné věnovat se aktivitě s měřením srdečního tepu a uložit ji.

Informace o době strávené v jednotlivých zónách tepové frekvence Vám mohou pomoci upravit intenzitu tréninku.

- **1** Přidržte tlačítko **UP**.
- **2** Zvolte **History (Historie) > Activities (Aktivity)**.
- **3** Zvolte požadovanou aktivitu.
- **4** Zvolte možnost **Time in Zone (Čas strávený v zóně TF)**.

# **Zobrazení celkových výsledků**

Na displeji přístroje si můžete prohlížet celkové údaje o vzdálenosti a čase, které jsou v něm uložené.

- **1** Přidržte tlačítko **UP**.
- **2** Zvolte **History (Historie) > Totals (Souhrny)**.
- **3** Pokud je to nutné, zvolte typ aktivity.
- **4** Vyberte možnost zobrazení týdenních nebo měsíčních souhrnů.

# **Celkové počítadlo**

Celkové počítadlo automaticky zaznamenává celkovou uraženou vzdálenost, převýšení a čas aktivit.

- **1** Přidržte tlačítko **UP**.
- **2** Zvolte **History (Historie) > Totals (Souhrny) > Odometer (Celkové počítadlo)**.
- **3** Pro zobrazení dat celkového počítadla stiskněte tlačítko **UP** nebo **DOWN**.

# **Smazání historie**

- **1** Přidržte tlačítko **UP**.
- **2** Zvolte možnost **History (Historie) > Options (Možnosti)**.
- **3** Zvolte požadovanou možnost:
	- Pokud chcete z historie smazat všechny aktivity, zvolte

**Delete All Activities (Odstranit všechny aktivity)**.

• Možnost **Reset Totals (Vynulovat celkové souhrny)** zvolte pro smazání celkově ujeté vzdálenosti a celkového času.

**POZNÁMKA:** Touto akcí nedojde ke smazání žádné z uložených aktivit.

**4** Potvrďte výběr.

# **Online funkce**

Pokud zařízení D2 Charlie připojíte prostřednictvím bezdrátové technologie Bluetooth ke kompatibilnímu chytrému telefonu, získáte přístup k online funkcím. Pro využití některých funkcí je nutné instalovat do chytrého telefonu aplikaci Garmin Connect Mobile. Více informací naleznete na stránkách www.garmin.com/apps. Některé funkce jsou dostupné i po připojení zařízení k bezdrátové síti.

**Oznámení z telefonu:** v přístroji D2 Charlie se zobrazí oznámení a zprávy z telefonu.

- **LiveTrack:** umožněte přátelům a členům své rodiny sledovat v reálném čase Vaše závody a tréninky. Krom toho můžete prostřednictvím emailu nebo sociálních sítí pozvat své příznivce, aby sledovali živá data na stránkách Garmin Connect.
- **GroupTrack:** umožňuje v reálném čase sledovat ostatní kontakty prostřednictvím služby LiveTrack na displeji přístroje.
- **Odeslání aktivit do služby Garmin Connect:** automaticky odešle údaje o zaznamenávané aktivitě ihned po jejím ukončení na Váš účet Garmin Connect.
- **Connect IQ:** umožňuje rozšířit funkce zařízení o nové vzhledy hodinek, doplňky, aplikace a datová pole.
- **Snímače Bluetooth:** umožňuje připojit kompatibilní snímače Bluetooth, například snímač tepové frekvence.
- **Najít můj telefon:** umožňuje najít chytrý telefon spárovaný s přístrojem D2 Charlie, je-li v dosahu.
- **Najít mé hodinky:** umožňuje najít ztracený přístroj D2
Charlie spárovaný s chytrým telefonem, je-li v dosahu.

### **Aktivace Bluetooth oznámení**

Před zapnutím oznámení je nutné zařízení D2 Charlie spárovat s kompatibilním mobilním zařízením (*Spárování s chytrým telefonem,* strana 8)

- **1** Při držte tlačítko **UP**.
- **2** Zvolte **Settings (Nastavení) > Phone (Telefon) > Smart Notifi cations (Chytrá oznámení) > Status (Stav) > On (Zapnout)**.
- **3** Zvolte **During Activity (Během aktivity)**.
- **4** Zvolte preferenci pro oznámení.
- **5** Zvolte typ zvuku.
- **6** Zvolte **Not During Activity (Ne během aktivity)**.
- **7** Zvolte preferenci pro oznámení.
- **8** Zvolte typ zvuku.
- **9** Zvolte **Timeout (Odpočet)**.
- **10** Zvolte dobu, po kterou se bude nové oznámení zobrazovat na displeji.

### **Zobrazení oznámení**

- **1** Doplňkovou funkci oznámení zobrazíte stisknutím tlačítka **UP** v režimu hodinek.
- **2** Stiskněte **D**► a zvolte oznámení.
- **3** Pro zobrazení dalších možností stiskněte tlačítko **DOWN**.
- **4** Pro návrat na předchozí stránku stiskněte tlačítko **BACK**.

# **Správa oznámení**

Pomocí kompatibilního chytrého telefonu si můžete nastavit oznámení, která se budou na zařízení D2 Charlie zobrazovat.

Zvolte jednu z možností:

- Pokud používáte zařízení Apple®, použijte k výběru položek, které se budou zobrazovat v přístroji, centrum oznámení ve svém chytrém telefonu.
- Pokud používáte zařízení Android™, použijte k výběru položek, které se budou zobrazovat v přístroji, aplikaci Garmin Connect Mobile.

# **Vypnutí bezdrátové technologie Bluetooth**

- **1** Přidržte tlačítko **LIGHT**, aby se zobrazila nabídka ovládacích prvků.
- **2** Po zvolení symbolu <u>₹</u> se vypne bezdrátová technologie Bluetooth v zařízení D2 Charlie.

Pokyny pro vypnutí technologie Bluetooth ve Vašem mobilním zařízení naleznete v návodu k obsluze pro Váš telefon.

### **Zapnutí a vypnutí oznámení o připojení chytrého telefonu**

V zařízení D2 Charlie můžete nastavit, zda máte být upozornění na připojení a odpojení spárovaného chytrého telefonu pomocí bezdrátové technologie Bluetooth.

**POZNÁMKA:** Ve výchozím nastavení jsou tato upozornění vypnuta.

- **1** Přidržte tlačítko **UP**.
- **2** Zvolte **Settings (Nastavení) > Phone (Telefon) > Alerts (Upozornění)**.

# **Zjištění polohy ztraceného telefonu**

Tuto funkci můžete využít k nalezení založeného telefonu, který je prostřednictvím bezdrátové technologie Bluetooth spárován s přístrojem a je aktuálně v jeho dosahu.

- **1** Přidržte tlačítko **LIGHT**, aby se zobrazila nabídka ovládacích prvků.
- **2** Zvolte symbol  $\cdot$ .

Přístroj D2 Charlie zahájí hledání Vašeho spárovaného telefonu. Z mobilního zařízení se ozve zvukové upozornění a na displeji přístroje D2 Charlie se zobrazí síla signálu Bluetooth. Síla signálu Bluetooth se s postupným přibližováním k mobilnímu zařízení zvyšuje.

**3** Hledání zastavíte stisknutím tlačítka **BACK**.

# **Garmin Connect**

Prostřednictvím účtu Garmin Connect se můžete spojit se svými přáteli. Garmin Connect nabízí nástroje pro zaznamenávání tras, analýzu cyklistických dat, sdílení údajů a pro vzájemné povzbuzování. Tato aplikace slouží pro záznam výsledků Vašeho aktivního životního stylu, který může zahrnovat běh, chůzi, turistiku, jízdu na kole, plavání, turistiku, golf a další. Služba Garmin Connect slouží také k online sledování statistik, s jejichž pomocí můžete analyzovat, sdílet a plánovat svá kola v golfu. Pokud si chcete zdarma založit účet, navštivte webové stránky www.garminconnect.com/start.

Zálohujte si údaje o svých aktivitách: po dokončení aktivity a jejím uložení do přístroje můžete tuto aktivitu nahrát na svůj účet Garmin Connect, kde může být uložena libovolně dlouho.

**Analyzujte své výsledky:** chcete-li, můžete si prohlédnout podrobné informace o své fitness aktivitě nebo venkovních aktivitách, včetně času, vzdálenosti, srdečního tepu, spálených kalorií, kadence, zobrazení výškové mapy, tabulek tempa a rychlosti. Dále si můžete zobrazit podrobnější informace o svých golfových hrách, včetně výsledkových listin, statistiky a informací o hřišti. Můžete si prohlížet také hlášení dle vlastního nastavení.

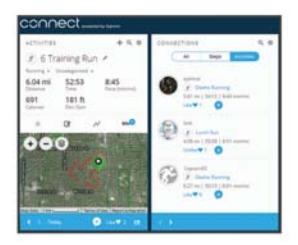

- **Sledujte svůj pokrok:** účet nabízí možnost sledovat každodenní pokrok, přátelsky soupeřit s Vašimi kontakty a sledovat úspěšnost plnění cílů.
- **Sdílejte své aktivity:** prostřednictvím účtu se můžete spojit s Vašimi přáteli a sledovat vzájemně své aktivity, které lze sdílet také prostřednictvím oblíbených sociálních sítí.
- **Spravujte svá nastavení:** v rámci účtu Garmin Connect lze upravit uživatelské nastavení a nastavení přístroje.

**Obchod Connect IQ:** zde můžete stahovat aplikace, vzhledy hodinek, datová pole a doplňky.

### **Aktualizace softwaru prostřednictvím programu Garmin Connect Mobile**

Abyste mohli provést aktualizaci softwaru zařízení pomocí aplikace Garmin Connect Mobile, musíte mít účet služby Garmin Connect a musíte zařízení spárovat s kompatibilním chytrým telefonem (*Spárování s chytrým telefonem,* str. 8).

**1** Synchronizujte zařízení s aplikací Garmin Connect Mobile (*Ruční synchronizace dat s aplikací Garmin Connect Mobile,* strana 167).

Jestliže je dostupný nový software, aplikace Garmin Connect Mobile automaticky odešle aktualizaci do Vašeho zařízení.

**2** Postupujte podle pokynů na displeji.

### **Aktualizace softwaru prostřednictvím programu Garmin Express**

Abyste mohli aktualizovat software Vašeho přístroje, musíte mít nejprve vytvořený účet na webových stránkách Garmin Connect™ a současně musíte mít staženou aplikaci Garmin Express.

- **1** Prostřednictvím USB kabelu připojte přístroj k počítači. Pokud jsou k dispozici nové softwarové aktualizace, služba Garmin Express je stáhne do Vašeho přístroje.
- **2** Odpojte přístroj od počítače. Přístroj Vás vyzve k aktualizaci softwaru.
- **3** Zvolte požadovanou možnost.

#### *Práce s aplikací Garmin Connect v počítači*

Pokud jste zařízení D2 Charlie nespárovali s chytrým telefonem, můžete všechny údaje o svých aktivitách odeslat na účet Garmin Connect pomocí počítače.

**1** Prostřednictvím USB kabelu připojte přístroj k počítači.

- **2** Otevřete webové stránky www.garminconnect.com/start.
- **3** Postupujte podle pokynů na obrazovce.

### **Ruční synchronizace dat s aplikací Garmin Connect Mobile**

- **1** Přidržte tlačítko **LIGHT**, aby se zobrazila nabídka ovládacích prvků.
- 2 Zvolte symbol  $\mathbf{C}$ .

# **Zahájení relace GroupTrack**

Abyste mohli zahájit relaci GroupTrack, potřebujete účet Garmin Connect a kompatibilní chytrý telefon s nainstalovanou aplikací Garmin Connect Mobile.

Níže uvedené pokyny popisují zahájení relace GroupTrack u zařízení D2 Charlie. Mají-li účastníci ve Vaší skupině jiná kompatibilní zařízení, můžete je sledovat na mapě. Jiná zařízení však nemusí být schopna zobrazovat účastníky GroupTrack na mapě.

**1** Vyjděte ven a zapněte zařízení D2 Charlie.

- **2** Spárujte svůj chytrý telefon se zařízením D2 Charlie (Spárování s chytrým telefonem, strana 8).
- **3** Na zařízení D2 Charlie přidržte tlačítko **UP** a zvolte **Settings (Nastavení) > GroupTrack > Show on Map (Zobrazit na mapě)**. Aktivujete tím zobrazování Vašich kontaktů na obrazovce mapy.
- **4** V aplikaci Garmin Connect Mobile vyberte v menu nastavení možnost **LiveTrack > GroupTrack**.
- **5** Máte-li k dispozici více kompatibilních zařízení, vyberte zařízení, na kterém chcete relaci GroupTrack použít.
- **6** Zvolte **Visible to (Viditelný pro) > All Connections (Všechny kontakty)**.
- **7** Zvolte **Start LiveTrack (Spustit LiveTrack)**.
- **8** Na zařízení D2 Charlie spusťte požadovanou aktivitu.
- **9** Přejděte na mapu, kde uvidíte své kontakty.
	- **TIP:** V zobrazení mapy můžete přidržet tlačítko **UP** a vybrat možnost **Nearby Connections (Připojení v dosahu)**. Tím si můžete zobrazit vzdálenost, směr a rychlost

ostatních uživatelů z relace GroupTrack.

### **Tipy vztahující se k relacím GroupTrack**

Funkce GroupTrack umožňuje sledovat ostatní účastníky ve skupině pomocí služby LiveTrack přímo na displeji. Všichni účastníci ve skupině musí patřit do Vašich kontaktů v rámci účtu Garmin Connect.

- Vyjeďte ven se zapnutým systémem GPS.
- Prostřednictvím technologie Bluetooth spárujte přístroj D2 Charlie s Vaším chytrým telefonem.
- Chcete-li aktualizovat seznam účastníků v rámci relace GroupTrack, vyberte v aplikaci Garmin Connect Mobile v nabídce nastavení možnost **Connections (Kontakty)**.
- Vyčkejte až všichni účastníci spárují své chytré telefony a v aplikaci Garmin Connect Mobile zahajte relaci Live-**Track**
- Všechny kontakty musí být v dosahu (40 km nebo 25 mil).
- Během relace GroupTrack můžete přejít na mapu, kde uvidíte své kontakty (*Přidání mapy k aktivitě,* strana 190).

# **Funkce Wi-Fi® konektivity**

Některé modely D2 Charlie nabízí i Wi-Fi funkce. Aplikace Garmin Connect Mobile není nutná, pokud používáte připojení Wi-Fi.

- **Nahrání aktivity na účet Garmin Connect:** automaticky odešle údaje o zaznamenávané aktivitě ihned po jejím ukončení na Váš účet Garmin Connect.
- **Tréninky a tréninkové plány:** funkce umožňuje procházet a vybírat tréninky a tréninkové plány na stránce Garmin Connect. Při příštím připojení zařízení pomocí Wi-Fi se soubory bezdrátově odešlou do Vašeho zařízení.
- **Aktualizace softwaru:** Vaše zařízení stáhne nejnovější aktualizaci softwaru až bude k dispozici připojení Wi-Fi. Při dalším spuštění nebo odemknutí zařízení můžete postupovat podle pokynů na displeji a nainstalovat aktualizaci softwaru.

### **Nastavení Wi-Fi připojení**

- **1** Jděte na stránky www.garminconnect.com/start a stáhněte si aplikaci Garmin Express.
- **2** Podle pokynů na displeji nastavte pomocí aplikace Garmin Express Wi-Fi připojení.

# **Funkce Connect IQ**

Prostřednictvím aplikace Garmin Connect Mobile můžete do hodinek přidat funkce Connect IQ od společnosti Garmin a od jiných poskytovatelů. Zařízení si můžete přizpůsobit podle svých potřeb úpravou vzhledu displeje a využitím různých datových polí, doplňků a aplikací.

**Vzhledy hodinek:** umožňuje upravit vzhled hodinek.

**Datová pole:** funkce umožňuje stáhnout nová datová pole, která novým způsobem znázorňují informace o snímači, aktivitě a historii. Datová pole Connect IQ lze přidat do integrovaných funkcí a na stránky.

**Doplňkové funkce:** přinášejí okamžité informace, včetně údajů ze snímače a oznámení.

**Aplikace:** rozšíří možnosti hodinek o interaktivní funkce, například nové typy outdoorových a fitness aktivit.

# **Stahování funkcí Connect IQ**

Před stažením funkcí Connect IQ z aplikace Garmin Connect Mobile je potřeba spárovat Váš přístroj D2 Charlie s chytrým telefonem.

- **1** V nastavení aplikace Garmin Connect Mobile vyberte možnost **Connect IQ Store (Obchod Connect IQ)**.
- **2** V případě potřeby vyberte zařízení.
- **3** Vyberte funkci Connect IQ.
- **4** Postupujte podle pokynů na displeji.

# **Stahování funkcí Connect IQ prostřednictvím počítače**

- **1** Prostřednictvím USB kabelu připojte přístroj k počítači.
- **2** Navštivte stránky garminconnect.com a přihlaste se.
- **3** V pomůckách zařízení vyberte možnost **Connect IQ Store (Obchod Connect IQ)**.
- **4** Vyberte požadovanou funkci Connect IQ a stáhněte ji.
- **5** Postupujte podle pokynů na displeji.

# **Vlastní nastavení přístroje**

# **Doplňkové funkce**

V zařízení jsou přednahrané doplňkové funkce, jejichž smyslem je nabídnout Vám okamžité informace. Pro využívání některých doplňkových funkcí je nutné připojit přístroj prostřednictvím Bluetooth ke kompatibilnímu chytrému telefonu.

Některé doplňkové funkce nejsou ve výchozím nastavení viditelné. Chcete-li, můžete je do smyčky doplňkových funkcí přidat manuálně.

- **Oznámení:** upozornění na příchozí hovory, textové zprávy nebo aktualizace na sociálních sítích (na základě nastavení chytrého telefonu).
- **Kalendář:** zobrazuje blížící se schůzky z kalendáře chytrého telefonu.
- **Ovládání hudebního přehrávače:** ovládací prvky přehrávače hudby v chytrém telefonu.
- **Počasí:** zobrazuje aktuální teplotu a předpověď počasí.
- **Můj den:** zobrazí dynamický souhrn Vaší dnešní aktivity. Zobrazené metriky zahrnují naposledy zaznamenanou aktivitu, minuty intenzivní aktivity, počet vystoupaných pater, počet kroků, množství spálených kalorií a další údaje.
- **Kroky:** sleduje počet kroků za den, cíl kroků a uraženou vzdálenost.
- **Minuty intenzivní aktivity:** sleduje dobu strávenou střední nebo intenzivní aktivitou, týdenní cíl aktivity a pokroky na cestě ke stanovenému cíli.

**Tepová frekvence:** zobrazuje aktuální srdeční tep v tepech za minutu (bpm) a graf tepové frekvence.

- **Výkon:** zobrazuje aktuální stav tréninku, tréninkovou zátěž, odhad hodnoty VO2 max., dobu regenerace, odhad hodnoty FTP, laktátový práh a předpokládané závodní časy.
- **Poslední sport:** zobrazí stručný souhrn naposledy zaznamenaného sportu a celkovou vzdálenost uraženou za týden.
- **Informace o snímači:** zobrazuje informace z interního snímače nebo připojeného snímače ANT+.
- **METAR:** zobrazuje aktuální letecké podmínky, informace o počasí, dosah viditelnosti, teplotu, rosný bod, atmosférický tlak, větrné podmínky, TSF a údaje radarů NEXRAD na mapě.
- **Ovládací prvky VIRB:** funkce umožňující ovládat akční kameru VIRB, pokud je s přístroje D2 Charlie spárovaná.

**Poslední aktivita:** zobrazí stručný souhrn naposledy zaznamenané aktivity, například posledního běhu, jízdy na kole nebo plavání.

**Kalorie:** zobrazí údaje o spálených kaloriích v aktuálním dni.

**Golf:** zobrazí golfové údaje za poslední kolo.

**Vystoupaná patra:** sleduje počet vystoupaných pater a postup směrem ke stanovenému cíli.

**Sledování psa:** je-li přístroj D2 Charlie spárován s kompatibilním zařízením pro sledování pohybu psa, zobrazí údaje o poloze psa.

### **Úprava seznamu doplňkových funkcí**

Pořadí doplňkových funkcí na seznamu můžete upravit, přičemž můžete doplňkové funkce odebírat a přidávat nové.

- **1** Přidržte tlačítko **UP**.
- **2** Zvolte **Settings (Nastavení) > Widgets (Doplňky)**.
- **3** Zvolte požadovanou doplňkovou funkci.
- **4** Zvolte požadovanou možnost:
- Výběrem možnosti **Reorder (Změna pořadí)** změníte pozici doplňkové funkce v rámci seznamu.
- Výběrem možnosti **Remove (Odebrat)** doplňkovou funkci ze seznamu odeberete.
- **5** Zvolte možnost **Add Widgets (Přidat doplňky)**.
- **6** Zvolte požadovanou doplňkovou funkci. Doplňková funkce bude přidána na seznam.

**Výškoměr**

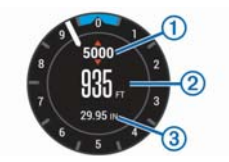

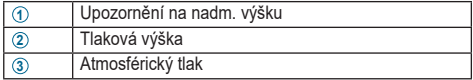

### **Teplota**

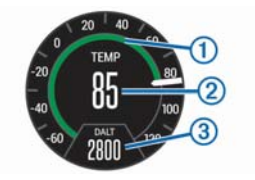

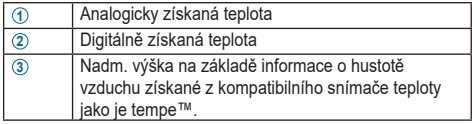

#### **METAR**

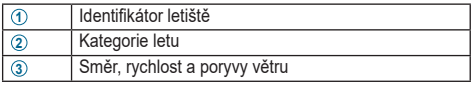

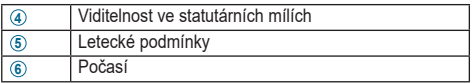

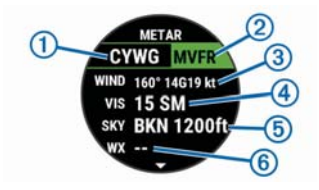

#### **Dálkové ovládání kamery VIRB**

Funkce dálkového ovládání VIRB umožňuje na dálku ovládat činnost akční kamery VIRB. Akční kameru VIRB si můžete zakoupit na stránkách www.garmin.comA/IRB.

#### *Ovládání akční kamery VIRB*

Abyste mohli na dálku ovládat funkce kamery VIRB, musíte nejprve povolit dálkové ovládání akční kamery VIRB.

Více informací naleznete v návodu k obsluze pro kameru řady VIRB. Mimo to musíte na seznam zobrazovaných doplňkových funkcí přidat doplněk VIRB (*Úprava seznamu doplňkových funkcí,* strana 176).

- **1** Zapněte kameru VIRB.
- **2** Pro zobrazení doplňkové funkce VIRB na displeji přístroje D2 Charlie tiskněte v režimu hodinek tlačítko UP nebo DOWN.
- **3** Vyčkejte, dokud se přístroj nespojí s kamerou VIRB.
- **4** Stiskněte tlačítko D►.
- **5** Zvolte požadovanou možnost:
	- Chcete-li nahrávat video, vyberte možnost **Start Recording (Začít nahrávat)**. Na displeji přístroje D2 Charlie se objeví odpočítávání videa.
	- Chcete-li při nahrávání videa pořídit fotografii, stiskněte tlačítko **DOWN**.
	- Pro ukončení nahrávání videa stiskněte tlačítko  $\neg$  -
- Pro pořízení fotografie zvolte možnost **Take Photo (Pořídit fotografi i)**.
- Chcete-li změnit nastavení pro video a fotografování, zvolte možnost **Settings (Nastavení)**.

### *Ovládání akční kamery VIRB během aktivity*

Abyste mohli na dálku ovládat funkce kamery VIRB, musíte nejprve povolit dálkové ovládání akční kamery VIRB. Více informací naleznete v *návodu k obsluze pro kameru řady VIRB*. Mimo to musíte na seznam zobrazovaných doplňkových funkcí přidat doplněk VIRB (Úprava seznamu doplňkových funkcí, strana 176).

- **1** Zapněte kameru VIRB.
- **2** Pro zobrazení doplňkové funkce VIRB na displeji přístroje D2 Charlie tiskněte v režimu hodinek tlačítko **UP** nebo **DOWN**.
- **3** Vyčkejte, dokud se přístroj nespojí s kamerou VIRB. Po připojení kamery se mezi aplikace aktivit automaticky přidá datová stránka VIRB.
- **4** V průběhu aktivity lze datovou stránku VIRB zobrazit tisknutím tlačítek **UP** nebo **DOWN**.
- **5** Přidržte tlačítko **UP**.
- **6** Zvolte možnost **VIRB Remote (Dálkové ovládání kamery VIRB)**.
- **7** Zvolte požadovanou možnost:
	- Chcete-li kameru zapínat/vypínat v souladu s měřením aktivity, vyberte možnost **Settings (Nastavení) > Timer Start/Stop (Spuštění/zastavení stopek)**. **POZNÁMKA:** Nahrávání videa automaticky začne

a skončí při spuštění a ukončení aktivity.

- Chcete-li kameru ovládat pomocí položek v nabídce, vyberte možnost **Settings (Nastavení) > Manual (Ručně)**.
- Chcete-li nahrávat video ručně, vyberte možnost **Start Recording (Začít nahrávat)**. Na displeji přístroje D2 Charlie se objeví odpočítávání videa.
- Chcete-li při nahrávání videa pořídit fotografii, stiskněte tlačítko **DOWN**.
- Pro ukončení nahrávání videa stiskněte tlačítko  $\neg$  .
- Pro pořízení fotografie zvolte možnost Take Photo **(Pořídit fotografi i)**.

# **Nastavení aktivit a aplikací**

Tato nastavení umožňují přizpůsobit každou předem nahranou aplikaci aktivity Vašim potřebám. Můžete například upravit datové stránky a aktivovat upozornění vztahující se k tréninkovým funkcím. Ne všechna nastavení jsou k dispozici pro všechny typy aktivit.

Přidržte tlačítko **UP**, zvolte **Settings (Nastavení) > Activities & Apps (Aktivity a aplikace)**, zvolte požadovanou aktivitu, a pak zvolte nastavení dané aktivity.

**Datové stránky:** funkce umožňuje upravit datové stránky a přidávat nové datové stránky aktivit (*Vlastní nastavení datových stránek,* strana 188).

- **Přechody:** funkce umožňuje u kombinovaného tréninku přecházet od jedné aktivity ke druhé.
- **Zámek tlačítek:** v režimu kombinovaného tréninku zamkne tlačítka, aby nedošlo k jejich neúmyslnému stisknutí.
- **Opakovat:** v rámci kombinovaného tréninku umožňuje opakovat danou možnost. Tuto funkci můžete používat například u aktivit, které zahrnují více přechodných fází např. swimrun.
- **Upozornění:** umožňuje u aktivity nastavit upozornění na základě určitých tréninkových nebo navigačních údajů.
- **Metronom:** v pravidelném rytmu přehrává tóny, čímž Vám umožňuje zlepšovat výkonnost tréninkem při rychlejší, pomalejší nebo konzistentnější kadenci (*Používání metronomu,* strana 34).
- **Mapa:** umožňuje nastavit předvolby datové stránky mapy pro danou aktivitu (*Nastavení mapy na základě aktivity,* strana 195).
- **Trasování:** nastaví předvolby pro výpočet tras pro danou aktivitu (*Nastavení pro plánování trasy,* strana 197).
- **Auto Lap:** nastaví možnosti pro funkci Auto Lap® (*Auto Lap,* strana 198).
- **Auto Pause:** nastaví zařízení, aby přestalo zaznamenávat údaje v době, kdy se přestanete pohybovat nebo když Vaše rychlost klesne pod zadanou hodnotu (*Zapnutí funkce Auto Pause®,* strana 200).
- **Detekce stoupání:** nastaví zařízení, aby pomocí vestavěného výškoměru automaticky detekovalo změny nadmořské výšky.
- **Automatické měření sjezdu:** nastaví zařízení, aby pomocí vestavěného akcelerometru automaticky detekovalo sjezd na lyžích.
- **3D rychlost:** vypočítá Vaši rychlost pomocí změny nadmořské výšky a horizontálního pohybu po zemi (*3D rychlost a vzdálenost,* strana 203).
- **3D vzdálenost:** vypočítá vzdálenost, kterou jste urazili, pomocí změny nadmořské výšky a horizontálního pohybu po zemi.
- **Automatické rozpoznání letu:** při aktivaci funkce přístroj v režimu hodinek automaticky rozpozná let na základě překročení hodnoty nastavené pro rychlost při určitém stoupání. Pokud rychlost vůči zemi klesne v dané době pod 30 uzlů, aktivita se ukončí.
- **Záznam letu:** pokud rychlost vůči zemi překročí hranici 30 uzlů, může se v rámci aplikace FLY (LET) automaticky zapnout a vypnout měření letu.
- **Výškoměr:** zobrazuje tlakovou výšku nebo GPS výšku, pokud je k dispozici GPS signál.
- **Tlačítko Okruh:** během aktivity slouží pro zaznamenávání okruhů nebo odpočinkových fází.
- **Automatické procházení:** pokud jsou zapnuty stopky, slouží k procházení všech datových stránek aktivity (*Použití funkce Automatické procházení,* strana 204).

**Upozornění segmentu:** umožňuje aktivovat upozornění na blížící se segmenty.

- **GPS:** umožňuje nastavit režim pro GPS anténu. Výběrem možnosti GPS + GLONASS získáte vyšší výkonnost v obtížném prostředí a rychlejší vyhledání pozice. Využívání funkce GPS + GLONASS nicméně vybíjí baterii více než když využíváte pouze možnost GPS. Jestliže aktivujete funkci UltraTrac, trasové body a data ze snímačů se budou zaznamenávat méně často (*UltraTrac,* str. 205).
- **Velikost bazénu:** při plavání v bazénu umožňuje zadat délku bazénu.
- **Odpočítávání startu:** umožňuje spustit odpočítávání pro plavecké intervaly při plavání v bazénu.
- **Detekce záběru:** u plavání v bazénu umožňuje rozpoznat typ záběru.
- **Časový limit úsporného režimu:** umožňuje nastavit dobu zapnutí úsporného režimu pro aktivitu (*Nastavení časového limitu úsporného režimu,* strana 205).
- **Barva pozadí:** umožňuje nastavit barvu pozadí jednotlivých aktivit na černou nebo bílou.
- **Barva zvýraznění:** umožňuje nastavit pro každou aktivitu zvýrazňující barvu, která Vám pomůže určit, jaká aktivita je aktivní.
- **Přejmenování:** umožňuje zadat název aktivity.
- **Obnovení výchozího nastavení:** umožňuje obnovit výchozí nastavení aktivit.

### **Vlastní nastavení datových stránek**

Datové stránky jednotlivých aktivit lze zobrazit nebo skrýt, přičemž lze současně měnit jejich rozvržení a obsah.

- **1** Přidržte tlačítko **UP**.
- **2** Zvolte **Settings (Nastavení) > Activities & Apps (Aktivity a aplikace)**.
- **3** Zvolte aktivitu, kterou chcete upravit.
- **4** Zvolte nastavení aktivity.
- **5** Zvolte možnost **Data Screens (Datové stránky)**.
- **6** Zvolte datovou stránku, kterou chcete upravit.
- **7** Zvolte požadovanou možnost:
	- Volbou možnosti **Layout (Rozvržení)** upravíte počet datových polí na datové stránce.
	- Výběrem konkrétního pole lze změnit typ údajů zobrazovaných v tomto poli.
	- Výběrem možnosti **Reorder (Změna pořadí)** změníte pozici datové stránky v rámci seznamu.
	- Výběrem možnosti **Remove (Odstranit)** odeberte datovou stránku ze seznamu.
- **8** Pokud chcete do seznamu přidat novou datovou stránku, vyberte možnost **Add New (Přidat novou)**. Můžete přidat vlastní datovou stránku nebo vybrat jednu
	- z přednastavených stránek.

# **Přidání mapy k aktivitě**

Na cyklický seznam mapových stránek aktivity lze přidat mapu.

- **1** Přidržte tlačítko **UP**.
- **2** Zvolte **Settings (Nastavení) > Activities & Apps (Aktivity a aplikace)**.
- **3** Zvolte aktivitu, kterou chcete upravit.
- **4** Zvolte nastavení aktivity.
- **5** Zvolte možnost **Data Screens (Datové stránky) > Add New (Přidat novou) > Map (Mapa)**.

### **Upozornění**

Pro každou z aktivit můžete nastavit upozornění, která Vám mohou pomoci trénovat s ohledem na konkrétní cíle, zvýšit povědomí o okolním prostředí a neztratit směr do cíle. Některá upozornění jsou k dispozici pouze pro konkrétní aktivity. Přístroj nabízí tři typy upozornění: upozornění na událost, upozornění na změnu rozsahu a opakovaná upozornění.

- **Upozornění na událost:** upozornění na událost se spustí jen jednou. Touto událostí se rozumí dosažení určité hodnoty. Například můžete přístroj nastavit tak, aby Vás upozornil na dosažení konkrétní nadmořské výšky.
- **Upozornění na rozsah:** upozornění na změnu rozsahu má za úkol informovat Vás o překročení nebo nedosažení určitého rozsahu hodnot. Například můžete přístroj nastavit tak, aby Vás upozornil, pokud hodnota Vaší tepové frekvence klesne pod 60 tepů za min. nebo překročí 210 tepů za min.
- **Opakovaná upozornění:** tato upozornění Vás informují vždy, když přístroj zaznamená předem určenou hodnotu nebo interval. Například můžete přístroj nastavit tak, aby se upozornění spustilo každých 30 minut.

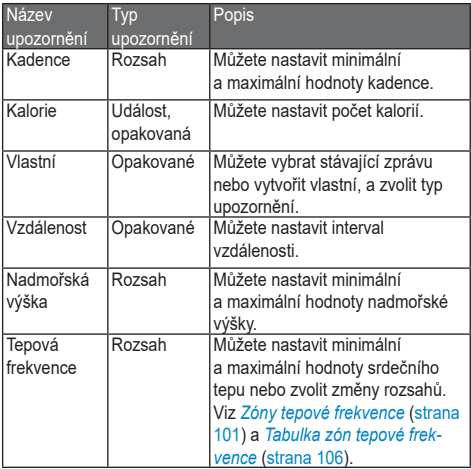

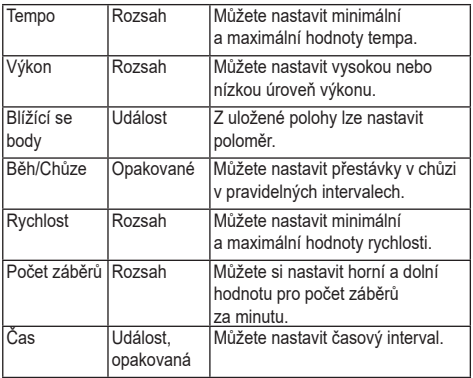

#### *Nastavení upozornění*

- **1** Přidržte tlačítko **UP**.
- **2** Zvolte **Settings (Nastavení) > Activities & Apps**

#### **(Aktivity a aplikace)**.

- **3** Zvolte požadovanou aktivitu. **POZNÁMKA:** Tato funkce není k dispozici pro všechny aktivity.
- **4** Zvolte nastavení aktivity.
- **5** Zvolte možnost **Alerts (Upozornění)**.
- **6** Zvolte požadovanou možnost:
	- Nové upozornění pro aktivitu přidáte výběrem možnosti **Add New (Přidat nové)**.
	- Výběrem názvu upozornění lze upravit stávající upozornění.
- **7** Pokud je to nutné, zvolte typ upozornění.
- **8** Vyberte zónu, zadejte minimální a maximální hodnoty nebo zadejte vlastní hodnotu pro upozornění.
- **9** Pokud je to nutné, upozornění aktivujte.

V případě upozornění na událost a periodického upozornění se při každém dosažení hodnoty alarmu zobrazí zpráva. V případě upozornění na rozsah se zpráva zobrazí pokaždé,
když překročíte zadaný rozsah nebo pod něj klesnete (minimální a maximální hodnoty).

### **Nastavení mapy na základě aktivity**

Vzhled datové stránky mapy lze přizpůsobit jednotlivým aktivitám.

Přidržte tlačítko **UP**, zvolte **Settings (Nastavení) > Activities & Apps (Aktivity a aplikace)**, zvolte požadovanou aktivitu, zvolte nastavení dané aktivity, a pak zvolte možnost **Map (Mapa)**.

**Konfigurace mapy:** zobrazí nebo skryje data

z nainstalovaných mapových produktů.

- **Použít systémová nastavení:** zařízení použije systémové předvolby pro nastavení map.
- **Orientace:** umožňuje zvolit orientaci mapy. V režimu **North Up (Na sever)** se sever vždy nachází v horní části stránky. Při výběru možnosti **Track Up (Ve směru jízdy)**  se v horní části displeje vždy nachází část mapy, do které směřujete.
- **Uživatelské polohy:** zobrazí nebo skryje uložené polohy na mapě.
- **Automatické měřítko:** automaticky vybírá úroveň přiblížení pro optimální zobrazení mapy. Je-li funkce vypnutá, přiblížení nebo oddálení je třeba provádět ručně.
- **Zamknout k silnici:** uzamkne poziční symbol, který představuje Vaší pozici na mapě, k nejbližší silnici.
- **Záznam uražené trasy:** zobrazí nebo skryje záznam uražené trasy jako barevnou čáru na mapě.
- **Barva uražené trasy:** umožňuje změnit barvu pro zakreslení uražené trasy.
- **Detaily:** slouží pro nastavení množství detailů zobrazených na mapě. Čím více detailů bude zobrazeno, tím pomaleji se bude mapa překreslovat.
- **Moře:** umožňuje nastavit mapu, aby zobrazovala data v námořním režimu (*Nastavení námořní mapy,* str. 218).

## **Nastavení pro plánování trasy**

Pokud chcete, můžete změnit nastavení pro plánování trasy a upravit tím způsob, jak zařízení počítá trasu v rámci jednotlivých aktivit.

Přidržte tlačítko **UP**, zvolte **Settings (Nastavení) > Activities & Apps (Aktivity a aplikace)**, zvolte požadovanou aktivitu, zvolte nastavení dané aktivity, a pak zvolte možnost **Routing (Plánování tras)**.

- **Aktivita:** slouží pro nastavení plánování trasy na základě aktivity. Přístroj vypočítá trasu tak, aby byla optimální pro aktuálně vykonávanou aktivitu.
- **Trasy:** slouží pro nastavení způsobu sledování trasy. Při výběru možnosti **Follow Course (Sledovat trasu)** se bude trasa při navigaci zobrazovat stále stejně, aniž by došlo k jejímu přepočítání. Chcete-li trasu vypočítat na základě trasovacích map a při každé odchylce od kurzu ji přepočítat, použijte možnost **Use Map (Použít mapu)**.

**Priorita výpočtu:** umožňuje nastavit prioritu výpočtu tak,

 aby došlo v rámci trasy k minimalizaci času, vzdálenosti nebo stoupání.

- **Nežádoucí:** umožňuje zadat typy silnic nebo dopravy, kterým se chcete na trase vyhnout.
- **Typ:** slouží pro nastavení chování ukazatele zobrazeného při přímém navádění.

### **Auto Lap**

#### *Označení okruhu na základě vzdálenosti*

Funkci Auto Lap® můžete využít pro automatické označení okruhu na základě určité vzdálenosti. Tato funkce je užitečná pro srovnávání Vašeho výkonu v různých úsecích jízdy (např. každých 5 kilometrů).

- **1** Přidržte tlačítko **UP**.
- **2** Zvolte **Settings (Nastavení) > Activities & Apps (Aktivity a aplikace)**.
- **3** Zvolte požadovanou aktivitu.

**POZNÁMKA:** Tato funkce není k dispozici pro všechny aktivity.

- **4** Zvolte nastavení aktivity.
- **5** Zvolte možnost **Auto Lap**.
- **6** Zvolte požadovanou možnost:
	- Výběrem možnosti **Auto Lap** funkci Auto Lap zapnete nebo vypnete.
	- Volbou možnosti **Auto Distance (Automatická vzdálenost)** upravíte vzdálenost mezi okruhy.

Při každém dokončení okruhu se zobrazí zpráva s časem pro daný okruh. Pokud jsou zapnuté tóny, zařízení také pípne nebo zavibruje (*Nastavení systému*, strana 223).

V případě potřeby můžete datové stránky upravit, aby zobrazovaly další údaje o okruhu (*Vlastní nastavení datových stránek,* strana 188).

## **Vlastní nastavení upozornění na okruh**

Chcete-li, můžete přizpůsobit jedno nebo dvě datová pole, která se zobrazí ve zprávě upozornění na okruh.

- **1** Přidržte tlačítko **UP**.
- **2** Zvolte **Settings (Nastavení) > Activities & Apps (Aktivity a aplikace)**.
- **3** Zvolte požadovanou aktivitu. **POZNÁMKA:** Tato funkce není k dispozici pro všechny aktivity.
- **4** Zvolte nastavení aktivity.
- **5** Zvolte možnost **Auto Lap > Lap Alert (Upozornění na okruh)**.
- **6** Zvolte datové pole, které chcete změnit.
- **7** Zvolte možnost **Preview (Náhled)** (volitelné).

## **Zapnutí funkce Auto Pause®**

Funkci Auto Pause můžete využít pro automatické pozastavení stopek po tom, co se zastavíte. Tato funkce je užitečná v případech, kdy stojíte na křižovatce nebo na jiných místech, kde je třeba zastavit nebo zvolnit.

**POZNÁMKA:** Pokud jsou vypnuty nebo pozastaveny stopky, historie není zaznamenávána.

- **1** Přidržte tlačítko **UP**.
- **2** Zvolte **Settings (Nastavení) > Activities & Apps (Aktivity a aplikace)**.
- **3** Zvolte požadovanou aktivitu.

**POZNÁMKA:** Tato funkce není k dispozici pro všechny aktivity.

- **4** Zvolte nastavení aktivity.
- **5** Zvolte možnost **Auto Pause**.
- **6** Zvolte požadovanou možnost:
	- Pokud chcete stopky automaticky pozastavit při každém zastavení, zvolte **When Stopped (Při zastavení)**.
	- Pokud chcete stopky automaticky pozastavit pokaždé, když Vaše rychlost klesne pod udanou hodnotu, zvolte **Custom Speed (Vlastní rychlost)**.

## **Zapnutí automatické detekce stoupání**

Funkci automatické detekce stoupání můžete použít k automatickému sledování změny nadmořské výšky. To Vám může být užitečné při aktivitách jako lezení, pěší turistika, běh nebo jízda na kole.

- **1** Přidržte tlačítko **UP**.
- **2** Zvolte **Settings (Nastavení) > Activities & Apps (Aktivity a aplikace)**.
- **3** Zvolte požadovanou aktivitu. **POZNÁMKA:** Tato funkce není k dispozici pro všechny aktivity.
- **4** Zvolte nastavení aktivity.
- **5** Zvolte možnost **Auto Climb (Automatická detekce stoupání) > Status (Stav) > On (Zapnout)**.
- **6** Zvolte požadovanou možnost:
	- Pro nastavení datové stránky, která se objeví při běhu zvolte možnost **Run Screen (Stránka běhu)**.
- Pro nastavení datové stránky, která se objeví při lezení zvolte možnost **Climb Screen (Stránka lezení)**.
- Pokud chcete při změně režimu přepnout barvu displeje, vyberte možnost **Invert Colors (Obrátit barvy)**.
- Výběrem možnosti **Vertical Speed (Vertikální rychlost)** nastavíte způsob zobrazování rychlosti stoupání v čase.
- Výběrem možnosti **Mode Switch (Přepínání režimů)** můžete nastavit rychlost změny režimů zařízení.

### **3D rychlost a vzdálenost**

V přístroji lze nastavit 3D rychlost a vzdálenost pro výpočet rychlosti nebo vzdálenosti na základě změny nadmořské výšky a horizontálního pohybu vůči zemi.

To Vám může být užitečné při aktivitách jako lyžování, lezení, navigace, pěší turistika, běh nebo cyklistika.

## **Zapnutí a vypnutí funkce tlačítka Okruh**

Po zapnutí funkce tlačítka Okruh můžete stisknutím tlačítka BACK během aktivity zaznamenat okruh nebo odpočinek.

Funkci tlačítka Okruh můžete vypnout, čímž zamezíte zaznamenávání okruhu při neúmyslném stisknutí tlačítka v průběhu aktivity.

- **1** Přidržte tlačítko **UP**.
- **2** Zvolte **Settings (Nastavení) > Activities & Apps (Aktivity a aplikace)**.
- **3** Zvolte požadovanou aktivitu.
- **4** Zvolte nastavení aktivity.
- **5** Zvolte možnost **Lap Key (Tlačítko Okruh)**. Stav tlačítka Okruh se v závislosti na aktuálním nastavení změní na On (Zapnuto) nebo Off (Vypnuto).

### **Použití funkce Automatické procházení**

Funkci Automatické procházení použijte pro automatické rolování všemi tréninkovými stránkami za běhu stopek.

- **1** Přidržte tlačítko **UP**.
- **2** Zvolte **Settings (Nastavení) > Activities & Apps (Aktivity a aplikace)**.

**3** Zvolte požadovanou aktivitu.

**POZNÁMKA:** Tato funkce není k dispozici pro všechny aktivity.

- **4** Zvolte nastavení aktivity.
- **5** Zvolte možnost **Auto Scroll (Automatické procházení)**.
- **6** Zvolte rychlost displeje.

### **UltraTrac**

Funkce UltraTrac, která je součástí GPS nastavení, slouží k méně častému zaznamenávání bodů prošlé trasy a údajů ze snímačů. Aktivací funkce UltraTrac se zvýší výdrž baterie, ale sníží kvalita zaznamenaných aktivit. Funkci UltraTrac byste měli používat pro aktivity, které vyžadují delší výdrž baterie a pro které jsou méně důležité časté aktualizace dat ze snímačů.

### **Nastavení časového limitu úsporného režimu**

Nastavení časového limitu ovlivní, jak dlouho zůstane Vaše zařízení v tréninkovém režimu, například když čekáte na start závodu. Přidržte tlačítko **UP**, zvolte **Settings (Nastavení) > Activities & Apps (Aktivity a aplikace)**, zvolte požadovanou aktivitu, a pak zvolte nastavení dané aktivity. Výběrem možnosti **Power Save timeout (Časový limit úsporného režimu)** můžete změnit nastavení prodlevy pro danou aktivitu.

- **Normal (Normální):** nastaví zařízení pro přechod do režimu hodinek s nízkou spotřebou energie po 5 minutách nečinnosti.
- **Extended (Prodloužená):** nastaví zařízení pro přechod do režimu hodinek s nízkou spotřebou energie po 25 minutách nečinnosti. V důsledku prodlouženého režimu může dojít k rychlejšímu vybíjení baterie.

## **Odebrání aktivity nebo aplikace**

- **1** Přidržte tlačítko **UP**.
- **2** Zvolte **Settings (Nastavení) > Activities & Apps (Aktivity a aplikace)**.
- **3** Zvolte požadovanou aktivitu.
- **4** Zvolte požadovanou možnost:
	- Chcete-li aktivitu odebrat ze seznamu oblíbených, vyberte možnost **Remove from Favorites (Odebrat z oblíbených)**.
	- Chcete-li aktivitu vymazat ze seznamu aplikací, vyberte možnost **Remove (Odstranit)**.

## **Změna pořadí aplikací na seznamu**

- **1** Přidržte tlačítko **UP**.
- **2** Zvolte **Settings (Nastavení) > Activities & Apps (Aktivity a aplikace)**.
- **3** Zvolte požadovanou aktivitu.
- **4** Zvolte možnost **Reorder (Změnit pořadí)**.
- **5** Pro změnu pozice aktivity na seznamu aplikací stiskněte tlačítko **UP** nebo **DOWN**.

## **Nastavení vzhledu hodinek**

Vzhled hodinek lze nastavit výběrem požadovaného rozvržení, barev a doplňujících údajů. Mimo to si můžete z obchodu Connect IQ stáhnout různé vzhledy hodinek.

## **Úprava vzhledu hodinek**

Chcete-li si aktivovat vzhled hodinek Connect IQ, nejprve musíte požadovaný vzhled stáhnout z obchodu Connect IQ (*Funkce Connect IQ,* strana 171).

Informace na displeji a vzhled hodinek si můžete přizpůsobit podle svého nebo můžete aktivovat některý z instalovaných vzhledů hodinek Connect IQ.

- **1** V režimu hodinek přidržte tlačítko **UP**.
- **2** Zvolte možnost **Watch Face (Vzhled hodinek)**.
- **3** Možnostmi vzhledu hodinek můžete procházet tisknutím tlačítka **UP** nebo **DOWN**.
- **4** Vyberte možnost **Add New (Přidat nový)** a můžete procházet nabídkou přednastavených vzhledů.
- **5** Stisknutím tlačítka **> Apply (Použít)** aktivujete přednastavený vzhled nebo nainstalovaný vzhled Connect IQ.
- **6** Používáte-li přednastavený vzhled hodinek, můžete stisknout tlačítko **> Customize (Přizpůsobit)**.
- **7** Zvolte požadovanou možnost:
	- Chcete-li změnit styl číslic analogových hodinek, vyberte možnost **Dial (Ciferník)**.
	- Chcete-li změnit styl ručiček analogových hodinek, vyberte možnost **Hands (Ručičky)**.
	- Pokud chcete do režimu speciálních leteckých analogových hodinek přidat číslo na ocase letadla, zvolte možnost **Tail Number (Číslo letadla)**.
	- Chcete-li změnit styl číslic digitálních hodinek, vyberte možnost **Layout (Vzhled)**.
	- Chcete-li změnit styl vteřin digitálních hodinek, vyberte možnost **Seconds (Vteřiny)**.
	- Chcete-li změnit data, která se zobrazují na hodinkách, vyberte možnost **Data**.
- Pokud chcete do režimu speciálních leteckých analogových hodinek přidat koordinovaný světový čas (UTC) nebo číslo na ocase letadla, zvolte možnost **UTC/Tail Number (UTC/Číslo letadla)**.
- Chcete-li přidat nebo změnit barvu zvýraznění hodinek, vyberte možnost **Accent Color (Barva zvýraznění)**.
- Chcete-li změnit barvu pozadí, vyberte možnost Bkgd. **Color (Barva pozadí)**.
- Pokud chcete změny uložit, zvolte **Done (OK)**.

## **Nastavení snímačů**

#### **Nastavení kompasu**

Přidržte tlačítko **UP** a zvolte **Settings (Nastavení) > Sensors & Accessories (Snímače a příslušenství) > Compass (Kompas)**.

**Kalibrovat:** umožňuje ručně kalibrovat snímač kompasu (*Ruční kalibrace kompasu,* strana 211).

- **Displej:** umožňuje zvolit, zda se má směr pohybu na kompasu zobrazovat v podobě písmen, stupňů nebo miliradiánů.
- **Referenční sever:** slouží k nastavení referenčního severu pro kompas (*Nastavení referenčního severu,* strana 212).
- **Režim:** umožňuje nastavit kompas tak, aby využíval buď kombinaci GPS údajů a informací z elektronického čidla (Auto), pouze data z elektronického snímače (On/Zapnuto) nebo pouze GPS data (Off/Vypnuto).

#### *Ruční kalibrace kompasu*

## *UPOZORNĚNÍ*

Kalibraci elektronického kompasu provádějte venku. Abyste zajistili nejpřesnější určení směru, dbejte na to, abyste nestáli u objektů, které ovlivňují magnetické pole jako jsou např. automobily, budovy a elektrické vedení.

U Vašeho přístroje byla provedena tovární kalibrace a na základě výchozího nastavení by se měl dále kalibrovat automaticky. Jestliže kompas nereaguje správně, například po přesunu na dlouhou vzdálenost nebo po extrémních změnách teploty, můžete jej kalibrovat ručně.

- **1** Přidržte tlačítko **UP**.
- **2** Zvolte **Settings (Nastavení) > Sensors & Accessories (Snímače a příslušenství) > Compass (Kompas) > Calibrate (Kalibrovat) > Start (Spustit)**.
- **3** Postupujte podle pokynů na displeji. **TIP:** Pohybujte zápěstím ve tvaru malé osmičky, dokud se nezobrazí zpráva.

#### *Nastavení referenčního severu*

Pokud chcete, můžete zvolit kompenzaci směru, která bude využita při výpočtu informací o směru pohybu.

- **1** Přidržte tlačítko **UP**.
- **2** Zvolte **Settings (Nastavení) > Sensors & Accessories**

#### **(Snímače a příslušenství) > Compass (Kompas) > North Ref. (Ref. sever)**.

- **3** Zvolte požadovanou možnost:
	- Pokud chcete jako výchozí informaci pro určení směru použít geografický sever, zvolte **True (Skutečný)**.
	- Pokud chcete nastavit automatickou kompenzaci magnetické odchylky, zvolte **Magnetic (Magnetický)**.
	- Pokud chcete určovat směr na základě souřadnicového severu (000°), zvolte **Grid (Souřadnice)**.
	- Pokud chcete nastavit magnetickou odchylku ručně, zvolte **User (Uživatel)**, zadejte magnetickou odchylku a zvolte **Done (OK)**.

### **Nastavení výškoměru**

Přidržte tlačítko **UP** a zvolte **Settings (Nastavení) > Sensors & Accessories (Snímače a příslušenství) > Altimeter (Výškoměr)**.

**Barometr:** slouží k ručnímu nastavení atmosférického tlaku nebo k výběru hodnoty získané z nejbližší meteorologické stanice METAR prostřednictvím aplikace Garmin Connect Mobile.

- **Upozornění na nadmořskou výšku:** umožňuje nastavit upozornění, na základě kterého začne přístroj po dosažení stanovené nadm. výšky vibrovat.
- **O2 upozornění:** umožňuje nastavit upozornění, na základě kterého začne přístroj po dosažení nízké úrovně kyslíky vibrovat.
- **Synchronizace nadm. výšky:** umožňuje provést ruční synchronizaci přístroje na základě aktuální nadmořské výšky.

#### *Kalibrace barometrického výškoměru*

U Vašeho přístroje byla provedena tovární kalibrace a na základě výchozího nastavení by se měl na základě GPS informací dále kalibrovat automaticky. Pokud znáte přesnou nadmořskou výšku, můžete barometrický výškoměr kalibrovat ručně.

- **1** Na stránce doplňkové funkce pro výškoměr přidržte tlačítko **UP**.
- **2** Zvolte položku **Options (Možnosti)**.
- **3** Zvolte požadovanou možnost:
	- Pro zadání aktuální nadmořské výšky zvolte **Calibrate (Kalibrovat) > Yes (Ano)**.
	- Pro výběr automatické kalibrace na základě GPS výchozího bodu zvolte **Calibrate (Kalibrovat) > Use GPS (Použít GPS)**.
	- Pokud chcete, aby se výškoměr sám kalibroval při každém zapnutí zaznamenávání GPS údajů, zvolte **Auto Cal. (Autom. kalibrace) > On (Zapnout)**.

#### **Nastavení barometru**

Přidržte tlačítko **UP** a zvolte **Settings (Nastavení) > Sensors & Accessories (Snímače a příslušenství) > Barometer (Barometr)**.

**Graf:** slouží k nastavení časového měřítka pro graf doplňkové funkce barometr.

- **Upozornění na bouřku:** slouží k nastavení míry změny barometrického tlaku, která spustí upozornění na bouřku.
- **Režim hodinek:** umožňuje nastavit způsob využití snímače v režimu hodinek. Při výběru možnosti Auto (Automaticky) se v závislosti na Vašem pohybu bude využívat výškoměr i barometr. Pokud plánujete aktivitu se změnou nadmořské výšky, můžete vybrat možnost Altimeter (Výškoměr). Jestliže při plánované aktivitě nebude docházet k větší změně nadmořské výšky, můžete nastavit možnost **Barometr**
- **Tlak:** umožňuje zvolit způsob zobrazení informací o tlaku.

## **Nastavení nadmořské výšky**

Přidržte tlačítko **UP** a zvolte **Settings (Nastavení) > Sensors & Accessories (Snímače a příslušenství) > Elevation (Nadm. výška)**.

**Kalibrovat:** umožňuje provést ruční kalibraci výškoměru.

**Automatická kalibrace:** umožňuje nastavit výškoměr, aby

 při každém zapnutí GPS provedl automatickou kalibraci. **Nadmořská výška:** umožňuje nastavit měrné jednotky pro nadmořskou výšku.

## **Nastavení mapy**

Chcete-li, můžete si nastavit, jak se bude v aplikaci mapy a na datových stránkách zobrazovat mapa.

Přidržte tlačítko **UP** a zvolte **Settings (Nastavení) > Map (Mapa)**.

**Orientace:** umožňuje zvolit orientaci mapy. V režimu North Up (Na sever) se sever vždy nachází v horní části stránky. Při výběru možnosti Track Up (Ve směru jízdy) se v horní části displeje vždy nachází část mapy, do které směřujete.

- **Uživatelské polohy:** zobrazí nebo skryje uložené polohy na mapě.
- **Automatické měřítko:** automaticky vybírá úroveň přiblížení pro optimální zobrazení mapy. Je-li funkce vypnutá, přiblížení nebo oddálení je třeba provádět ručně.
- **Zamknout k silnici:** uzamkne poziční symbol, který představuje Vaší pozici na mapě, k nejbližší silnici.
- **Záznam uražené trasy:** zobrazí nebo skryje záznam uražené trasy jako barevnou čáru na mapě.
- **Barva uražené trasy:** umožňuje změnit barvu pro zakreslení uražené trasy.
- **Detaily:** slouží pro nastavení množství detailů zobrazených na mapě. Čím více detailů bude zobrazeno, tím pomaleji se bude mapa překreslovat.
- **Námořní:** umožňuje nastavit mapu, aby zobrazovala data v námořním režimu (*Nastavení námořní mapy,* str. 218).

## **Nastavení námořní mapy**

V rámci nastavení si můžete zvolit způsob, jakým se má mapa zobrazovat v námořním režimu. Přidržte tlačítko **UP** a zvolte **Settings (Nastavení) > Map (Mapa) > Marine (Námořní)**.

**Režim námořní mapy:** umožňuje nastavit, aby se

 při zobrazování námořních informací zobrazovala také námořní mapa. Při zvolení této možnosti se budou různé mapové funkce zobrazovat rozdílnými barvami, takže budou lépe čitelné námořní body zájmu a mapa se bude podobat klasickým tištěným mapám.

- **Zákres hloubkových bodů:** umožňuje nechat na mapě zobrazovat hloubku.
- Světlé sektory: zobrazuje a umožňuje konfigurovat světlé sektory na mapě.
- **Nastavení symbolů:** umožňuje nastavit zobrazování symbolů v režimu námořní mapy. Při zvolení možnosti NOAA se budou na mapě zobrazovat oficiální symboly organizace NOAA. Při zvolení možnosti International (Mezinárodní) se budou na mapě zobrazovat oficiální symboly organizace IALA.

## **Zobrazení a skrytí mapových dat**

Pokud máte ve svém přístroji instalováno více map, můžete si vybrat, jaká mapová data se mají zobrazovat.

- **1** Stiskněte tlačítko **> Map (Mapa)**.
- **2** Přidržte tlačítko **UP**.
- **3** Zvolte nastavení mapy.
- 4 Zvolte Map (Mapa) > Configure Maps (Konfigurovat **mapy)**.
- **5** Zvolte mapu, v rámci níž se aktivuje určité zobrazení nebo skrytí mapových dat.

## **Nastavení GroupTrack**

Přidržte tlačítko **UP** a zvolte **Settings (Nastavení) > GroupTrack**.

- **Zobrazit na mapě:** slouží k aktivaci zobrazování pozice kontaktů na mapě během relace GroupTrack.
- **Typy aktivit:** slouží k nastavení typů aktivit zobrazovaných na stránce mapy během relace GroupTrack.

## **Nastavení navigace**

Zde si můžete upravit mapové funkce a vzhled mapy při spuštění navigace do cíle.

## **Vlastní nastavení mapových funkcí**

- **1** Přidržte tlačítko **UP**.
- **2** Zvolte **Settings (Nastavení) > Navigation (Navigace > Data Screens (Datové stránky)**.
- **3** Zvolte požadovanou možnost:
	- Pro zapnutí nebo vypnutí mapy zvolte možnost **Map (Mapa)**.
	- Výběrem možnosti **Guide (Průvodce)** zapnete nebo vypnete stránku průvodce zobrazující směr k cíli na základě kompasu nebo trasu, které se můžete při navigaci držet.
	- Výběrem možnosti **Elevation Plot (Záznam nadm. výšky)** zapnete nebo vypnete graf nadmořské výšky.
	- Vyberte stránku, kterou chcete přidat, odebrat nebo upravit.

### **Nastavení malého ukazatele směru**

Pokud chcete, můžete si nastavit, aby se při navigaci na datových stránkách zobrazoval ukazatel směru pohybu, který znázorňuje směr k Vašemu cíli.

- **1** Přidržte tlačítko **UP**.
- **2** Zvolte **Settings (Nastavení) > Navigation (Navigace) > Heading Bug (Malý ukazatel)**.

### **Nastavení navigačních upozornění**

Chcete-li, můžete si nastavit upozornění, která Vás pomohou navést do cíle.

- **1** Přidržte tlačítko **UP**.
- **2** Zvolte **Settings (Nastavení) > Navigation (Navigace) > Alerts (Upozornění)**.
- **3** Zvolte požadovanou možnost:
	- Chcete-li nastavit upozornění na konkrétní vzdálenost do cíle, vyberte možnost **Final Distance (Vzdálenost k cíli)**.
- Chcete-li nastavit upozornění na konkrétní odhadovaný zbývající čas do cíle, vyberte možnost **Final ETE (Čas do cíle)**.
- **4** Pro aktivaci upozornění zvolte možnost **Status (Stav)**.
- **5** Zadejte vzdálenost nebo čas a zvolte symbol ✔.

## **Nastavení systému**

Přidržte tlačítko **UP** a zvolte **Settings (Nastavení) > System (Systém)**.

**Jazyk:** slouží k nastavení komunikačního jazyka.

- **Čas:** slouží změně nastavení hodin (*Nastavení hodin,*  strana 226).
- **Podsvícení:** slouží ke změně nastavení podsvícení (*Nastavení podsvícení,* strana 227).
- **Zvuk:** slouží k nastavení zvuků zařízení, jako jsou tóny tlačítek, alarmy a vibrace.
- **Nerušit:** Umožňuje zapnout nebo vypnout režim Nerušit. Režim Nerušit lze aktivovat na základě funkce Sleep

Time (Doba spánku), což znamená, že bude během Vaší pravidelné doby spánku přístroj automaticky přecházet do režimu Nerušit. Běžnou dobu spánku si můžete nastavit ve svém účtu Garmin Connect.

- **Nabídka ovládacích prvků:** umožňuje přidávat, odebírat nebo upravovat pořadí zkratek pro rychlý přístup k funkcím (*Vlastní nastavení nabídky ovládacích prvků,* str. 228).
- **Klávesové zkratky:** umožňuje přidělit tlačítkům přístroji funkci klávesových zkratek (*Vlastní nastavení klávesových zkratek,* strana 229).
- **Automatický zámek:** umožňuje nastavit automatické zamčení tlačítek, aby se zabránilo jejich neúmyslnému stisknutí. Výběrem možnosti During Activity (Během aktivity) si můžete nastavit aktivaci zámku tlačítek během měřených aktivit. Výběrem možnosti Not During Activity (Režim hodinek) si můžete nastavit zamykání tlačítek v době, kdy nezaznamenáváte měřenou aktivitu.
- **Jednotky:** slouží k nastavení používaných měrných jednotek (*Změna měrných jednotek,* strana 229).
- **Letecké jednotky:** slouží k nastavení měrných jednotek pro létání.
- **Formát:** slouží k nastavení obecných předvoleb, jako jsou například zobrazování tempa a rychlosti během aktivit, začátek týdne, formát geografické polohy a datum.
- **Záznam dat:** umožňuje nastavit způsob, jakým přístroj zaznamenává aktivity. Možnost Smart (Úsporné) umožňuje nahrávání delších aktivit. Možnost Every Second (Každou vteřinu) Vám poskytne podrobnější záznamy aktivit, přičemž je ale možné, že delší aktivity nezaznamená celé.
- **Režim USB:** umožňuje přepnout přístroj do režimu velkokapacitního záložního zařízení nebo do režimu Garmin (po připojení k počítači).
- **Obnovení výchozího nastavení:** umožňuje resetovat uživatelská data a nastavení (*Obnovení veškerého původního nastavení,* strana 250).

**Aktualizace softwaru:** umožňuje prostřednictvím aplikace Garmin Express instalovat softwarové aktualizace.

#### **Nastavení hodin**

Přidržte tlačítko **UP** a zvolte **Settings (Nastavení) > System (Systém) > Time (Čas)**.

- **Formát času:** umožňuje nastavit, zda se má čas zobrazovat ve 12ti nebo 24hodinovém formátu.
- **Nastavení času:** slouží pro nastavení časového pásma pro zařízení. Při zvolení možnosti Auto (Automaticky) se časové pásmo nastaví automaticky na základě GPS polohy.
- **Hodiny:** pokud je zvoleno ruční nastavení času (Manual) umožňuje nastavit hodiny.
- **Upozornění:** v přístroji si můžete nastavit upozornění, které zazní určitý počet minut nebo hodin před časem východu nebo západu Slunce.
- **Synchronizace s GPS:** Pokud měníte časové pásmo nebo

 přecházíte na letní či zimní čas, můžete čas s GPS synchronizovat ručně.

### **Nastavení podsvícení**

- **1** Přidržte tlačítko **UP**.
- **2** Zvolte **Settings (Nastavení) > System (Systém) > Backlight (Podsvícení)**.
- **3** Zvolte možnost **During Activity (Během aktivity)** nebo **Not During Activity (Režim hodinek)**.
- **4** Zvolte požadovanou možnost:
	- Při výběru možnosti **Keys (Tlačítka)** se při každém stisknutí tlačítka rozsvítí podsvícení.
	- Při výběru možnosti **Alerts (Upozornění)** se při každé aktivaci upozornění rozsvítí podsvícení.
	- Při výběru možnosti **Gesture (Gesta)** se podsvícení rozsvítí při každém zvednutí a otočení ruky.
	- Možnost **Timeout (Interval podsvícení)** slouží pro nastavení doby, po jakou zůstane displej rozsvícený.

• Po výběru možnosti **Brightness (Jas)** můžete nastavit jas podsvícení.

### **Vlastní nastavení nabídky ovládacích prvků**

V rámci nabídky ovládacích prvků můžete přidávat, odebírat a měnit pořadí zkratek (*Otevření nabídky ovládacích prvků,*  strana 3).

- **1** Přidržte tlačítko **UP**.
- **2** Zvolte **Settings (Nastavení) > System (Systém) > Controls Menu (Nabídka ovládacích prvků)**.
- **3** Zvolte klávesovou zkratku, kterou chcete upravit.
- **4** Zvolte požadovanou možnost:
	- Výběrem možnosti **Reorder (Změna pořadí)** změníte pozici klávesové zkratky v rámci seznamu.
	- Výběrem možnosti **Remove (Odstranit)** odeberete klávesovou zkratku z nabídky ovládacích prvků.
- **5** Pokud je to nutné, zvolte možnost **Add New (Přidat novou)** a přidejte do nabídky ovládacích prvků novou klávesovou zkratku.

## **Vlastní nastavení klávesových zkratek**

Zde můžete upravit funkce, které se aktivují po přidržení různých tlačítek a jejich kombinaci.

- **1** Přidržte tlačítko **UP**.
- **2** Zvolte **Settings (Nastavení) > System (Systém) > Hot Keys (Klávesové zkratky)**.
- **3** Zvolte tlačítko nebo kombinaci tlačítek, které chcete upravit.
- **4** Zvolte požadovanou funkci.

## **Změna měrných jednotek**

V přístroji můžete změnit jednotky pro měření vzdálenosti, tempa a rychlosti, nadm. výšky, hmotnosti, výšky a teploty.

- **1** Přidržte tlačítko **UP**.
- **2** Zvolte **Settings (Nastavení) > System (Systém) > Units (Jednotky)**.
- **3** Zvolte typ měření.
- **4** Zvolte požadované měrné jednotky.

## **Zobrazení informací o přístroji**

Chcete-li, můžete si zobrazit informace o zařízení, jako jsou například identifikační číslo přístroje, informace o předpisech, verze softwaru a licenční smlouva.

- **1** Přidržte tlačítko **UP**.
- **2** Zvolte **Settings (Nastavení) > About (O přístroji)**.

## **Zobrazení informací o souvisejících předpisech a kompatibilitě**

- **1** V režimu nastavení zvolte možnost **About (O přístroji)**.
- **2** Tiskněte tlačítko **DOWN**, dokud se nezobrazí informace o předpisech.

# **Snímače ANT+**

Přístroj je kompatibilní s tímto volitelným bezdrátovým ANT+ příslušenstvím.

• Snímač tepové frekvence, například HRM-Run™ (*Nasazení snímače tepové frekvence,* strana 57).
- Snímač rychlosti kola a tempa kola (*Využití volitelného snímače rychlosti nebo kadence jízdního kola,* str. 233).
- Snímač pohybu nohy (*Snímač pohybu nohy,* strana 235).
- Snímač výkonu, Vector™.
- Bezdrátový snímač teploty tempe (*tempe,* strana 239).

Více informací o kompatibilitě a zakoupení snímačů z nabídky příslušenství naleznete na webovýcb stránkách http://buy.garmin.com.

# **Párování snímačů ANT+**

Při prvním připojení snímače k zařízení prostřednictvím bezdrátové technologie ANT+ musíte zařízení a snímač spárovat. Po spárování se zařízení k aktivnímu snímači v dosahu připojí automaticky, jakmile zahájíte aktivitu.

**POZNÁMKA:** Jestliže byl k Vašemu zařízení přibalen snímač tepové frekvence, pak je tento snímač se zařízením již spárován.

**1** Jestliže párujete snímač tepové frekvence, nasaďte si jej (*Nasazení snímače tepové frekvence,* strana 57).

Snímač tepové frekvence vysílá a přijímá údaje jen tehdy, když je nasazený.

- **2** Přístroj umístěte do vzdálenosti max. 3 metry od snímače. **POZNÁMKA:** Při párování se držte 10 m od ostatních čidel ANT+.
- **3** Přidržte tlačítko **UP**.
- **4** Zvolte **Settings (Nastavení) > Sensors & Accessories (Senzory a příslušenství) > Add New (Přidat nový)**.
- **5** Zvolte požadovanou možnost:
	- Zvolte **Search All (Vyhledat vše)**.
	- Zvolte typ snímače.

Pokud je snímač s přístrojem spárován, změní se status snímače ze Searching (Hledání) na Connected (Připojen). Údaje ze snímače se zobrazí na jedné z cyklicky se zobrazujících stránek nebo ve vlastním datovém poli.

### **Využití volitelného snímače rychlosti nebo kadence jízdního kola**

Do přístroje lze odesílat data z kompatibilního snímače rychlosti nebo tempa pro jízdní kolo.

- Spárujte snímač se zařízením (*Párování snímačů ANT+,* strana 231).
- Aktualizujte informace ve svém uživatelském fitness profilu (*Nastavení uživatelského profi lu,* strana 100).
- Nastavte velikost kola (*Rozměr a obvod kola,* strana 291).
- Pusťte se do tréninku (*Zahájení aktivity,* strana 28).

### **Trénink s wattmetrem**

- Seznam kompatibilních snímačů ANT+ třetích stran naleznete na stránkách www.garmin.com/intosports.
- Více informací naleznete v návodu k obsluze k Vašemu wattmetru.
- Upravte své výkonnostní zóny podle svých cílů a schopností (*Nastavení výkonnostních zón,* strana 107).
- Pokud chcete být informováni o dosažení určité výkonnostní zóny, nastavte si příslušné upozornění.
- Upravte si datová pole pro výkon dle svých potřeb (*Vlastní nastavení datových stránek,* strana 188).

### **Používání elektronického přehazování**

Před použitím elektronického přehazování, například Shimano® Di2™, je nutné spárovat je s Vaším zařízením (*Párování snímačů ANT+,* strana 231). Upravte si volitelná datová pole dle svých potřeb (*Vlastní nastavení datových stránek,* strana 188). Když je snímač v režimu úprav, zobrazuje zařízení D2 Charlie aktuální hodnoty úprav.

### **Sledování okolní situace**

Zařízení D2 Charlie lze používat v kombinaci se zařízením Varia Vision™a s chytrými cyklistickými světly Varia™ a zadním cyklistickým radarem, které poskytují lepší přehled o okolní situaci. Více informací naleznete v návodu k obsluze svého Varia přístroje.

#### **POZNÁMKA:** Před spárováním s přístroji Varia může být nutná aktualizace softwaru D2 Charlie (*Aktualizace softwaru prostřednictvím programu Garmin Connect,* strana 165).

# **Snímač pohybu nohy**

Váš přístroj je kompatibilní se snímačem pohybu nohy. Snímač pohybu nohy můžete použít k záznamu tempa a vzdálenosti namísto systému GPS v případech, kdy trénujete uvnitř nebo kdy je slabý signál GPS. Snímač pohybu nohy je připraven odesílat data (stejně jako snímač tepové frekvence).

Snímač pohybu nohy se vypne automaticky po uplynutí 30 minut nečinnosti, čímž se prodlouží životnost baterie. Pokud je baterie slabá, objeví se na přístroji hlášení. V takovém případě vydrží baterie přibližně ještě pět hodin.

### **Zlepšení kalibrace snímače pohybu nohy**

Aby bylo možné provést kalibraci zařízení, je nutné být v dosahu GPS signálu a spárovat přístroj se snímačem pohybu nohy (*Párování snímačů ANT+,* strana 231).

Snímač pohybu nohy se kalibruje automaticky, ale údaje o rychlosti a vzdálenosti můžete zpřesnit po několika použitích zařízení venku se zapnutým systémem GPS.

- **1** Stůjte 5 minut venku na místě s volným výhledem na oblohu.
- **2** Rozběhněte se.
- **3** Běžte 10 minut bez zastavení.
- **4** Zastavte se a uložte aktivitu.

Pokud je to nutné, kalibrace snímače pohybu nohy se změní na základě zaznamenaných dat. Snímač pohybu nohy není nutné kalibrovat dokud nezměníte styl běhu.

### **Ruční kalibrace snímače pohybu nohy**

Aby bylo možné provést kalibraci zařízení, je nutné spárovat přístroj se snímačem pohybu nohy (*Párování snímačů ANT+,* strana 231).

Ruční kalibraci doporučujeme provést v případě, že znáte svou kalibrační konstantu. Pokud jste snímač pohybu nohy kalibrovali s jiným výrobkem Garmin, pravděpodobně svou kalibrační konstantu znáte.

- **1** Přidržte tlačítko **UP**.
- **2** Zvolte **Settings (Nastavení) > Sensors & Accessories (Snímače a příslušenství)**.
- **3** Zvolte svůj snímač pohybu nohy.
- **4** Zvolte možnost **Cal. Factor (Kalibrační konstanta) > Set Value (Zadat hodnotu)**.
- **5** Nastavte kalibrační konstantu:
	- Pokud je vzdálenost příliš malá, kalibrační konstantu zvyšte.
	- Pokud je vzdálenost příliš velká, kalibrační konstantu snižte.

#### **Nastavení rychlosti a vzdálenosti pro snímač pohybu nohy**

Než bude možné provést úpravu rychlosti a vzdálenosti pro snímač pohybu nohy, je nutné jej spárovat se zařízením (*Párování snímačů ANT+,* strana 231).

Zařízení můžete nastavit tak, aby k výpočtu rychlosti a vzdálenosti používalo místo GPS dat data ze snímače pohybu nohy.

- **1** Přidržte tlačítko **UP**.
- **2** Zvolte **Settings (Nastavení) > Sensors & Accessories (Snímače a příslušenství)**.
- **3** Zvolte svůj snímač pohybu nohy.
- **4** Zvolte možnost **Speed (rychlost)** nebo **Distance (Vzdálenost)**.
- **5** Zvolte požadovanou možnost:
	- Pokud trénujete s vypnutým GPS systémem, což obvykle platí pro indoorové aktivity, zvolte možnost **Indoor (Uvnitř)**.
	- Pokud chcete využívat data snímače pohybu nohy bez ohledu na nastavení systému GPS, zvolte možnost **Always (Vždy)**.

### **tempe**

tempe je bezdrátové teplotní čidlo ANT+. Toto čidlo můžete připevnit pomocí popruhu nebo poutka tak, aby bylo vystaveno působení okolního vzduchu a poskytovalo Vám přesné informace o okolní teplotě. Aby se teplota naměřená čidlem tempe zobrazovala na displeji Vašich hodinek, musíte nejprve hodinky s čidlem tempe spárovat.

# **Informace o přístroji**

### **Technické údaje pro přístroj D2 Charlie**

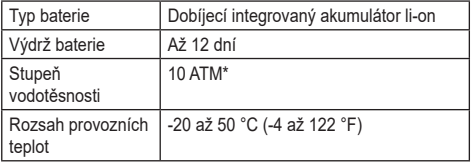

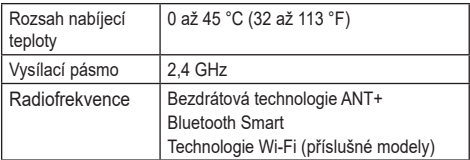

\*Přístroj dokáže odolat tlaku, který odpovídá hloubce 100 m pod vodní hladinou. Více informací naleznete na stránkách www.garmin.com/waterrating.

#### **Informace o akumulátoru**

Skutečná výdrž akumulátoru závisí na tom, jaké funkce jsou v přístroji aktivovány, například sledování aktivit, měření tepu na zápěstí, oznámení z chytrého telefonu, GPS, interní snímače a připojené snímače.

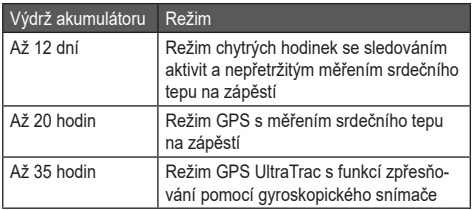

# **Správa dat**

**POZNÁMKA:** Přístroj není kompatibilní s operačními systémy Windows® 95, 98, Me, Windows NT® a Mac® OS 10.3 nebo staršími.

#### **Odpojení USB kabelu**

Pokud je Váš přístroj připojen k počítači jako vyjímatelný disk nebo jako vložený obsah, musíte přístroj odpojit od počítače bezpečným způsobem, jen tak předejdete ztrátě dat. Pokud je Váš přístroj připojen k počítači s operačním

systémem Windows jako přenosné zařízení, není nutné odpojovat jej bezpečně.

- **1** Dokončete akci:
	- U počítače s operačním systémem Windows klikněte na ikonu **"Bezpečně odebrat hardware"** a zvolte svůj přístroj.
	- U počítačů s OS Apple zvolte požadovaný přístroj, a pak zvolte **File (Soubor) > Eject (Vyjmout)**.
- **2** Odpojte přístroj od počítače.

#### **Mazání souborů**

### *UPOZORNĚNÍ*

Pokud si nejste jisti účelem daného souboru, nemažte jej. Paměť Vašeho přístroje obsahuje důležité systémové soubory, které by neměly být mazány.

- 1 Otevřete disk nebo vložený obsah "Garmin".
- **2** Pokud je to nutné, otevřete požadovanou složku nebo

vložený obsah.

- **3** Zvolte požadovaný soubor.
- **4** Na klávesnici počítače stiskněte tlačítko **Delete (Smazat)**. **POZNÁMKA:** Jestliže používáte počítač Apple, je nutné k úplnému odstranění souborů vyprázdnit složku Trash (Koš).

# **Údržba přístroje**

# **Péče o přístroj**

### *UPOZORNĚNÍ*

Při čištění přístroje nepoužívejte ostré předměty.

Zamezte styku přístroje s chemickými čistícími prostředky, ředidly a repelenty, které by mohly způsobit poškození plastových částí přístroje.

Pokud přijde přístroj do styku s chlórem, slanou vodou, opalovacím krémem, kosmetikou, alkoholem nebo s jinými agresivními chemickými přípravky, důkladně jej opláchněte čistou vodou. Pokud by byl přístroj dlouhodobě vystaven působení výše uvedených látek, mohlo by dojít k poškození jeho krytů.

Nemačkejte tlačítka pod vodou.

Udržujte kožený řemínek v suchu. Kožený řemínek nepoužívejte při plavání nebo sprchování. Kožený řemínek nevystavujte působení vody, mohlo by dojít k jeho poškození.

Chraňte přístroj před nárazy a jiným nešetrným zacházením, mohlo by dojít ke snížení jeho životnosti.

Přístroj neukládejte na místě, které je dlouhodobě vystaveno extrémním teplotám, mohlo by dojít k jeho nenávratnému poškození.

# **Čištění přístroje**

# *UPOZORNĚNÍ*

Při připojení k nabíječce může i malé množství potu nebo vlhkosti způsobit zkorodování elektrických kontaktů. Koroze může znemožnit nabíjení či přenos dat.

- **1** Otřete přístroj hadříkem navlhčeným v jemném čistícím prostředku.
- **2** Utřete přístroj do sucha.

Po vyčištění nechte přístroj důkladně oschnout.

**TIP:** Více informací viz www.garmin.com/fitandcare.

### **Čištění koženého řemínku**

- **1** Kožený řemínek otírejte suchým hadříkem.
- **2** K čištění koženého řemínku používejte speciální přípravky na kůži.

# **Výměna řemínku QuickFit™**

**1** Posuňte západku na řemínku QuickFit a vyjměte pásek z hodinek.

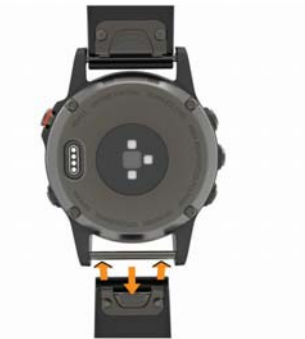

**2** Nový řemínek zarovnejte s osičkou hodinek.

- **3** Zatlačte úchyt řemínku na osičku.
	- **POZNÁMKA:** Zkontrolujte, zda je řemínek řádně připevněn. Západka by měla obejmout osičku hodinek.
- **4** Při nasazování druhého řemínku opakujte kroky 1 až 3.

# **Úprava kovového pásku hodinek**

Pokud jsou Vaše hodinky opatřeny kovovým páskem, úpravu jeho délky musí provést zlatník nebo jiný odborník.

# **Problémy a jejich odstranění**

# **Zařízení nepoužívá správný kom. jazyk**

Pokud omylem zvolíte nesprávný komunikační jazyk zařízení, můžete ho změnit.

- **1** Přidržte tlačítko **UP**.
- **2** Přejděte na poslední položku v seznamu a stiskněte tlačítko **-D**
- **3** Přejděte na předposlední položku v seznamu a stiskněte tlačítko **-D**►.
- **4** Stiskněte tlačítko -D►.
- **5** Zvolte požadovaný jazyk.

# **Je můj chytrý telefon kompatibilní s hodinkami?**

Zařízení D2 Charlie je kompatibilní s chytrými telefony, které používají bezdrátovou technologii Bluetooth Smart.

Více informací o kompatibilitě naleznete na webových stránkách www.Garmin.com/ble.

# **Můj mobilní telefon nelze spojit s přístrojem**

- Aktivujte si ve svém chytrém telefonu rozhraní Bluetooth.
- Umístěte svůj chytrý telefon do vzdálenosti nepřesahující  $10<sub>m</sub>$
- Pro aktivaci režimu párování otevřete ve svém chytrém telefonu aplikaci Garmin Connect Mobile, zvolte inebo
	- , a pak zvolte **Garmin Devices (Zařízení Garmin)**

#### **> Add Device (Přidat zařízení)**.

• Na svém přístroji přidržte tlačítko **LIGHT** a zvolte symbol , čímž zapnete technologii Bluetooth a aktivujte režim párování.

# **Mohu v kombinaci s hodinkami použít svůj chytrý Bluetooth snímač?**

Přístroi ie kompatibilní s některými snímači Bluetooth. Při prvním připojení snímače k zařízení musíte zařízení a snímač spárovat. Po spárování se zařízení k aktivnímu snímači v dosahu připojí automaticky, jakmile zahájíte aktivitu.

- **1** Přidržte tlačítko **UP**.
- **2** Zvolte **Settings (Nastavení) > Sensors & Accessories (Senzory a příslušenství) > Add New (Přidat nový)**.
- **3** Zvolte požadovanou možnost:
	- Zvolte **Search All (Vyhledat vše)**.
	- Zvolte typ snímače.

Upravte si volitelná datová pole dle svých potřeb (*Vlastní nastavení datových stránek,* strana 188).

# **Resetování přístroje**

- **1** Přidržte tlačítko **LIGHT** po dobu nejméně 25 vteřin.
- **2** Pokud chcete přístroj zapnout, přidržte tlačítko **LIGHT** alespoň jednu vteřinu.

# **Obnovení veškerého původního nastavení**

**POZNÁMKA:** Tato funkce odstraní všechny uživatelem zadané údaje, včetně historie aktivit.

Veškerá nastavení přístroje můžete vrátit zpět do původního továrního nastavení.

- **1** Přidržte tlačítko **UP**.
- **2** Zvolte **Settings (Nastavení) > System (Systém) > Restore Defaults (Obnovit výchozí) > Yes (Ano)**.

# **Navázání satelitního spojení**

Přístroj může pro navázání satelitního spojení potřebovat volný výhled na oblohu. V závislosti na Vaší GPS poloze dojde k automatickému nastavení času a data.

- **1** Vyjděte ven do otevřené krajiny. Přední část přístroje by měla být natočena směrem k obloze.
- **2** Vyčkejte, dokud přístroj nenaváže satelitní spojení. Navázání satelitního spojení může trvat 30 až 60 vteřin.

# **Zlepšení příjmu GPS signálu**

- Přístroj pravidelně synchronizujte s účtem Garmin Connect:
	- Připojte přístroj k počítači prostřednictvím kabelu USB a aplikace Garmin Express.
	- ° Prostřednictvím chytrého telefonu s technologií Bluetooth synchronizujte přístroj s aplikací Garmin Connect Mobile.

Připojte přístroj k účtu Garmin Connect prostřednictvím bezdrátové sítě Wi-Fi.

Když je zařízení připojeno k účtu Garmin Connect, stáhne si několikadenní historii satelitních dat, což mu usnadní vyhledávání satelitních signálů.

- Přejděte se zařízením ven na otevřené prostranství, které není zakryto vysokými budovami ani stromy.
- Po dobu několika minut zůstaňte stát v klidu.

# **Odečet teploty není přesný**

Vaše tělesná teplota ovlivňuje odečet teploty prováděný interním snímačem teploty. Pokud chcete získat co nejpřesnější údaje o teplotě, sejměte hodinky ze zápěstí a vyčkejte 20 - 30 minut.

Během nošení hodinek lze k zobrazení přesné hodnoty okolní teploty použít také volitelný externí snímač teploty tempe.

# **Prodloužení doby provozu akumulátoru**

Pro prodloužení doby provozu baterie můžete udělat několik opatření.

- Snižte interval podsvícení (*Nastavení podsvícení,* strana 227).
- Snižte jas podsvícení.
- Pro záznam aktivit používejte režim UltraTrac GPS (*Ultra-Trac,* strana 205).
- Když nepoužíváte online funkce, vypněte bezdrátovou technologii Bluetooth (*Online funkce,* strana 157).
- Když aktivitu na delší dobu přerušíte, použijte funkci **Resume Later (Obnovit později)** (*Pozastavení aktivity,* strana 29).
- Vypněte sledování aktivity (*Vypnutí sledování aktivity,* strana 115).
- Použijte vzhled hodinek Connect IQ, který se neaktualizuje každou vteřinu.

Můžete například použít displej hodinek bez vteřinové

#### ručičky (*Úprava vzhledu hodinek,* strana 208).

- Omezte oznámení z chytrého telefonu, která se na zařízení zobrazují (*Správa oznámení,* strana 160).
- Vypněte zasílání dat o tepové frekvenci do spárovaných zařízení Garmin (*Přenos údajů o tepové frekvenci do zařízení Garmin,* strana 55).
- Vypněte sledování tepové frekvence na zápěstí (*Vypnutí snímače tepové frekvence na zápěstí,* strana 56).

**POZNÁMKA:** Měření tepové frekvence na zápěstí se používá k určení délky trvání intenzivní aktivity a počtu spálených kalorií.

# **Sledování aktivity**

Podrobnější informace o sledování aktivit a přesnosti měření fitness hodnot naleznete na stránce garmin.com/ataccuracy.

### **Nezobrazuje se počet kroků, které za den udělám**

Počet kroků za den se vždy o půlnoci vynuluje.

Pokud se místo počtu kroků zobrazují čárky, umožněte zařízení navázat satelitní spojení a automaticky nastavit čas.

#### **Zdá se, že snímač pohybu nohy neměří počet kroků přesně**

Pokud se Vám zdá, že snímač pohybu nohy neměří přesně, můžete zkusit následující:

- Noste náramek na zápěstí ruky, která není Vaší dominantní.
- Pokud tlačíte kočárek nebo sekačku na trávu, přendejte si přístroj do kapsy.
- Pokud aktivně používáte pouze ruce nebo paže, mějte přístroj v kapse.

**POZNÁMKA:** Některé opakující pohyby, ke kterým dochází např. při mytí nádobí, skládání prádla nebo tleskání, může přístroj mylně interpretovat jako kroky.

#### **Na displeji přístroje a v rámci mého účtu Garmin Connect se nezobrazuje stejný počet kroků**

Počet kroků uvedený v rozhraní Garmin Connect se aktualizuje během synchronizace.

- **1** Zvolte požadovanou možnost:
	- Proveďte synchronizaci počtu kroků s aplikací Garmin Connect (*Práce s aplikací Garmin Connect v počítači,*  strana 166).
	- Proveďte synchronizaci počtu kroků s aplikací Garmin Connect Mobile (*Ruční synchronizace dat s aplikací Garmin Connect Mobile,* strana 167).
- **2** Vyčkejte, dokud přístroj nedokončí synchronizaci dat. Synchronizace může trvat několik minut.

**POZNÁMKA:** Obnovením aplikace Garmin Connect Mobile nebo Garmin Connect nedojde k synchronizaci Vašich dat ani k aktualizaci počtu kroků.

#### **Počet vystoupaných pater neodpovídá skutečnosti**

Zařízení používá při měření změny nadmořské výšky při stoupání vnitřní barometr. Na jedno vystoupané patro jsou počítány 3 metry.

- Při stoupání se nedržte zábradlí a nepřeskakujte schody.
- Ve větrném prostředí překryjte přístroj rukávem nebo bundou, protože by mohlo v důsledku silných poryvů větru dojít ke zkreslení údajů.

#### **Minuty intenzivní aktivity blikají**

Když trénujete na dostatečně intenzivní úrovni, aby se tato aktivita zaznamenávala do stanoveného cíle počtu minut intenzivní aktivity, hodnota pro minuty intenzivní aktivity bliká.

Věnujte se střední nebo intenzivní aktivitě souvisle po dobu alespoň 10 minut.

### **Kontaktování letecké produktové podpory společnosti Garmin**

• Bližší informace naleznete na webových stránkách flv.garmin.com/support.

# **Získání podrobnější informací**

Další informace o tomto přístroji naleznete na webových stránkách společnosti Garmin.

- Navštivte webové stránky support.garmin.com.
- Navštivte webové stránky www.garmin.com/outdoor.
- Informace o volitelném příslušenství a náhradních součástkách získáte na stránkách www.garmin.cz nebo od svého dealera Garmin.

# **Příloha**

## **Datová pole**

- **%FTP:** aktuální výkon coby procentuální vyjádření funkčního prahového výkonu.
- **%HRR (%max. ST):** procentuální vyjádření rezervy tepové frekvence (maximální tepová frekvence mínus tepová frekvence v klidu).
- **10s Avg. Power (Pr. výkon 10 vt.):** průměrný výstupní výkon při pohybu trvajícím 10 vteřin.
- **10s Avg Balance (Pr. vyvážení 10 vt.):** průměrný poměr zatížení levé a pravé nohy během 10 vteřin.
- **24-Hour Max. (24h max.):** maximální teplota zaznamenaná během posledních 24 hodin kompatibilním snímačem teploty.
- **24-Hour Min. (24h min.):** minimální teplota zaznamenaná během posledních 24 hodin kompatibilním snímačem teploty.
- **30s Avg. Power (Pr. výkon 30 vt.):** průměrný výstupní výkon při pohybu trvajícím 30 vteřin.
- **30s Avg Balance (Pr. vyvážení 30 vt.):** průměrný poměr zatížení levé a pravé nohy během 30 vteřin.
- **3s Avg Balance (Pr. vyvážení 3 vt.):** průměrný poměr zatížení levé a pravé nohy během 3 vteřin.
- **3s Avg. Power (Pr. výkon 30 vt.):** průměrný výstupní výkon při pohybu trvajícím 3 vteřin.
- **500m Pace (Tempo 500 m):** aktuální tempo na 500 metrů.
- **Aerobic TE (Aerobní TE):** vliv aktuální aktivity na Vaši aerobní kondici.
- **Ambient Press. (Okolní tlak):** nekalibrovaný tlak okolního prostředí.
- **Anaerobic TE (Anaerobní TE):** vliv aktuální aktivity na Vaši anaerobní kondici.
- **Average HR (Průměrný ST):** průměrná tepová frekvence v rámci aktivity.

**Average Pace (Průměrné tempo):** průměrné tempo v průběhu aktuální aktivity.

- **Average Power (Průměrný výkon):** průměrný výstupní výkon v průběhu aktuální aktivity.
- **Average Swolf (Průměrné swolf skóre):** průměrné swolf skóre v průběhu aktuální aktivity. Toto skóre je tvořeno součtem času nutného pro přeplavání jedné délky a počtu temp pro překonání této délky (*Plavecká terminologie,* strana 39). Při plavání ve venkovních podmínkách je pro výpočet swolf skóre použita délka 25 metrů.
- **Avg. %HRR (Pr. % RST):** procentuální vyjádření průměru rezervy tepové frekvence (maximální tepová frekvence mínus tepová frekvence v klidu) pro aktivitu.
- **Avg. 500m Pace (Pr. tempo 500 m):** průměrné tempo při vzdálenosti 500 m v rámci aktuální aktivity.
- **Avg. Ascent (Pr. stoupání):** průměrná vertikální vzdálenost stoupání od posledního resetování.
- **Avg. Balance (Pr. vyvážení):** průměrný poměr zatížení levé

a pravé nohy v průběhu aktuální aktivity.

- **Avg. Cadence (Pr. tempo):** cyklistika. Průměrné tempo v průběhu aktuální aktivity.
- **Avg. Cadence (Pr. tempo):** Běh. Průměrné tempo v průběhu aktuální aktivity.
- **Avg. Descent (Pr. klesání):** průměrná vertikální vzdálenost klesání od posledního resetování.
- **Avg. GCT Bal. (Pr. vyváženost DKZ):** průměrné vyvážení doby kontaktu se zemí při dané aktivitě.
- **Avg. L. PP (Pr. SF levá):** průměrný úhel silové fáze pro levou nohu a aktuální aktivitu.
- **Avg. L. PPP (Pr. ŠSF levá):** průměrný úhel špičky silové fáze pro levou nohu a aktuální aktivitu.
- **Avg. Lap Time (Pr. čas okruhu):** průměrná doba trvání okruhu v rámci dané aktivity.
- **Avg. Moving Speed (Pr. rychlost pohybu):** průměrná rychlost pohybu v průběhu aktuální aktivity.
- **Avg. Nautical Speed (Pr. námořní rychlost):** průměrná rychlost v uzlech v průběhu aktuální aktivity.
- **Avg. Overall Speed (Pr. celková rychlost):** průměrná rychlost aktuální aktivity včetně úseků v pohybu i zastávek.
- **Avg. PCO (Pr. místo záběru):** místo, ve kterém během aktivity docházelo v průměru k nejčastějšímu záběru.
- **Avg. R. PP (Pr. SF pravá):** průměrný úhel silové fáze pro pravou nohu a aktuální aktivitu.
- **Avg. R. PPP (Pr. ŠSF pravá):** průměrný úhel špičky silové fáze pro pravou nohu a aktuální aktivitu.
- **Avg. Speed (Pr. rychlost):** průměrná rychlost v průběhu aktuální aktivity.
- **Avg. Stride Len. (Pr. délka kroku):** průměrná délka kroku pro aktuální relaci.
- **Avg. Strk/Len (Pr. počet záběrů na délku):** průměrný počet záběrů na délku bazénu v průběhu aktuální aktivity.
- **Avg. Strk Rate (Pr. rychlost záběrů):** plavání. průměrný

počet záběrů za minutu (spm) v průběhu aktuální aktivity.

- **Avg. Strk Rate (Pr. rychlost záběrů):** pádlování. průměrný počet záběrů za minutu (spm) v průběhu aktuální aktivity.
- **Avg. Vert. Osc (Pr. vertikální oscilace):** průměrná vertikální oscilace pro aktuální aktivitu.
- **Avg. Vert. Ratio (Pr. vertikální poměr):** průměrný poměr vertikální oscilace a délky kroku pro aktuální relaci.
- **Avg Dist Per Stk (Pr. vzd. záběru):** plavání. Průměrná vzdálenost uplavaná na základě jednoho záběru v průběhu aktuální aktivity.
- **Avg Dist Per Stk (Pr. vzd. záběru):** pádlování. Průměrná vzdálenost uražená na základě jednoho záběru v průběhu aktuální aktivity.
- **Avg GCT (Pr. DKZ):** průměrná hodnota doby kontaktu se zemí při dané aktivitě.
- **Avg HR %Max. (Pr. ST % max.):** procentuální vyjádření průměrné maximální tepové frekvence pro aktivitu.

#### **Balance (Vyvážení):** aktuální vyvážení výkonu levá/pravá.

**Baro. Pressure (Barom. tlak):** kalibrovaný aktuální tlak.

- **Battery Level (Nabití akumulátoru):** ukazatel nabití akumulátoru.
- **Bearing (Ukazatel směru):** směr z Vaší aktuální polohy do cíle. Aby se mohla zobrazovat tato data, musíte mít zapnutou navigaci.
- **Cadence (Kadence):** Cyklistika. Počet otáček kliky pedálu. Aby se mohly zobrazovat tyto údaje, musí být Váš přístroj připojen ke snímači kadence.
- **Cadence (Kadence):** Běh. Počet kroků za minutu (pravá a levá).
- **Calories (Kalorie):** Celkové množství spálených kalorií.
- **Compass Hdg. (Směr kompasu):** směr, kterým se pohybujete, podle kompasu.
- **Course (Kurs):** směr z Vaší výchozí polohy do cíle. Kurs se může zobrazovat jako plánovaný směr nebo nastavení

pro trasu. Aby se mohla zobrazovat tato data, musíte mít zapnutou navigaci.

- **Dest. Location (Poloha cíle):** pozice cílové destinace.
- **Dest. Wpt (Poslední TB):** poslední bod na trase do Vašeho cíle. Aby se mohla zobrazovat tato data, musíte mít zapnutou navigaci.
- **Di2 Battery (Baterie Di2):** zbývající energie snímače Di2.
- **Dist. Per Stroke (Vzd./záběr):** plavání. Vzdálenost uplavaná za jeden záběr.
- **Dist. Per Stroke (Vzd./záběr):** pádlování. Vzdálenost uražená za jeden záběr.
- **Dist. Remaining (Zbývající vzd.):** vzdálenost zbývající do cíle. Aby se mohla zobrazovat tato data, musíte mít zapnutou navigaci.
- **Distance (Vzdálenost):** vzdálenost ujetá v rámci aktuální tratě nebo aktivity.
- **Distance to Next (Vzdálenost k dalšímu):** vzdálenost
zbývající do dosažení dalšího bodu na trase. Aby se mohla zobrazovat tato data, musíte mít zapnutou navigaci.

- **Elapsed Time (Uplynulý čas):** Celkový čas. Např. pokud poběžíte 10 minut, pak na 5 minut zastavíte stopky, pak stopky opět spustíte a poběžíte 20 minut, bude celkový čas 35 minut.
- **Elevation (Nadm. výška):** výška Vaší aktuální polohy nad nebo pod hladinou moře.
- **ETA:** odhadovaný denní čas, ve kterém dorazíte do cíle (řídí se místním časem v cíli). Aby se mohla zobrazovat tato data, musíte mít zapnutou navigaci.
- **ETA at Next (Odh. čas příchodu do dalšího bodu):** odhadovaný čas dosažení následujícího trasového bodu (řídí se místním časem v trasovém bodě). Aby se mohla zobrazovat tato data, musíte mít zapnutou navigaci.
- **ETE:** odhadovaný čas zbývající do dosažení cíle. Aby se mohla zobrazovat tato data, musíte mít zapnutou navigaci.
- **Front (Přední):** převod zařazený na předním kole

na základě snímače přehazování.

- **GCT (DKZ):** Doba, kterou při běhu strávíte během každého kroku na zemi, měřená v milisekundách. Doba kontaktu se zemí se neměří při chůzi.
- **GCT Balance (Vyvážení DKZ):** vyváženost doby kontaktu se zemí levé a pravé strany při běhu.
- **Gear Combo (Přehazovačka, komb.):** aktuálně zařazený převod získaný na základě údaje ze snímače přehazování.
- **Gear Ratio (Poměr přehazování):** počet zubů na předním a zadním převodovém kole získaný na základě údajů ze snímače přehazování.
- **Gears (Převody):** převodový stupeň předního a zadního kola získaný na základě údajů ze snímače přehazování.

**Glide Ratio (Poměr klesání):** poměr uražené horizontální vzdálenosti vzhledem ke změně vertikální vzdálenosti.

**Glide Ratio Dest. (Poměr klesání do cíle):** poměr klesání

 vyžadovaný pro sestup z aktuální pozice a nadmořské výšky do nadmořské výšky cílového bodu. Aby se mohla zobrazovat tato data, musíte mít zapnutou navigaci.

- **GPS:** Síla GPS signálu.
- **GPS Elevation (GPS nadm. výška):** nadmořská výška v aktuální poloze určená prostřednictvím GPS.
- **GPS Heading (GPS směr pohybu):** směr, kterým se pohybujete, podle GPS signálu.
- **Grade (Převýšení):** měří, jaký výškový rozdíl jste během jízdy překonali. Např. pokud na úseku dlouhém 60 m překonáte výškový rozdíl 3 m, je převýšení 5 %.
- **Heading (Směr pohybu):** směr, kterým se pohybujete.
- **Heart Rate (Tepová frekvence):** tepová frekvence udaná v úderech srdce za minutu. Přístroj musí být připojen ke kompatibilnímu snímači tepové frekvence.
- **HR %Max. (ST %max.):** procentuální vyjádření maximální tepové frekvence.
- **HR Zone (Zóna ST):** aktuální rozsah tepové frekvence (1 až 5). Výchozí zóny vycházejí z Vašeho uživatelského profilu a maximálního srdečního tepu (220 minus Váš věk).
- **Int. Avg. %HRR (Pr. % RST v intervalu):** procentuální vyjádření průměru rezervy tepové frekvence (maximální tepová frekvence mínus tepová frekvence v klidu) v rámci daného plaveckého intervalu.
- **Int. Avg. %Max. (Pr. % max. v intervalu):** procentuální vyjádření průměrné maximální tepové frekvence v aktuálním plaveckém intervalu.
- **Int. Avg. HR (Pr. ST v intervalu):** průměrná tepová frekvence v rámci aktuálního plaveckého intervalu.
- **Int. Distance (Vzdálenost v intervalu):** vzdálenost uražená v rámci aktuálního intervalu.
- **Int. Max. %HRR (Max. RST v intervalu):** procentuální vyjádření maximální rezervy tepové frekvence (maximální tepová frekvence mínus tepová frekvence v klidu) v rámci

daného plaveckého intervalu.

- **Int. Max. %Max. (Max. % max. v intervalu):** procentuální vyjádření maxima maximální tepové frekvence v rámci aktuálního plaveckého intervalu.
- **Int. Max. HR:** maximální tepová frekvence v rámci aktuálního plaveckého intervalu.
- **Int. Pace (Tempo v intervalu):** průměrné tempo v průběhu aktuálního intervalu.
- **Int. Swolf (Swolf v intervalu):** průměrné swolf skóre v rámci aktuálního intervalu.
- **Intensity Factor (Faktor intenzity):** faktor intenzity pro aktuální aktivitu.
- **Interval Lengths (Délky v intervalu):** počet dokončených délek bazénu v rámci aktuálního intervalu.
- **Interval Time (Čas intervalu):** doba zobrazená na stopkách měřících trvání aktuálního intervalu.
- **Int Strk/Len (Záběry/délka v intervalu):** průměrný počet

záběrů na délku bazénu v průběhu aktuálního intervalu.

- **Int Strk Rate (Pr. počet záběrů v intervalu):** průměrný počet záběrů za minutu (spm) v průběhu aktuálního intervalu.
- **Int Strk Type (Typ záběru v intervalu):** aktuální typ záběru pro interval.
- **L. Lap Stk. Rate (Pr. počet záběrů v posl. kole):** plavání. Průměrný počet záběrů za minutu (spm) v průběhu posledního dokončeného kola.
- **L. Lap Stk. Rate (Pr. počet záběrů v posl. kole):** pádlování. průměrný počet záběrů za minutu (spm) v průběhu posledního dokončeného kola.
- **L. Lap Strokes (Počet záběrů v posl. kole):** plavání. Celkový počet záběrů v posledním dokončeném kole.
- **L. Lap Strokes (Počet záběrů v posl. kole):** pádlování. Celkový počet záběrů v posledním dokončeném kole.
- **L. Lap Swolf (Swolf posl. kola):** swolf skóre v posledním dokončeném kole.
- **L. Len. Stk. Rate (Pr. počet záběrů v posl. délce):** průměrný počet záběrů za minutu (spm) v průběhu poslední dokončené délky bazénu.
- **L. Len. Stk. Type (Typ záběrů v posl. délce):** plavecký styl použitý během poslední dokončené délky bazénu.
- **L. Len. Stroke (Počet záběrů v posl. délce):** celkový počet záběrů v poslední dokončené délce bazénu.
- **Lap %HRR (% RST v kole):** procentuální vyjádření průměru rezervy tepové frekvence (maximální tepová frekvence mínus tepová frekvence v klidu) pro aktuální kolo.
- **Lap 500m Pace (Tempo na 500 m / okruh):** průměrné tempo při vzdálenosti 500 m v rámci aktuálního kola/ okruhu.
- **Lap Ascent (Stoupání/okruh):** vertikální vzdálenost stoupání v rámci aktuálního kola/okruhu.
- **Lap Balance (Vyváženost/okruh):** průměrný poměr zatížení levé a pravé nohy v průběhu aktuálního kola/ okruhu.
- **Lap Cadence (Kadence/okruh):** cyklistika. průměrná kadence v průběhu aktuálního kola/okruhu.
- **Lap Cadence (Kadence/okruh):** běh. Průměrná kadence v průběhu aktuálního kola/okruhu.
- **Lap Descent (Klesání/okruh):** vertikální vzdálenost klesání v rámci aktuálního kola/okruhu.
- **Lap Distance (Vzdálenost/okruh):** vzdálenost ujetá v aktuálním kole.
- **Lap Dist Per Stk (Vzd. záběru / kolo):** plavání. Průměrná vzdálenost uplavaná na základě jednoho záběru v průběhu aktuálního kola.
- **Lap Dist Per Stk (Vzd. záběru / kolo):** pádlování. Průměrná vzdálenost uražená na základě jednoho záběru v průběhu aktuálního kola.
- **Lap GCT (DKZ/okruh):** průměrná hodnota doby kontaktu se zemí v rámci okruhu.
- **Lap GCT Bal. (Vyvážení DKZ / okruh):** průměrné vyvážení doby kontaktu se zemí v rámci okruhu.
- **Lap HR (ST/okruh):** průměrná tepová frekvence v rámci aktuálního okruhu.
- **Lap HR %Max. (ST % max. / okruh):** procentuální vyjádření průměrné maximální tepové frekvence v aktuálním kole.
- **Lap L. PP (SF levá / okruh):** průměrný úhel silové fáze pro levou nohu a aktuální okruh.
- **Lap L. PPP (ŠSF levá / okruh):** průměrný úhel špičky silové fáze pro levou nohu a aktuální okruh.
- **Lap NP (NV/okruh):** průměrný normalizovaný výkon v průběhu aktuálního okruhu.
- **Lap Pace (Tempo/okruh):** průměrné tempo v průběhu aktuálního okruhu.
- **Lap PCO (Místo záběru / okruh):** místo, ve kterém v průběhu daného okruhu docházelo v průměru k nejčastějšímu záběru.
- **Lap Power (Výkon/okruh):** průměrný výstupní výkon v průběhu aktuálního okruhu.
- **Lap R. PP (SF pravá / okruh):** průměrný úhel silové fáze pro pravou nohu a aktuální okruh.
- **Lap R. PPP (ŠSF pravá / okruh):** průměrný úhel špičky silové fáze pro pravou nohu a aktuální okruh.
- **Laps (Okruhy):** počet dokončených okruhů v rámci aktivity.
- **Lap Speed (Rychlost/okruh):** průměrná rychlost v průběhu aktuálního okruhu.
- **Lap Stride Len. (Délka kroku / okruh):** průměrná délka kroku v rámci aktuálního okruhu.
- **Lap Strk Rate (Počet záběrů / okruh):** plavání. Průměrný počet záběrů za minutu (spm) v průběhu aktuálního okruhu/kola.
- **Lap Strk Rate (Počet záběrů / okruh):** pádlování. Průměrný počet záběrů za minutu (spm) v průběhu aktuálního okruhu/kola.
- **Lap Strokes (Záběry/okruh):** plavání. Celkový počet záběrů v rámci posledního dokončeného okruhu.
- **Lap Strokes (Záběry/okruh):** pádlování. Celkový počet záběrů v rámci posledního dokončeného okruhu.
- **Lap Swolf (Swolf/okruh):** průměrné swolf skóre v průběhu aktuálního okruhu/kola.
- **Lap Time (Čas okruhu):** doba zobrazená na stopkách měřících trvání aktuálního kola/okruhu.
- **Lap Vert. Osc (Vert. oscil./okruh):** průměrná vertikální oscilace pro aktuální okruh.
- **Lap Vert. Ratio (Poměr vert. oscil. / okruh):** průměrný poměr vertikální oscilace a délky kroku v rámci aktuálního okruhu.
- **Last Lap Ascent (Stoupání/posl. okruh):** vertikální vzdálenost stoupání v rámci posledního kola/okruhu.
- **Last Lap Cad. (Kadence / posl. okruh):** cyklistika. Průměrná kadence v posledním dokončeném kole.
- **Last Lap Cad. (Kadence / posl. okruh):** Běh. Průměrná kadence v posledním dokončeném kole.
- **Last Lap Descent (Klesání / posl. okruh):** vertikální vzdálenost klesání v rámci posledního dokončeného kola/ okruhu.
- **Last Lap Dist. (Vzdál. posl. okruhu):** vzdálenost ujetá v posledním dokončeném kole.
- **Last Lap NP (NV/posl. okruh):** průměrný normalizovaný výkon v průběhu posledního ukončeného kola.
- **Last Lap Pace (Tempo/posl. okruh):** průměrné tempo v posledním dokončeném kole.
- **Last Lap Power (Výkon / posl. okruh):** průměrný výkon v průběhu posledního ukončeného kola.
- **Last Lap Speed (Rychlost / posl. okruh):** Průměrná rychlost v posledním dokončeném kole.
- **Last Lap Time (Čas / posl. kolo):** doba zobrazená na stopkách měřících trvání posledního dokončeného kola.
- **Last Len. Pace (Tempo / posl. délka):** průměrné tempo v rámci poslední dokončené délky bazénu.
- **Last Len. Swolf (Swolf / posl. délka):** swolf skóre v průběhu poslední dokončené délky bazénu.
- **Lat/Lon (Zem. šířka a délka):** zeměpisná šířka a délka v aktuální poloze bez ohledu na zvolený poziční formát.
- **Left PP (SF levá):** aktuální úhel silové fáze pro levou nohu. Silová fáze je oblast šlápnutí na pedál, kde dochází k vyvinutí kladné síly.
- **Left PPP (ŠSF levá):** aktuální úhel špičky silové fáze pro levou nohu. Špička silové fáze je rozsah úhlu, ve kterém jezdec vyvíjí největší část síly.
- **Lengths (Délky):** počet dokončených délek bazénu dokončených v rámci aktuální aktivity.
- **LL 500m Pace (Tempo 500 m / posl. okruh):** průměrné tempo veslování při vzdálenosti 500 m v rámci posledního okruhu.
- **L Lap Dist P Stk (Pr. vzdál. / záběr v posl. okruhu):** plavání. průměrná vzdálenost uplavaná na základě jednoho záběru v průběhu posledního dokončeného okruhu.
- **L Lap Dist P Stk (Pr. vzdál. / záběr v posl. okruhu):** pádlování. Průměrná vzdálenost uražená na základě jednoho záběru v průběhu posledního dokončeného okruhu.
- **Location (Poloha):** aktuální poloha vyjádřená ve zvoleném pozičním formátu.
- **Max. Ascent (Max. stoupání):** maximální stoupání od posledního resetování vyjádřené ve stopách ze minutu nebo v metrech za minutu.
- **Max. Descent (Max. klesání):** maximální klesání od posledního resetování vyjádřené ve stopách ze minutu

nebo v metrech za minutu.

- **Max. Elevation (Max. nadm. výška):** nejvyšší nadmořská výška dosažená od posledního resetování.
- **Max. Lap Power (Max. výkon / okruh):** maximální výkon v rámci aktuálního okruhu.
- **Max. Nautical Speed (Max. námořní rychlost):** maximální rychlost v uzlech v průběhu aktuální aktivity.
- **Maximum Speed (Max. rychlost):** maximální rychlost v rámci aktuální aktivity.
- **Max Power (Max. výkon):** maximální výkon v rámci dané aktivity.
- **Min. Elevation (Min. nadm. výška):** nejnižší nadmořská výška dosažená od posledního resetování.
- **Moving Time (Doba pohybu):** celková doba pohybu v rámci trvání aktuální aktivity.
- **Multisport Time (Doba komb. tréninku):** celkový čas trvání všech sportovních aktivit v rámci kombinovaného tréninku,

včetně přechodných fází.

- **Muscle O2 Sat. % (Svalové okysličení v %):** odhadované procento svalového okysličení pro aktuální aktivitu.
- **Nautical Dist (Námoř. vzdálenost):** vzdálenost měřená v námořních měrných jednotkách.
- **Nautical Speed (Námořní rychlost):** aktuální rychlost udaná v uzlech.
- **Next Waypoint (Příští tras. bod):** další bod na trase. Aby se mohla zobrazovat tato data, musíte mít zapnutou navigaci.
- **NP (NV):** normalizovaný výkon v rámci aktuální aktivity.
- **Off Course (Odchýlení z kurzu):** vzdálenost, o kterou jste odchýlili doleva nebo doprava od původně plánované cesty. Aby se mohla zobrazovat tato data, musíte mít zapnutou navigaci.
- **Pace (Tempo):** aktuální tempo.
- **PCO (MZ):** Místo záběru. Místo záběru je místo na plošce pedálu, ve kterém cyklista působí největší silou.
- **Pedal Smooth. (Rovnoměrnost šlapání):** Tato funkce měří rovnoměrnost šlapání do pedálů.
- **Perform. Cond. (Výkonnostní stav):** skóre, které v reálném čase hodnotí Váš výkonnostní stav, Vám napoví, jaká je Vše schopnost výkonu.
- **Power (Výkon):** Aktuální výstupní výkon ve wattech.
- **Power to Weight (Výkon na hmotnost):** aktuální výkon měřený ve wattech na kilogram.
- **Power Zone (Výkonnostní zóna):** Aktuální rozsah výstupního výkonu (1-7) založený na Vašem funkčním prahovém výkonu nebo na vlastním nastavení.
- **Rear (Zadní):** převod zařazený na zadním kole na základě snímače přehazování.
- **Repeat On (Opakování zapnuto):** časovač pro poslední interval plus aktuální odpočinek (plavání v bazénu).
- **Rest Timer (Časovač odpočinku):** odpočítávání doby pro aktuální přestávku (plavání v bazénu).
- **Right PP (SF pravá):** Aktuální úhel silové fáze pro pravou nohu. Silová fáze je oblast šlápnutí na pedál, kde dochází k vyvinutí kladné síly.
- **Right PPP (ŠSF pravá):** Aktuální úhel špičky silové fáze pro pravou nohu. Špička silové fáze je rozsah úhlu, ve kterém jezdec vyvíjí největší část síly.
- **Speed (Rychlost):** Aktuální hodnota pro danou jízdu.
- **Stopped Time (Naměřený čas):** doba zobrazená na stopkách měřících trvání aktuální aktivity.
- **Stride Length (Délka kroku):** délka kroku od jednoho došlápnutí ke druhému v metrech.
- **Stroke Rate (Počet záběrů):** plavání. Počet záběrů za minutu (spm).
- **Stroke Rate (Počet záběrů):** pádlování. Počet záběrů za minutu (spm).
- **Strokes (Záběry):** plavání. Celkový počet záběrů v rámci aktuální aktivity.
- **Strokes (Záběry):** pádlování. Celkový počet záběrů v rámci aktuální aktivity.
- **Sunrise (Východ Slunce):** doba východu Slunce založená na Vaší GPS poloze.
- **Sunset (Západ Slunce):** doba západu Slunce založená na Vaší GPS poloze.
- **Temperature (Teplota):** teplota vzduchu. Informace z teploměru jsou zkresleny Vaší tělesnou teplotou. Se zařízením můžete spárovat snímač tempe, který Vám poskytne trvalý zdroj přesných dat o teplotě.
- **Time in Zone (Čas strávený v zóně):** doba strávená v jednotlivých zónách tepové frekvence nebo výkonu.
- **Time of day (Hodiny):** aktuální čas vycházející z místního času a z nastavení hodin (formát, časové pásmo, letní čas).
- **Timer (Odpočítávání):** Aktuální čas pro odpočítávání.
- **Time Seat. (Doba v sedle):** doba, po kterou cyklista během

aktuální aktivity při šlapání seděl.

- **Time Seat. Lap (Doba v sedle / okruh):** Doba, po kterou cyklista v průběhu aktuálního kola při šlapání seděl.
- **Time Stand. (Doba stání):** doba, po kterou cyklista během aktuální aktivity šlapal vestoje.
- **Time Stand. Lap (Doba stání / okruh):** doba, po kterou cyklista v průběhu aktuálního kola šlapal vestoje.
- **Time To Next (Doba do dalšího):** Odhadovaný čas nutný pro dosažení následujícího trasového bodu. Aby se mohla zobrazovat tato data, musíte mít zapnutou navigaci.
- **Torque Eff . (Efekt. šlapání):** měření efektivity šlapání cyklisty.
- **Total Ascent (Celkové stoupání):** Celkový výškový rozdíl překonaný při stoupání od posledního vynulování.
- **Total Descent (Celkové klesání):** Celkový výškový rozdíl překonaný při klesání od posledního vynulování.
- **Total Hemoglobin (Hemoglobin celkem):** odhadovaná

celková hodnota kyslíku ve svalech pro aktuální aktivitu.

**TSS:** tréninkové stresové skóre v rámci aktuální aktivity.

- **V Dist to Dest (Výšk. rozdíl vůči cíli):** výškový rozdíl mezi aktuální polohou a cílovým bodem. Aby se mohla zobrazovat tato data, musíte mít zapnutou navigaci.
- **Vert. Spd. (Vert. rychlost):** stupeň stoupání nebo klesání v čase.
- **Vertical Osc. (Vert. oscilace):** Množství odrazů při běhu. Vertikální pohyb Vašeho trupu měřený v centimetrech na každý krok.
- **Vertical Ratio (Vertikální poměr):** poměř vertikální oscilace a délky kroku.
- **Vert Spd to Tgt (Vert. rychlost do cíle):** Rychlost, jakou vystupujete nebo sestupujete do předem určené nadmořské výšky. Aby se mohla zobrazovat tato data, musíte mít zapnutou navigaci.
- **VMG:** Rychlost, kterou se pohybuje na trase do cíle. Aby se

mohla zobrazovat tato data, musíte mít zapnutou navigaci.

**Work (Práce):** Celkový výkon uvedený v kilojoulech.

### **Standardní poměry hodnoty VO2 maximální**

Tyto tabulky obsahují standardizované klasifikace odhady hodnoty VO2 maximální podle věku a pohlaví.

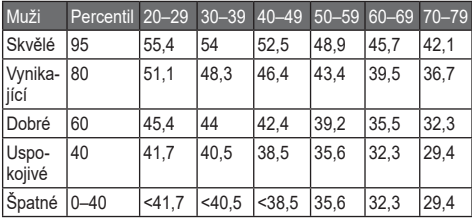

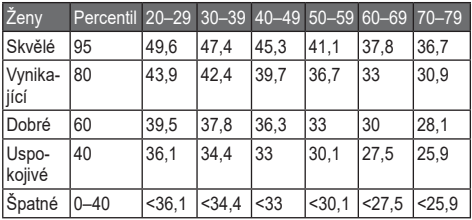

Data jsou reprodukována se svolením institutu The Cooper Institute. Další informace naleznete na webové stránce www.Cooperlnstitute.org.

### **Hodnocení FTP**

Tato tabulka uvádí klasifikaci funkční limitní hodnoty výkonu (FTP) podle pohlaví.

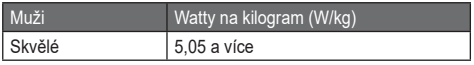

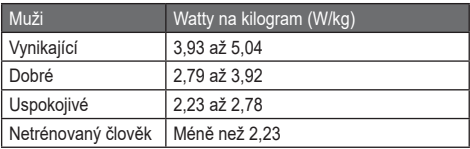

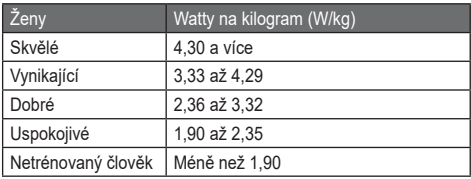

Hodnoty FTP jsou založeny na výzkumu Huntera Allena a Andrewa Coggana, PhD, *Training and Racing with a Power Meter* (Boulder, CO: VeloPress, 2010).

### **Velikost a obvod kola**

Velikost kola je uvedena na obou stranách pneumatiky. Níže uvedený seznam není úplný. Použít lze rovněž kalkulátory dostupné na internetu.

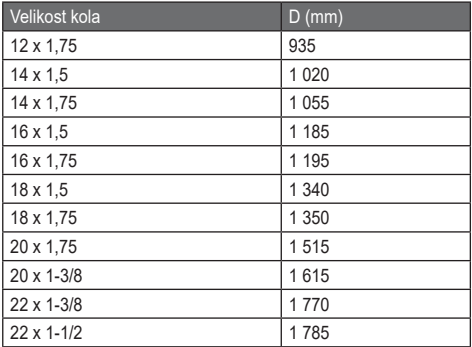

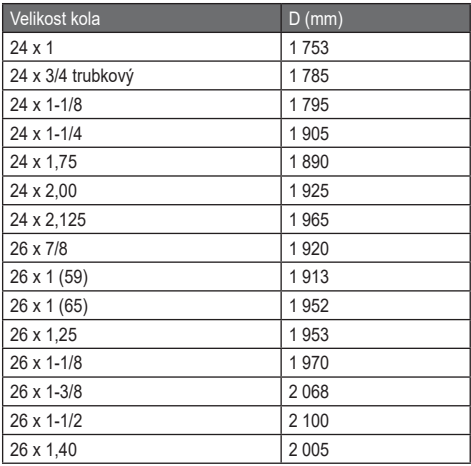

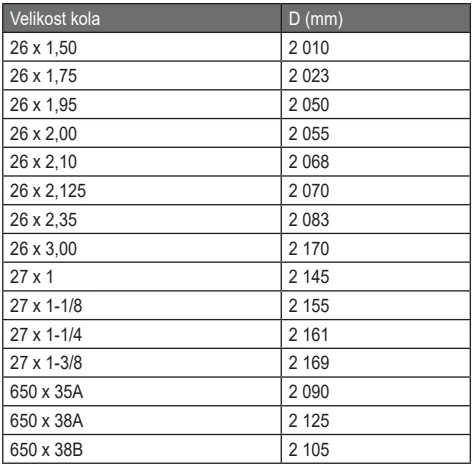

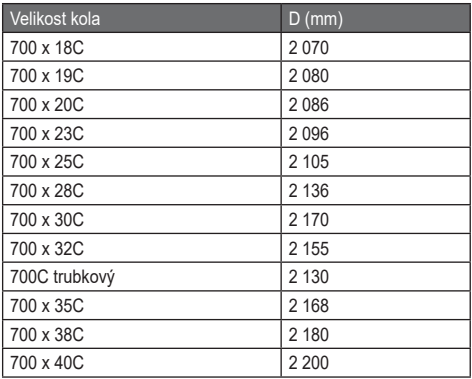

### **Licence BSD 3-Clause**

Copyright © 2003-2010, Mark Borgerding Všechna práva vyhrazena.

Redistribuce a použití zdrojové a binární formy, ať už s úpravami nebo bez nich, je možné za předpokladu splnění následujících podmínek:

- Redistribuce zdrojového kódu musí obsahovat výše uvedené upozornění na autorská práva, seznam podmínek a následující prohlášení.
- Redistribuce v binární formě musí v dokumentaci a/nebo ostatních materiálech, které jsou s ní současně distribuovány, obsahovat výše uvedené upozornění na autorská práva, seznam podmínek a následující prohlášení.
- K prosazování či propagování produktů založených na tomto software nesmí být bez předchozího písemného souhlasu použito jméno společnosti ARM ani jejích přispěvatelů.

TENTO SOFTWARE JE POSKYTNUT DRŽITELI PRÁV A PŘISPĚVATELI "TAK, JAK JE" A JAKÉKOLI PŘÍMÉ NEBO NEPŘÍMÉ ZÁRUKY, VČETNĚ ALE NE VÝLUČNĚ NEPŘÍ-MÝCH ZÁRUK NA OBCHODOVATELNOST A VHODNOST PRO KONKRÉTNÍ ÚČEL SE ZAMÍTAJÍ. V ŽÁDNÉM PŘÍ-PADĚ NENESOU DRŽITELÉ PRÁV ANI PŘISPĚVATELÉ ŽÁDNOU ZODPOVĚDNOST ZA ŽÁDNÉ PŘÍMÉ, NEPŘÍMÉ, VEDLEJŠÍ, ZVLÁŠTNÍ, PŘÍKLADNÉ ČI NÁSLEDNÉ ŠKO-DY (VČETNĚ ALE NE VÝLUČNĚ NÁKLADŮ NA POŘÍZENÍ NÁHRADNÍHO ZBOŽÍ ČI SLUŽEB; ZTRÁTY POUŽITEL-NOSTI, DAT NEBO ZISKU; ČI PŘERUŠENÍ OBCHODNÍCH VZTAHŮ) JAKKOLI ZPŮSOBENÝCH A VYPLÝVAJÍCÍCH Z JAKÉKOLI TEORETICKÉ ZÁRUKY V DŮSLEDKU SMLOUVY, PLNÉ ODPOVĚDNOSTI NEBO PŘEČINU (VČETNĚ Z NEDBALOSTI NEBO JINÝCH PŘÍČIN) VE SE-POJENÍ S JAKÝMKOLI ZPŮSOBEM POUŽITÍ TOHOTO SOFTWARU A TO ANI V PŘÍPADĚ, ŽE PŘED TAKOVÝMI ŠKODAMI VAROVALI.

# **Vysvětlivky symbolů**

Níže uvedené symboly se mohou zobrazit v zařízení nebo na popiscích příslušenství.

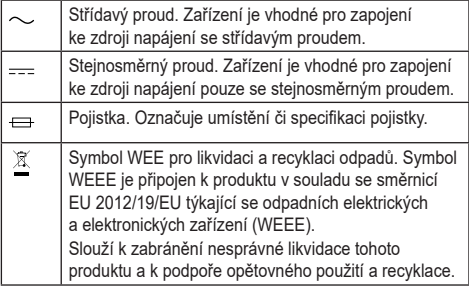

# **Rejstřík**

### **A**

aktivity **27** uložení **30** vlastní **30** zahájení **28** aktualizace, letecká databáze **7** software **9, 165** akumulátor **240** maximalizace **240** nabíjení **5** výdrž **241** alarmy **132**

analýza švihu **50** ANT+ snímače **230** párování **231** aplikace **165, 206** chytrý telefon **8** Auto Lap **198**  Auto Pause **200** automatická detekce stoupání **185** automatické procházení **204 B**

barometr **151, 215** Bluetooth **159, 161, 249** body zájmu **139** body zájmu (POI) **140**

**C**

celoživotní sportovec **107** cíle **100, 109, 126, 138**  Connect IQ **142**

# **Č**

čas budík **132** nastavení **135** synchroniz. s GPS **134** časovač, odpočítávání **133** časové zóny **135** časy východu a západu Slunce **135** čištění zařízení **243**

### **D**

dálkové ovládání VIRB **179** data odesílání **9, 116** přenos **241** stránky **183, 188** ukládání **241** datová pole **259** délka kroku **62** délky **39** doba kontaktu se zemí **62** dogleg **48** doplňkové funkce **173**  dynamika běhu **61**

**E**

efektivita tréninku **86**

#### **F**

fi tness **100**

#### **G**

Garmin Connect **8, 118, 162, 166,** ukládání dat **134** Garmin Express **10, 166** aktualizace softwaru **166** Garmin Pilot **23** GLONASS **187** GPS **187** signál **251** GroupTrack **167, 169, 220**

### **H**

historie **152** odeslání do počítače **116** odstranění **156** hodiny **132, 226** hodnocení swolf **40** hřiště **44**

### **I**

ID zařízení **230** indikátor horizontální situace (HSI) **19** indoorový trénink **32** intervaly **39** tréninky **119**

**J**

jazyk **223, 247** jízda na snowboardu **33** jumpmaster **36**

### **K**

kadence **61, 66** snímače **233** upozornění **191** kalendář **117** kalibrace kompas **211** výškoměr **214** kalorie, upozornění **176, 192** klávesové zkratky **224, 229** kombinovaný trénink **37** kompas **150** kalibrace **211**

### **L**

laktátový práh **73, 93** layup **29** let **10** letiště,nejbližší **15** letové plány **21** létání **13** LiveTrack **158** lyžování alpské **33** jízda na snowboardu **33**

### **M**

mapa **146** mapové body viz body zájmu (BZ) mapy **146, 147, 153, 184** aktualizace **9** navigace **146** prohlížení aktivity **153** měrné jednotky **225, 229** měření **229** měření úderu **48** metronom **184** minuty intenzivní aktivity **112** MOB **142**

# **N**

nabídka **228** nabíjení **5** nácvik **42** nastavení **100, 102, 107, 132, 173, 221** nastavení směru pohybu **269** nastavení systému **223** navigace **221** Zadej směr a jdi **143** nejbližší letiště **15** nožní snímač **235**
**O**

odesílání dat **9, 116** odolnost proti vodě **239** odpočítávač času **133** odstranění historie **156** osobní rekordy **130** všechna uživatelská data **188** odstranění problémů **247** online funkce **157** osobní rekordy **129** odstranění **130** oznámení **160**

# **P**

párování chytrý telefon **8** snímače ANT+ **231** plavání **39** počítadlo **156** podsvícení **227**  polohy **136** odstranění **137** uložení **136** úprava **136** profi ly, uživatelské **100** prošlé trasy **205** předpokládaný čas dokončení **85**

připojení, Wi-Fi **171** příslušenství **230**  přizpůsobení zařízení **173**

#### **R**

regenerace **82**  režim hodinek **216** režim spánku **110** rychlost **203**

# **Ř**

řemínky **245-247**

#### **S**

segmenty **122** skóre stresu **90** skórkarta **49**

sledování aktivity **109** smartphone **158** aplikace **172** párování **248** směr k severu **212** snímače pro jízdni kolo **233** snímače rychlosti a kadence **233** software aktualizace **165** licence **230** verze **230** souřadnice **213** srdeční tep **84, 101** párování snímačů **231**

 rozsahy **101** snímač **52, 57** upozornění **192** zóny **101** statistiky **71** stav tréninku **71** stopky **133**

#### **T**

technické údaje **239** tempe **239** teplota **178** tepová frekvence **101** tlačítka **2** přizpůsobení **224, 228** tóny **34, 110** 

TracBack **30, 144 Training Effect 86** trasové body **149** projekce **137** trasy **140** nastavení **197** přehrávání **142** výběr **142** vytvoření **140** trénink **76** plány **93** tréninková zátěž **62** tréninkové, plány **93** tréninky **37, 38, 63** dynamika **63**

triatlonový trénink **38**

### **U**

ukládání dat **241** UltraTrac **205** upozornění **190** USB **6, 241** odpojení **241** uživatelská data, odstranění **250** uživatelský profil 100

# **V**

velikosti kol **21** vertikální oscilace **61, 68** vertikální poměr **62** Virtual Partner **125** VO2 max. **78** VO2 maximální **288** výkon **91** měření **70** upozornění **193** zóny **107** vynulování zařízení **250** výškoměr **151, 177** kalibrace **214**

vzdálenost **237** upozornění **192** vzhledy hodinek **208**

#### **W**

Wi-Fi, připojení **170, 171**

### **Z**

záběry **40** Zadej směr a jdi **143** závodění **128** zhodnocení výkonu **73** zkratky **224** zobrazení greenu, poloha jamky **46**

zóny čas **135** srdeční tep **101** výkon **107**

### **http://podpora.garmin.cz**

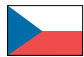

+420 221 985 466 +420 221 985 465

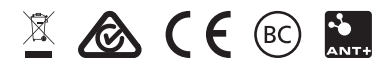

© 2017 Garmin Ltd. nebo její dceřiné společnosti